# VBMan Controls for Btrieve

# Programming manual

Version 3.5

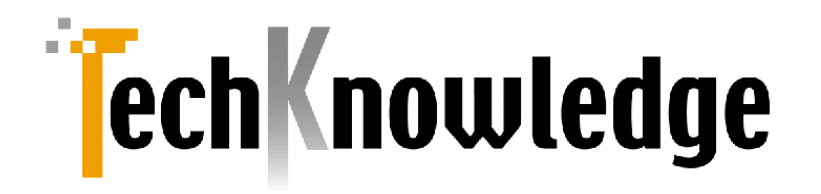

<span id="page-1-0"></span>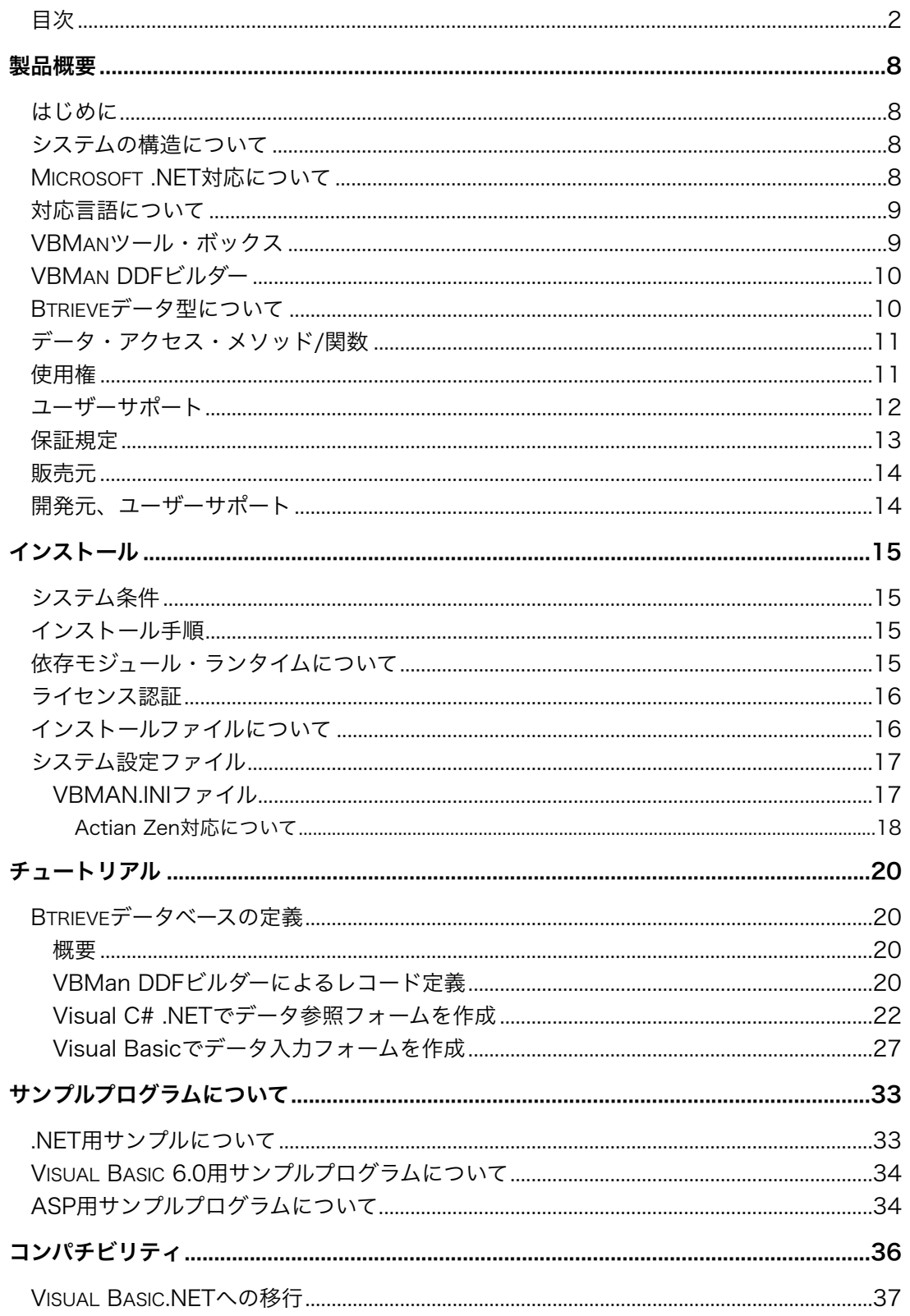

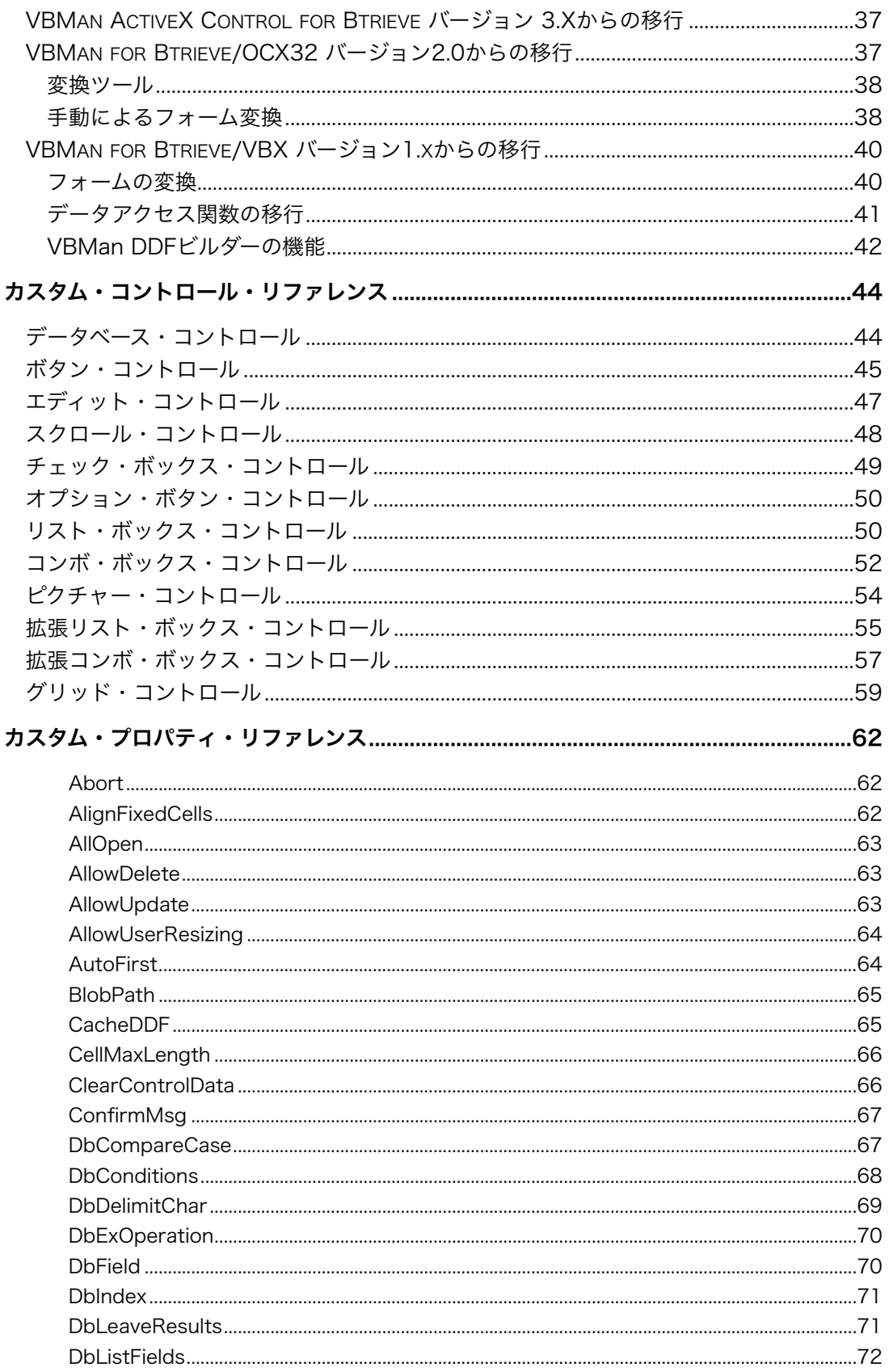

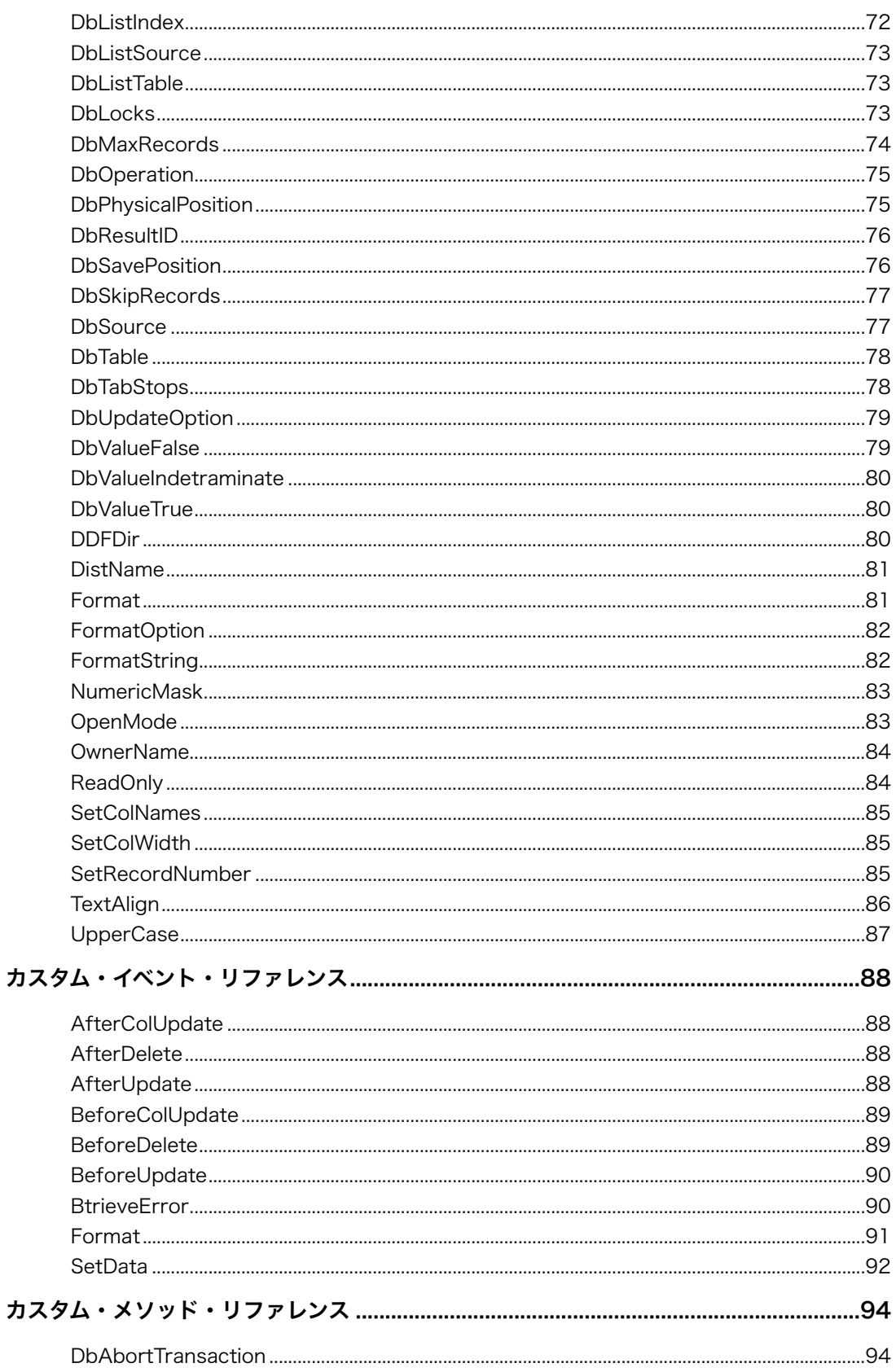

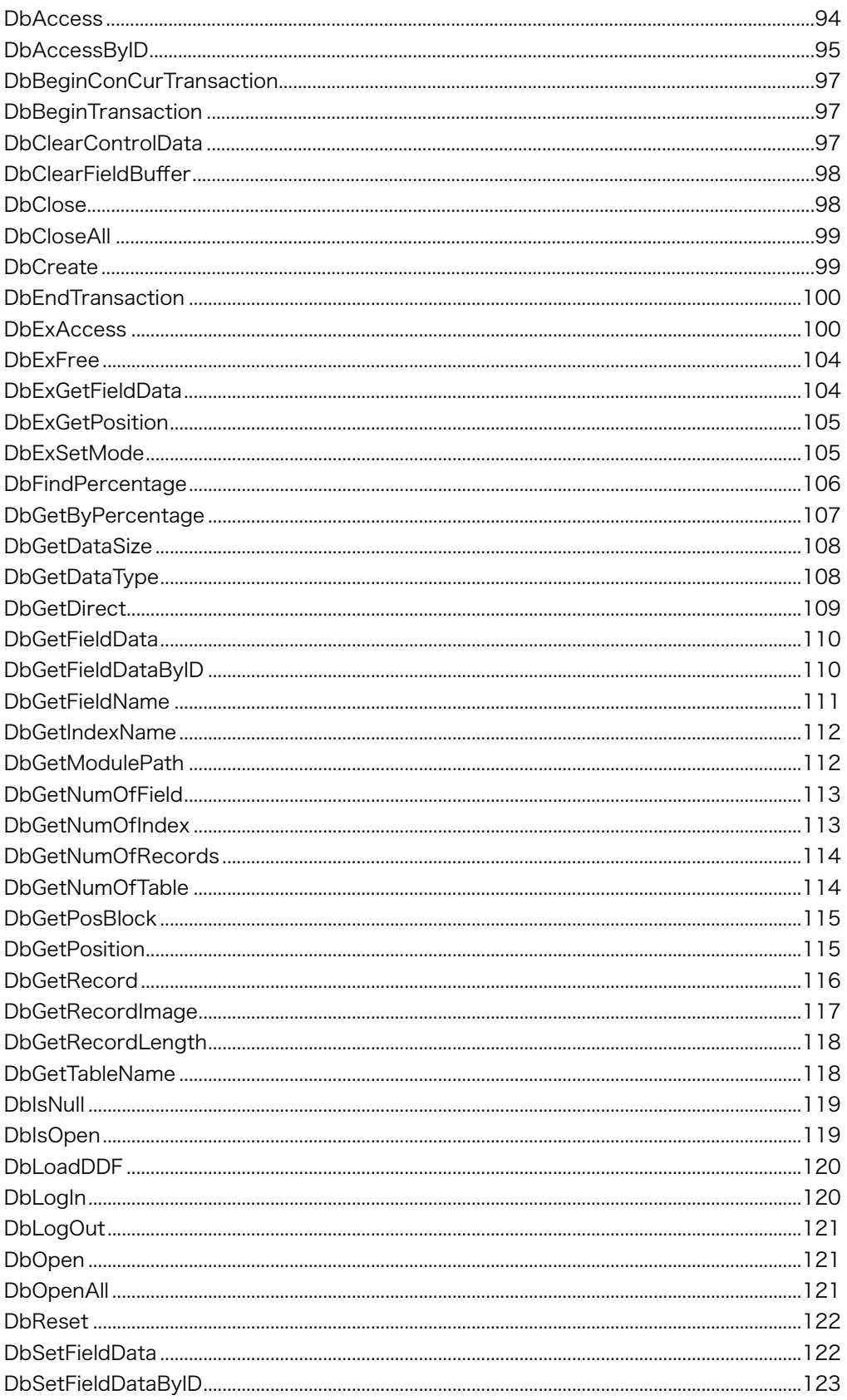

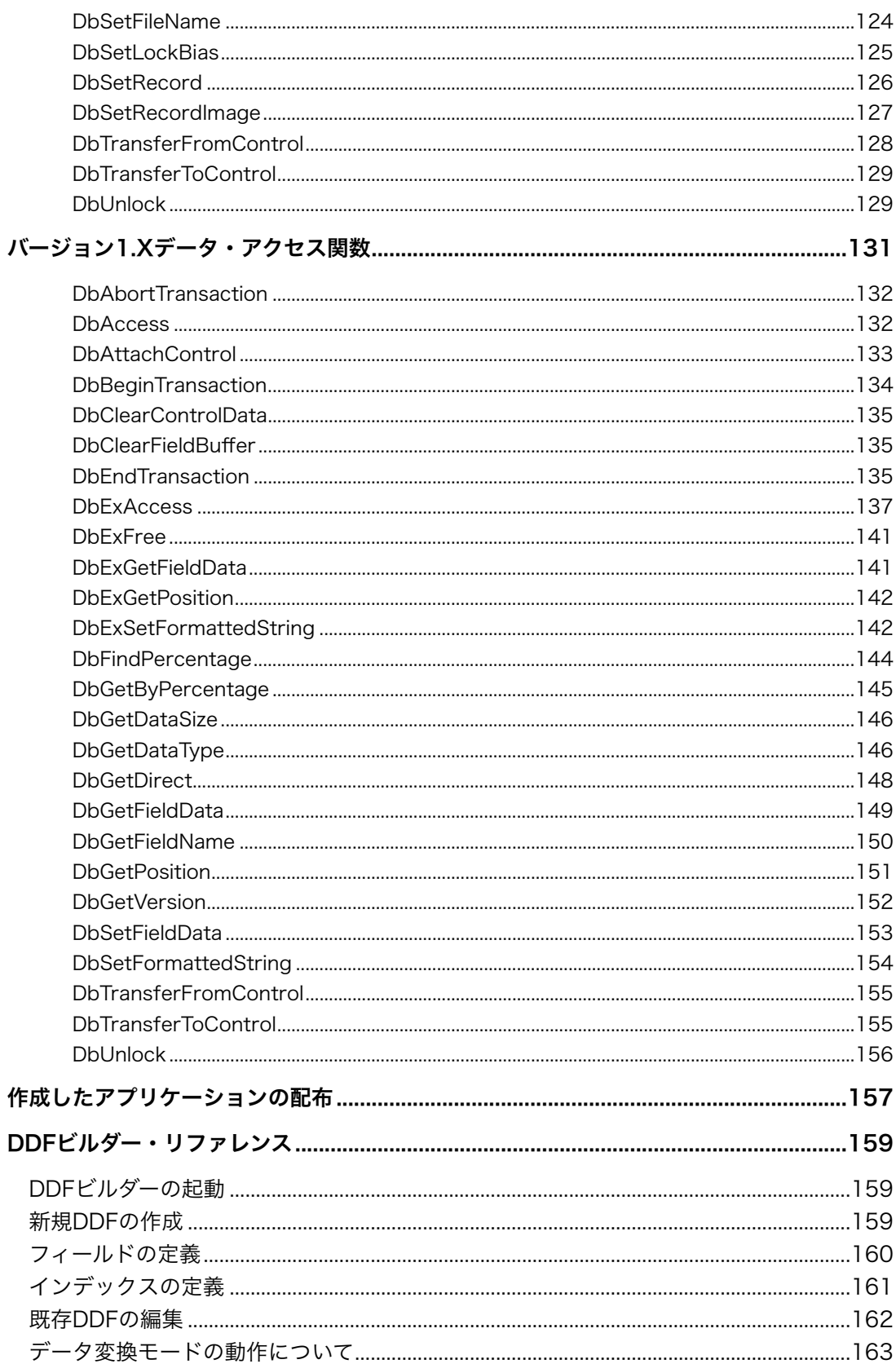

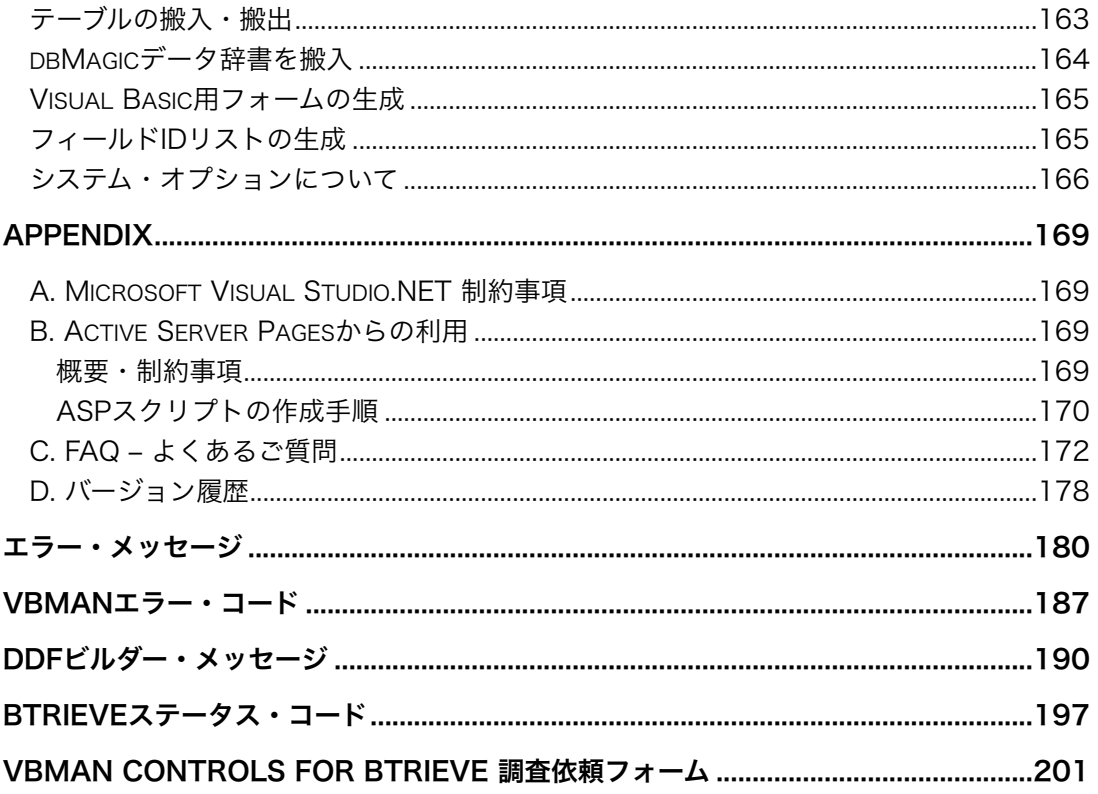

#### <span id="page-7-1"></span><span id="page-7-0"></span>はじめに

VBMan Controls for Btrieve ver 3.5をお買い上げくださりまことにありがとうございます。当 製品はActian社のZenデータ・ベース・エンジンをアプリケーションから容易に利用できるよう に設計されたCOMコンポーネントです。13個のカスタム・コントロールとDDFビルダー、バー ジョン1.xコンパチブル・データ・アクセス関数で構成されます。当カスタムコンポーネントは Visual Basicや.NET Windows Forms標準のコントロールにBtrieveデータベース・アクセス機 能を追加したコントロールです。VBManにおけるアプリケーションの開発ではのDDF定義が終 了後、フォームにVBManカスタム・コントロールを配置し、必要なプロパティを選択するだけで、 実行可能なBtrieveアプリケーションが完成します。簡単なアプリケーションであれば、1行も コードせずにプログラムを完成することも可能です。

以下はVBMan Controls for Btrieve ver 3.5で追加された機能です。

- ① Windows10/11に対応。
- ② Actian Zen v15対応。
- ③ 64bit 版を ocx を追加。
- ④ Microsoft Visual Studio .NET 2017~2022に対応。
- ⑤ ネットワーク認証対応。

#### <span id="page-7-2"></span>システムの構造について

VBManは マイクロソフト社のCOM/ActiveX Control仕様に沿って作成されています。カスタ ム・コントロールとしては、グリッド・コントロール以外はWindowsの標準コントロールをサブ・ クラスした形で実現しています。ランタイム関数、クラス・ライブラリはマイクロソフトVisual C++ .NET ATL version 14を使っています。

#### <span id="page-7-3"></span>Microsoft .NET対応について

Microsoft Visual StudioのWindows Formsによる開発環境のサポートしています。

Microsoft .NET frameworkではウェブアプリケーションの開発をASP.NETで行えます。 ASP.NETでの開発は当製品のようなCOMコンポーネントを利用するのではなく、.NET framework 形式のマネージドライブラリを使って開発する方法をお勧めしています。弊社製品 でActian Zen/Btrieveにアクセスすることの出来る製品としては Btrieve Classes for .NET が ございますので、こちらを利用した開発お勧めいたします。

<span id="page-8-0"></span>[vb.netと](http://vb.net)c#でご利用いただけるように調整・動作確認をしています。vb6に関してはMicrosoft は現在のOSでもサポートしているので本製品も動作確認しています。レジストリアクセス制限が ありvb6を管理者権限で実行が必要な場合があります。

#### <span id="page-8-1"></span>VBManツール・ボックス

VBManをインストールすると、以下のカスタム・コントロールが言語アプリケーションのツー ル・ボックスに追加されます。これらのコントロールをフォーム、ダイアログ等に配置すること により、簡単にBtrieveにアクセス可能なアプリケーションを作成可能です。

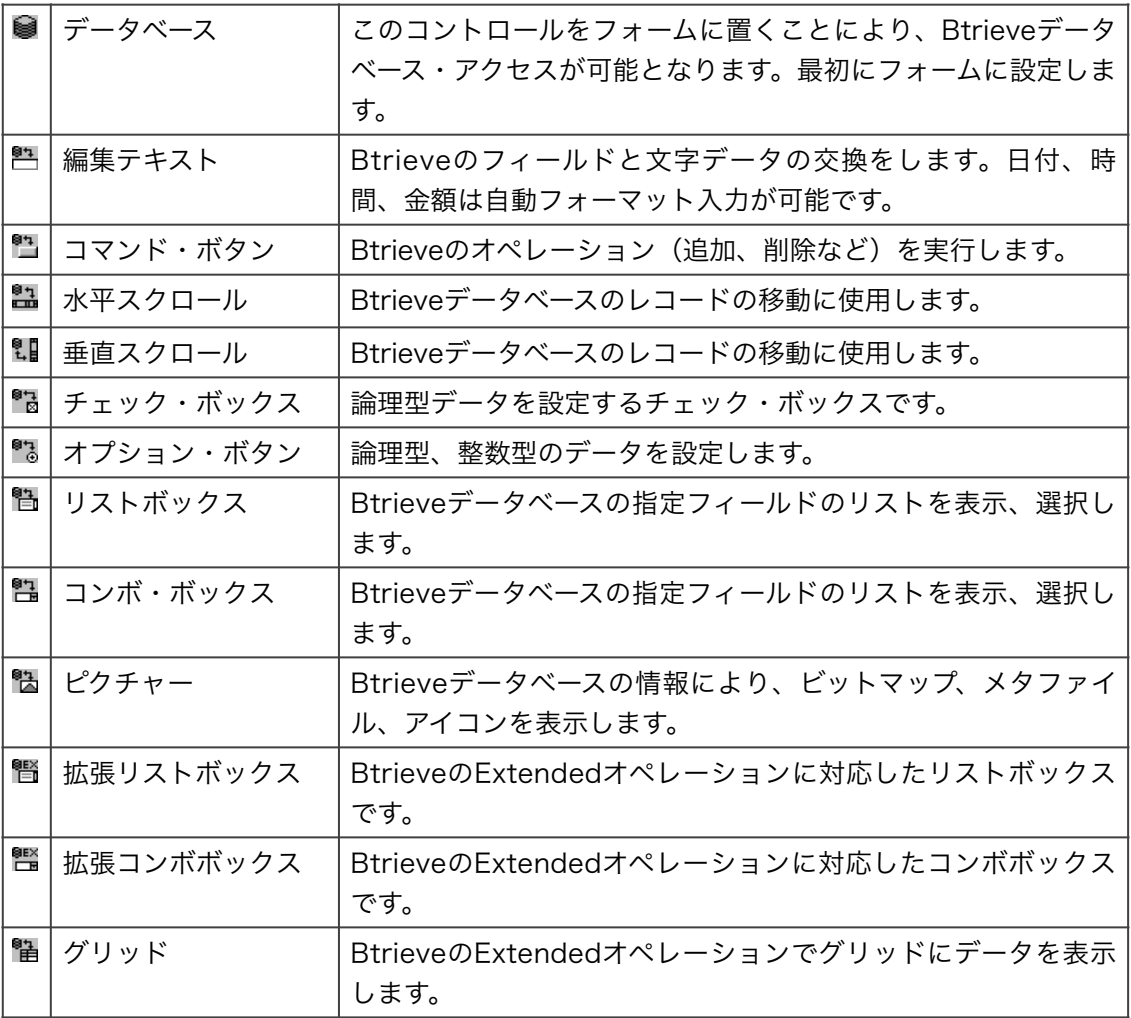

## <span id="page-9-0"></span>VBMan DDFビルダー

VBMan DDFビルダーはBtrieve 6.15当時のBtrieveデータ型のみサポートする仕様になります。 Actian Zen をお使いのお客様はDDFの編集、データベース入力には ZenのDDFビルダーや Control Centerをお使いください。

## <span id="page-9-1"></span>Btrieveデータ型について

VBMan Controls for BtrieveはBtrieveの拡張データ・タイプとして定義される以下のデータ・ タイプをサポートします。データ型の内部形式はActian Zen SDK Btrieve API ドキュメントを 参照してください。

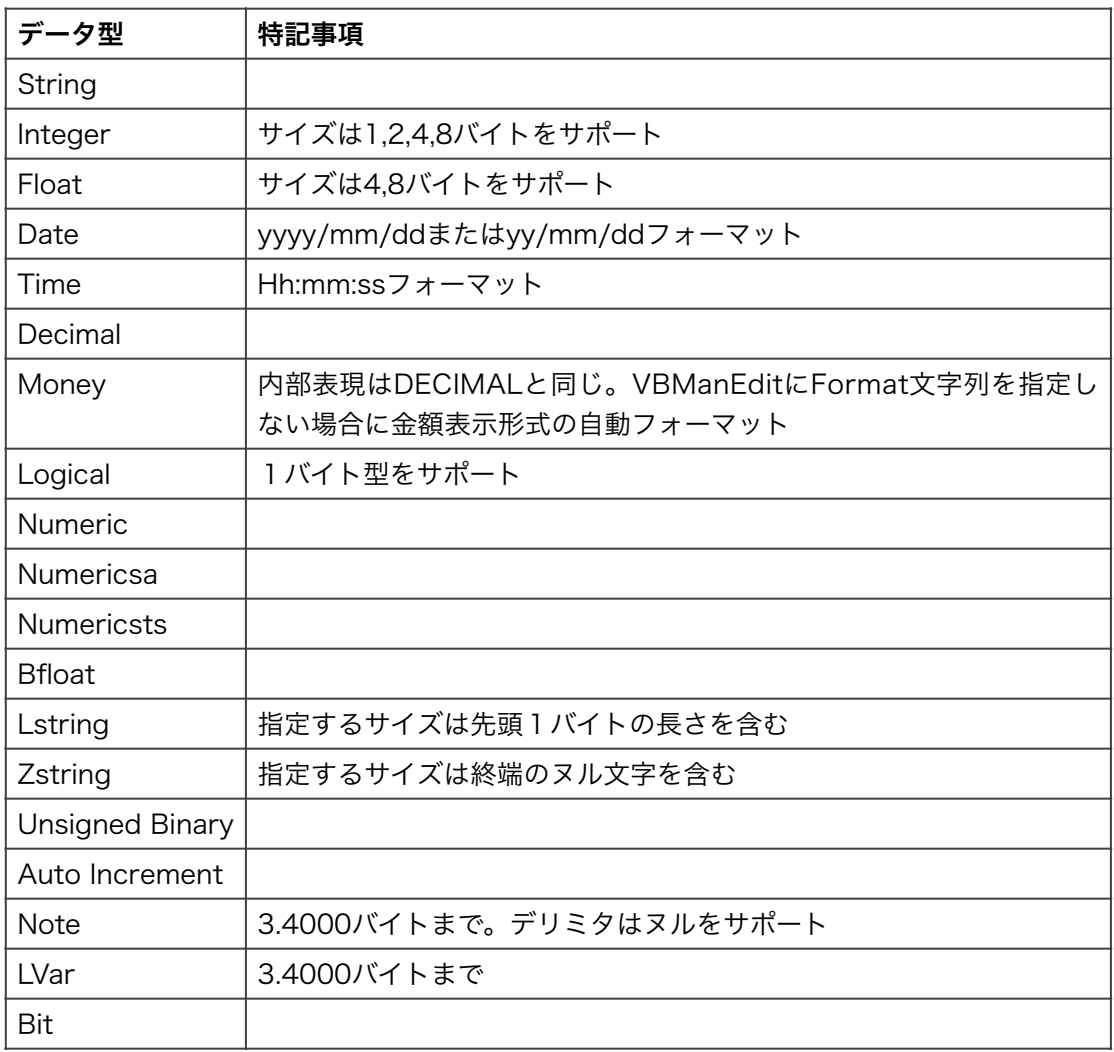

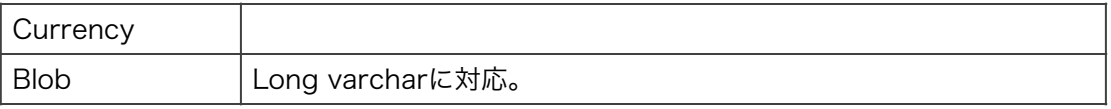

## <span id="page-10-0"></span>データ・アクセス・メソッド/関数

アプリケーション作成において、たとえば集計処理などを記述する際には、VBMan for Btrieve/VBX ver 1.xではDDFにしたがって、容易にBtrieveにアクセス可能とする、データ・ア クセス関数が用意されていました。VBMan Controls for Btrieveでは、これらの関数はデー タ・ベース・コントロールのメソッドとして提供されます。またバージョン1.5までは関数のパラ メータはすべて整数のIDでしたが、32Bit環境で文字列領域に余裕があると判断し、これらのパ ラメータはすべて文字列で指定可能となりました。以下はVBMan Controls for Btrieveを Visual Basicから利用する際のコード例です。

```
Dim Code$, rc As Integer 
Code$ = Text1.Text 
With VBMBtr1 
  Call .DbSetFieldData("商品","コード", Code$) 
 rc = .DbAccess( BTR GET EQUAL, "商品", "コード")
 If rc \leq 0 Then
    MsgBox "Btrieveエラー " & CStr(rc) 
    Stop 
  End If 
End With
```
#### <span id="page-10-1"></span>使用権

使用権とは、お客様が1台のパーソナル・コンピュータ・システムでVBMan Controls for Btrieveの開発環境を利用することが出来る権利です。

- VBMan Controls for Btrieveの使用権はいかなる方法によっても第三者に譲渡および貸与 することは出来ません。
- 使用権はVBMan Controls for Btrieveのライセンス認証を実行したときに発効します。一 度開梱した商品の返品には応じることはできません。
- ランタイム・モジュールのライセンス料は無料です。お客様のアプリケーションと一緒に配 布可能なファイルは当マニュアルの「インストール」にあるモジュール一覧をご覧くださ い。
- 当製品の利用によるお客様の損失等に関してましては弊社および、販社システム・ラボは一 切責任を負いませんのでご了承ください。
- 1. 当ソフトウェアの不正使用により弊社に損害を与える場合。
- 2. 購入者が使用規定に違反した場合。
- 3. ライセンスキーの第三者利用。
- 4. 当製品のリバース・エンジニアリングの対象とした場合。

#### <span id="page-11-0"></span>ユーザーサポート

● ユーザー登録

当製品には、ユーザー登録用紙を添付しています。お買い上げのあと、できるだけ早い機会 に、必要事項をご記入の上、販売会社システムラボまでファックスにてご返送Iいただくか、 システムラボのWebSiteにてご登録をお願いいたします。(https://www.systemlab.co.jp/ vbman/productvb7.htm)ユーザー登録が行われていないと、ユーザーサポートが受けられ ない場合がございます。

## 質問のご担当について 基本的にユーザー登録された方以外のユーザー・サポートへのお問い合わせにはご返答する ことは出来ません。管理者の方のお名前でユーザー登録されている場合には開発者の方1名 様のみサポートの対象になります。1ユーザー版をご利用のお客様で複数のお名前の連名で のご質問をされる場合がありますが、そのような場合は不正コピー使用とみなし、サポート を打ち切らせていただく場合もございます。あらかじめご了承ください。

● お問い合わせの方法 当製品につきましては、製品の性格上複雑なやりとりになることが多く、記録を残すために も、電話によるユーザーサポートはいたしておりません。ファックスまたは電子メールでの お問い合わせのみ承りますのであらかじめご了承をお願いいたします。 ファックスでのお問いあわせの場合は巻末にあります「調査依頼書」に必要事項をご記入の

上、テクナレッジまでファックスで送信してください。電子メールでのお問い合わせにつき ましては、同様に巻末の「調査依頼書」にあります項目を記入の上、メール・アドレスは [support@techknowledge.co.jp](mailto:support@techknowledge.co.jp)宛てお送りください。

- サポート期間について 無償サポートはユーザー登録終了後、最初のサポートを開始した日から90日**間、3インシデ** ントを上限といたします。ただし、キャンペーン期間にお買い求めになったパッケージは追 加パッケージをお買い求めになった場合はサポート期間が別途設定される場合もあります。 無償サポート終了後には有償サポート・サービスもご用意しております。詳細はお手数です が販社システム・ラボまでおたずねください。
- サポート内容について VBManのサポートでは弊社製品に関するお問い合わせに限定させていただきます。Actian Zen/Pervasvei.SQL/Btrieveの使い方に関するお問い合わせは該当サポートを提供している 会社宛てお願いいたします。また、お客様が作成されるアプリケーションの仕様に関する事

や、一般的なプログラム・ロジック等をご質問されてもユーザー・サポートではお答えするこ とはできません。

- 製品サポート情報の公開 テクナレッジでは当製品の最新サポート情報を弊社webサーバーにて公開しています。 [\(https://www.techknowledge.co.jp\)](http://www.techknowledge.co.jp))また、最新バージョンのモジュールがダウンロード可 能になっております。サポートにお問い合わせになる前にぜひご参照ください。
- サポートのパフォーマンスについて 簡単なお問い合わせであれば、1労働日以内を目標にサポートをしています。調査を必要と するお問い合わせには、回答に時間がかかる場合がありますので、あらかじめご了承をお願 いいたします。サポートには優先順位はありませんが弊社内に到着順、情報の蓄積があるも のから処理していきます。サポート用紙に「納期が近いので」とか「回答を早く」などの記 述をされた場合でも受付順が変更されることはありませんのでご了承ください。また回答ス ケジュール、調査スケジュール、返答期限等の具体的な日程は当サポートでは提示出来ませ んのでご了承ください。
- 登録内容の変更について 転居などによるご住所や電話番号など登録内容に変更が生じた場合には、販売会社システ ム・ラボまでご連絡をいだだきますようお願いいたします。なお、電話による口頭での連絡 変更は受けかねますので、よろしくお願いいたします。
- 併用される他社製品について 当社製品と併用される、他社製品の使用方等についてのご質問をお受けすることがありま す。他社製品に関しましては回答できない場合があります。他社製品につきましては、概当 会社の製品サポートにご連絡ください。

#### <span id="page-12-0"></span>保証規定

当製品、および付随する著作物に対して商品性及び特定の目的への適合性などについての保証を含 むいかなる保証もそれを明記するしないに関わらず提供されることはありません。

当製品の著作者及び、製造、配布に関わるいかなる者も、当ソフトウェアの不具合によって発生す る損害に対する責任は、それが直接的であるか間接的であるか、必然的であるか偶発的であるかに 関わらず、負わないものとします。それは、その損害の可能性について、開発会社に事前に知らさ れていた場合でも同様です。

<span id="page-13-0"></span>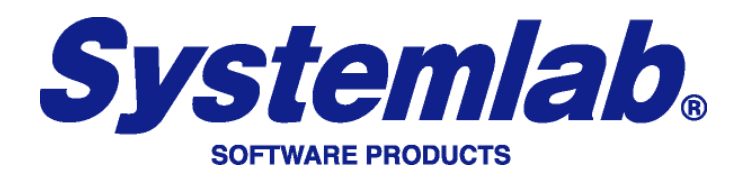

(株)システムラボ

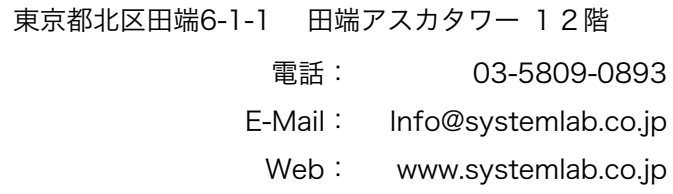

<span id="page-13-1"></span>開発元、ユーザーサポート

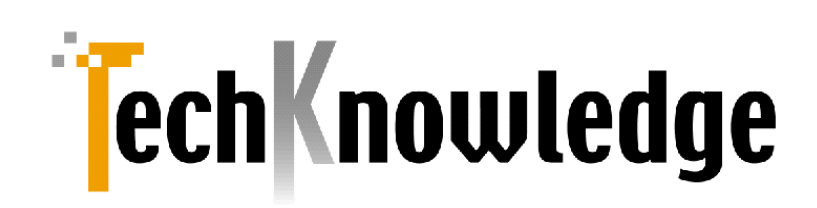

#### (株)テクナレッジ

東京都世田谷区駒沢2丁目16番1号 サンドービル 9F

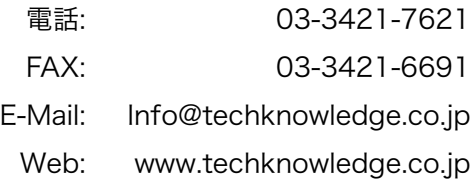

#### 商標登録

本マニュアルに記載される商標、登録商標は該当会社の商標または登録商標です。

<span id="page-14-0"></span>VBMan Controls for Btrieve 3.5のインストール方法や条件について説明します。

#### <span id="page-14-1"></span>システム条件

VBMan Controls for Btrieveを動作させるには、以下の前提となるソフトウェア環境が必要と なります。

- ① Microsoft Windows ~11 または Windows Server ~2022
- ② COM/ActiveX Controlをサポートする言語
- ③ Actian Zen または Pervasive SQL

また、アプリケーション開発においてはBtrieveについての詳しいプログラミング情報が必要にな る場合が想定されます。そのよう場合は Actian Zen SDK Btrieve API ドキュメントやサンプ ル・プログラムをご参照ください。弊社ユーザー・サポートにBtrieve自体の使用法、プログラミ ングの詳細、マニュアルの内容等をご質問されても返答いたしかねます。Btrieve APIやActian Zenに関しての質問はエージーテックサポートをご利用ください。

#### <span id="page-14-2"></span>インストール手順

- ① Actian Zenをインストールしてください。
- ② vbman350.zipの圧縮を解除します。
- ③ setup.exeを管理者権限で起動します。
- ④ インストーラーの質問に答えてOKボタンをクリックするとインストール終了します。
- ⑤ インストールが正常に終了するとスタートメニューに当製品のメニューが作成されます。
- ⑥ readme.htmlファイルには最新情報があります。ご一読ください。

#### <span id="page-14-3"></span>依存モジュール・ランタイムについて

当製品の依存するランタイムは以下からダウンロードできます。Windows Serverなど一部のサー バーでネットワークから依存モジュールをインストールできない場合は以下からダウンロードして インストールしてください。ライセンス認証プログラムのみ.NET frameworkに依存です。

Visual C++ 再領布可能パッケージ [https://aka.ms/vs/17/release/vc\\_redist.x86.exe](https://aka.ms/vs/17/release/vc_redist.x86.exe)

## <span id="page-15-0"></span>ライセンス認証

当バージョンからネットワークライセンス認証方式になり従来のセンチネルは廃止しました。イン ターネットに接続したPCでメニューから「ライセンス認証」を選択して以下の画面でシステムラボ からのライセンス番号を入力し認証ボタンを押してください。

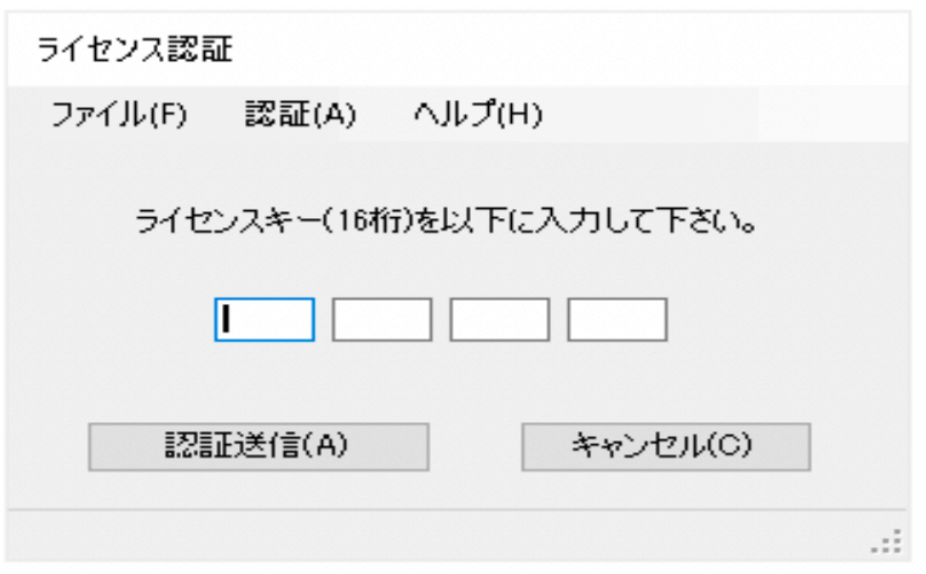

# <span id="page-15-1"></span>インストールファイルについて

VBManの導入ディレクトリを<instdir>とした場合に導入されるファイルの一覧を以下に示しま す。デフォルトインストールでは<instdir>は c:\Program Files\TechKnowledge\VBMan Controls for Btrieve 3.5となります。

お客様の作成したアプリケーションに添付して配布するモジュールには「再配布」のカラムに 「可」と記述されるものに限定されます。それ以外のモジュールを配布した場合、著作権法違反 となりますので十分ご注意ください。

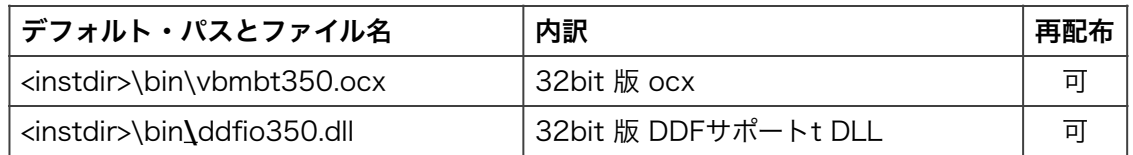

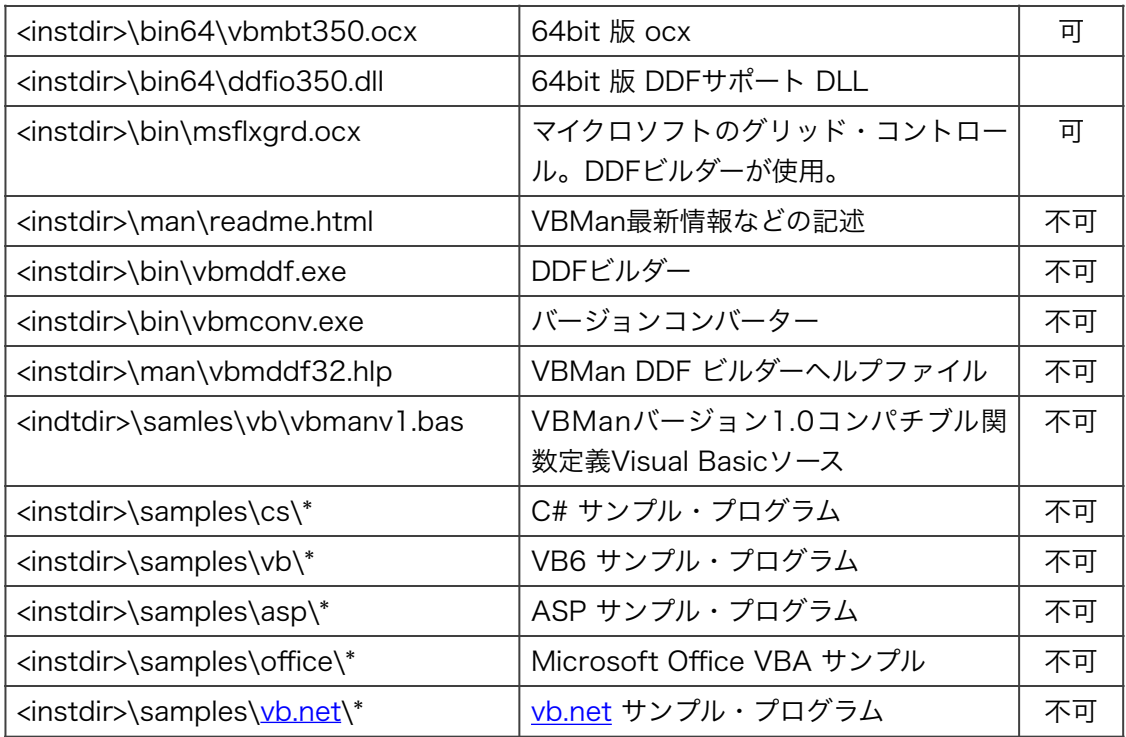

## <span id="page-16-0"></span>システム設定ファイル

<span id="page-16-1"></span>VBMAN.INIファイル

VBMAN.INIファイルは通常Windowsディレクトリに配置され、VBManのシステム設定に関する 情報が書きこまれます。インストール直後にはこのファイルは存在しませんが、VBMan DDFビ ルダーの設定を書きこむ際に生成されます。書込権限のため管理者権限で実行が必要です。

VBMan for Btrieve/VBX Version 1.xではnetworkやdbpathの設定が必須でしたが、データ ベース・コントロールのプロパティに設定または自動判定するように変更になりましたのでご注 意ください。またセクション名は[vbman350]に変更になりました。以下は設定項目とその説明 です。

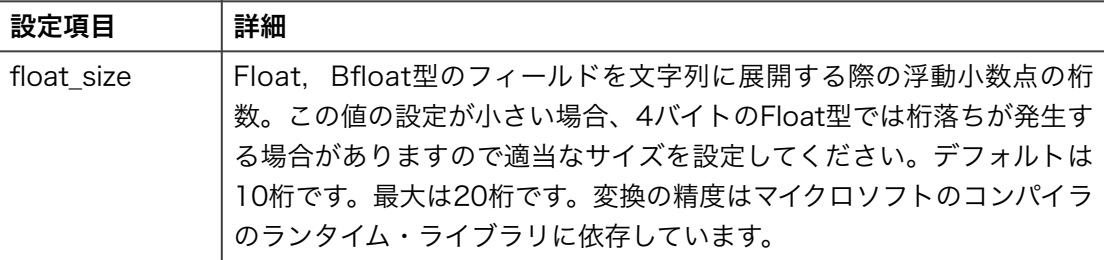

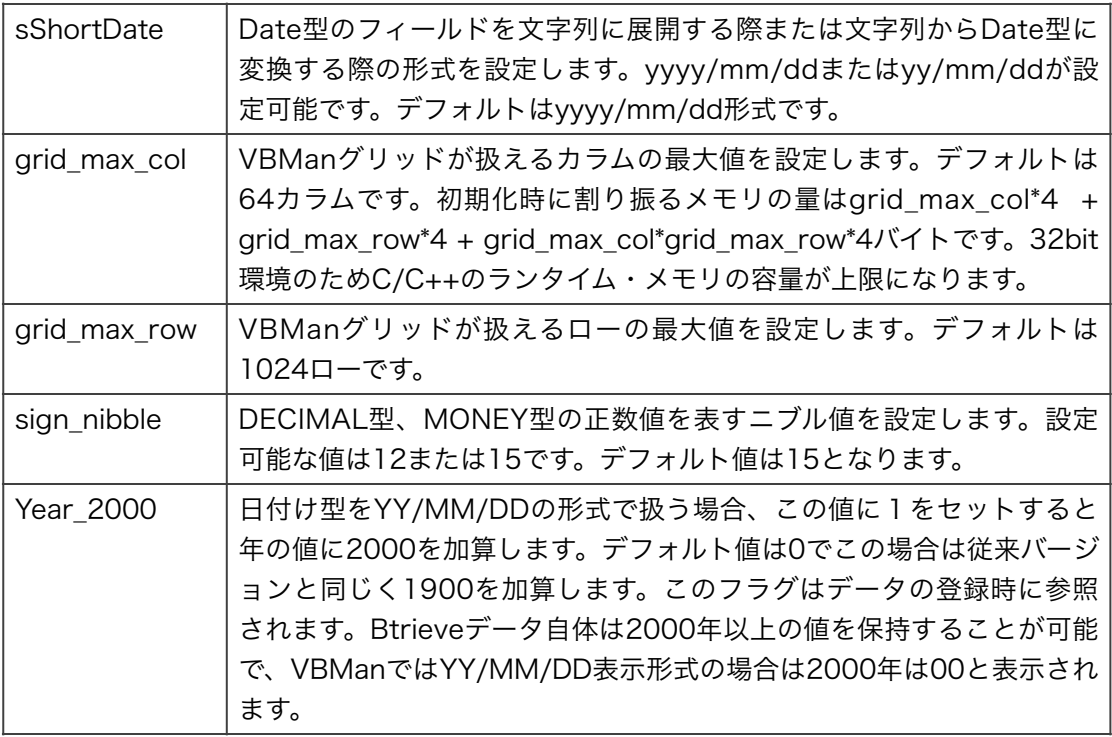

<span id="page-17-2"></span>[1](#page-17-1)

上記以外にもVBMAN.INIファイルには弊社VBMan製品の設定 が書き込まれます。

以下はVBMAN.INIファイルのサンプルです。

[vbman350] float\_size =  $15$ sShortDate = yyyy/mm/dd grid\_max\_col = 30  $grid$  max\_col = 400

<span id="page-17-0"></span>Actian Zen対応について

<span id="page-17-1"></span> $\overline{1}$  $\overline{1}$  $\overline{1}$ 

Actian ZebではBtrieveの拡張データタイプ以外のカラムを定義することができますがVBManで はそのようなデータ型のカラムはサポートされません。(longvarbinary等)

ver 3.4から「真のヌル値」(true nullable)をサポートするテーブルを扱えるようになりました。 フィールドの値のヌルチェックにはDbIsNullメソッドを利用します。

Actian Zen リリースレベルにより仕様詳細が変わりますのでリリースノート(readme.html)や開

VBMan for ODBC、VBMan DDFビルダー等。

発会社のWebサイトなどで随時情報を提供しますので、ご参照ください。

<span id="page-19-0"></span>ここでは、VBMan Controls for Btrieveを使ったフォームの作成方法について説明します。

#### <span id="page-19-1"></span>Btrieveデータベースの定義

<span id="page-19-2"></span>概要

ここではVBMan DDFビルダーを使用したデータベースのフィールドの定義方法について説明し ます。フォームのデザインに入る前にデータベースフィールドの定義とBtrieveデータを生成しま す。

<span id="page-19-3"></span>VBMan DDFビルダーによるレコード定義

VBMan for ActiveX ControlのメニューにはVBMan DDFビルダーが登録されます。DDFビル ダーを実行するにはこのメニューを選択します。以下は新規にBtrieveレコードを定義する手順で す。

- ① VBMan DDFビルダーを実行します。
- ② 初期メニューの「ファイル」から「DDFの作成」を選択します。
- ③ 以下のダイアログが表示されます。DDFを保存するディレクトリを指定します。
- ④ DDFディレクトリを指定するとテーブル情報の入力ダイアログが表示されます。この例では

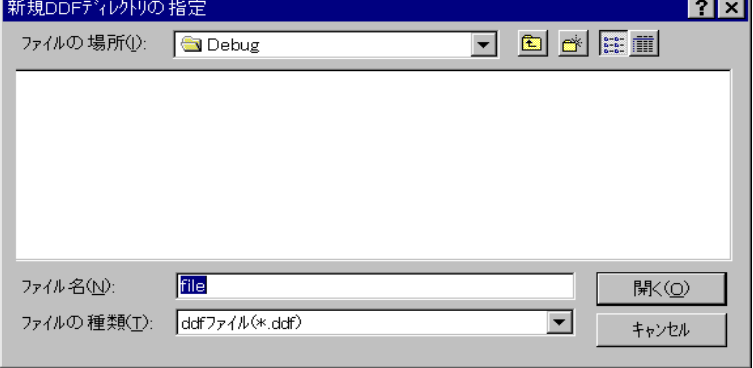

テーブル名もBtrieveファイル名もtest1と設定します。

- ⑤ 空のテーブル定義画面が表示されます。
- ⑥ 「フィールド」メニューから「フィールドの追加」を選択します。以下のようなフィールド

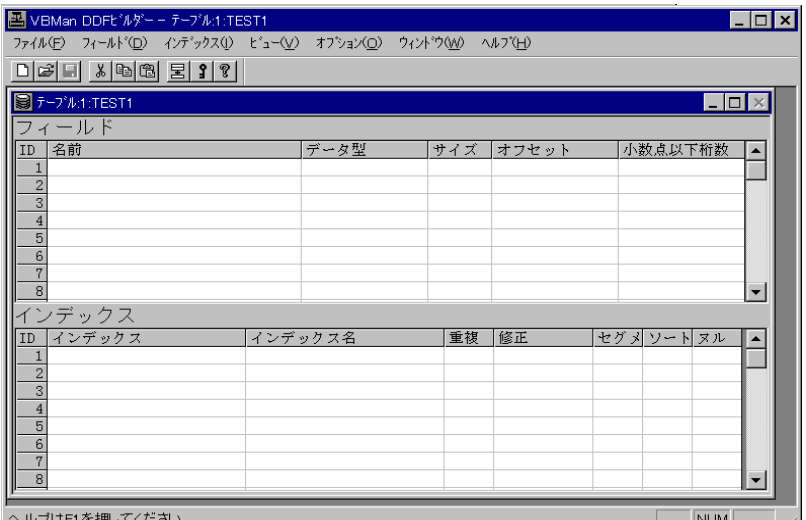

定義画面が表示されます。

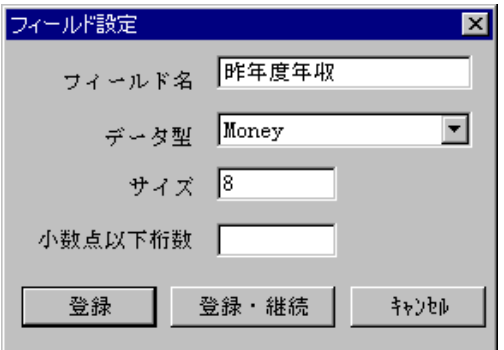

フィールド名を入力し、データ・タイプをコンボ・ボックスから選択し、必要に応じて、デー タ長を入力します。文字列などの場合はデータ入力が必要ですが、たとえば、時間、日付け などは内部的なデータのサイズは規定されているので設定の必要はありません。この場合、 データ・サイズの入力カラムにはフォーカスが移動しません。小数点以下桁数についても、 MONEY,DECIMAL,NUMERIC以外ではフォーカスが移動しません。

- ⑦ 上の操作を繰り返して、フィールドをすべて登録します。
- ⑧ インデックスを設定します。VBManでコントロールを使ってデータを入力する再には1個 以上のインデックスの定義が必須になります。「インデックス」メニューから「インデック スの追加」を選択すると以下のようなダイアログが表示されます。

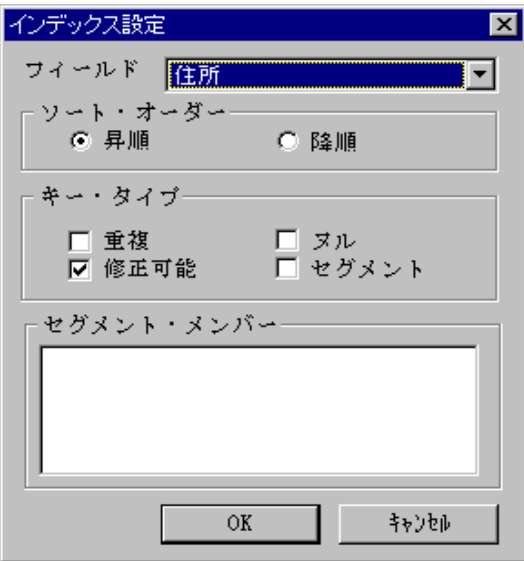

- ⑨ インデックスを設定するフィールドを選択してソート・オーダーを選択します。今回は チュートリアルなので、上記のダイアログのようにキー・タイプを設定します。
- ⑩ 「ファイル」メニューから「保存」を選択していままのフィールド定義を保存します。
- ⑪ 「オプション」メニューから「Btrieveファイル生成」を選択します。Test1.btrというファ イルをリスト・ボックスから選択して「OK」ボタンを押すとBtrieveファイルtest1.btrが生 成されます。
- ⑫ 以上でDDFの定義とBtrieveファイルの生成は終了です。DDFビルダーを終了させます。 「ファイル」メニューから「終了」を選択します。

複数のテーブルが必要な場合はファイル・メニューから新規テーブルを選択して、同様の操作を 繰り返します。

VBMan DDFビルダーの操作の詳細についてはオンライン・ヘルプをご参照ください。

<span id="page-21-0"></span>Visual C# .NETでデータ参照フォームを作成

ここではMicrosoft Visual C# .NETでVBMan Controls for Btrieveを使ったデータ表示フォー ムの作成方法を説明します。この例ではActian Zenのサンプルデータdemodataを使っていま す。Visual Studio 2022からIDEが64bitになりましたのでvbmbt350.ocxも64bit版をご利用く ださい。ビルドアーキテクチャはAnyCPUではなくx86またはx64を指定して実行してくださ い。(0x80040154 (REGDB E CLASSNOTREG)が発生します)

- 1) Visual Studio.NETを起動します。
- 2) 新規プロジェクトからVisual C#プロジェクトを選択しWindows アプリケーションを選

択してプロジェクトを開始します。

- 3) ツール・ボックスをマウス右クリックし、「ツールボックスのカスタマイズ」を選択し ます。
- 4) COMコンポーネントのタブで「参照」ボタンを押します。

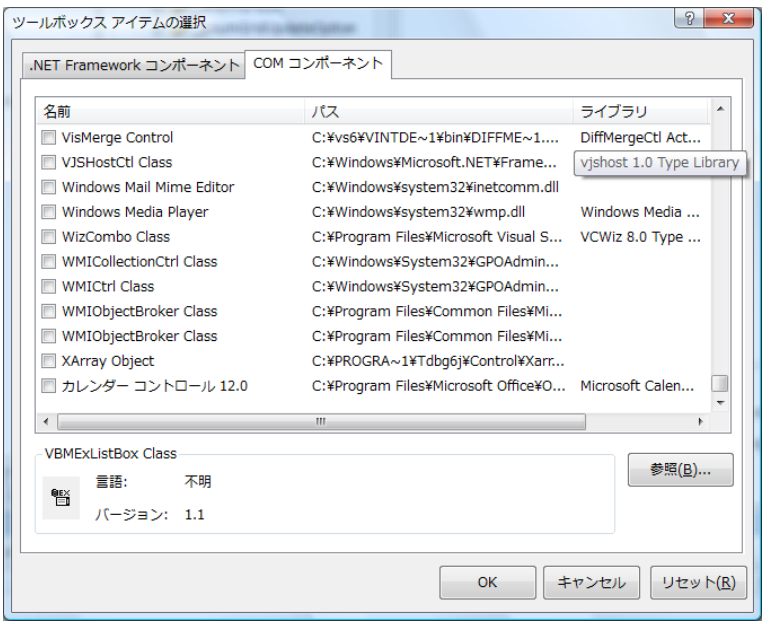

5) インストールフォルダのbinにあるvbmbt350.ocxファイルを指定します。するとCOM コンポーネントのタブは以下のようになります。Visual Studio 2022をお使いの場合は bin64フォルダーのvbmbt350.ocxをご利用ください。

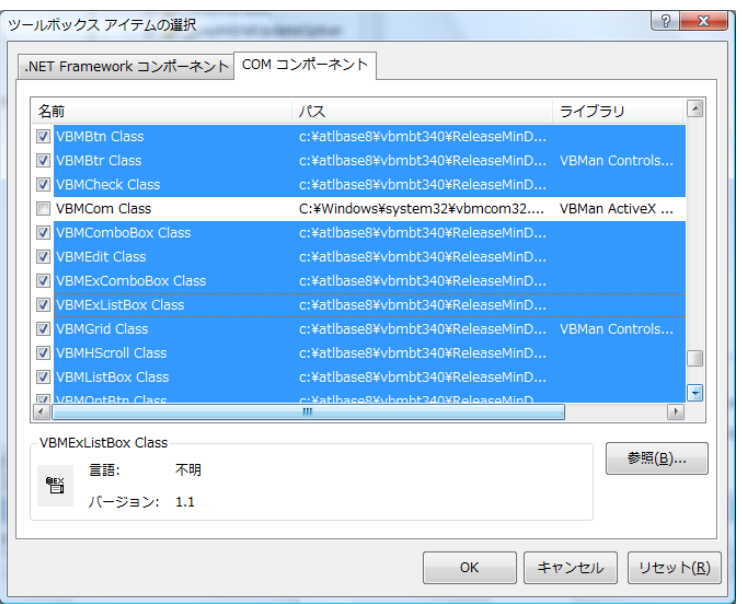

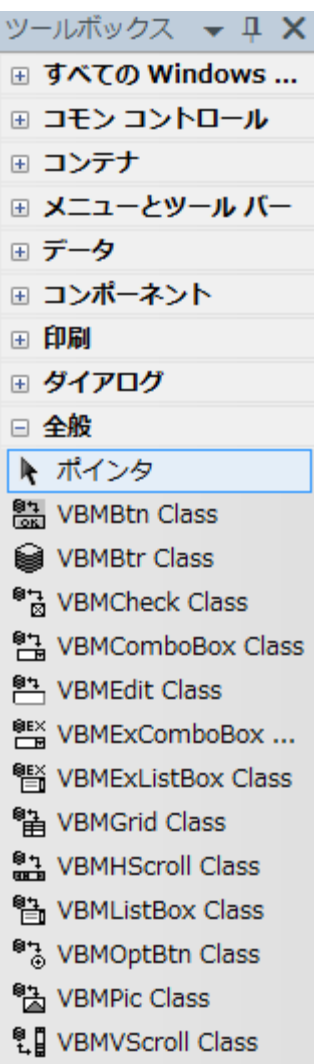

7) データベース・コントロール(VBMBtr)をWindows Formにドラッグします。

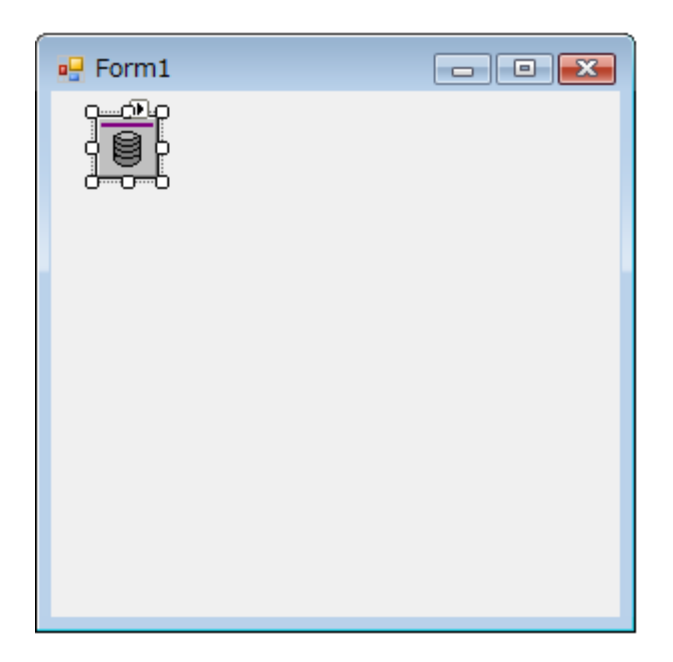

8) プロパティページをマウス右クリックで開き、DDFディレクトリにDEMODATAディレ クトリを指定します。以下の画面の例はActian Zen インストール時での設定です。

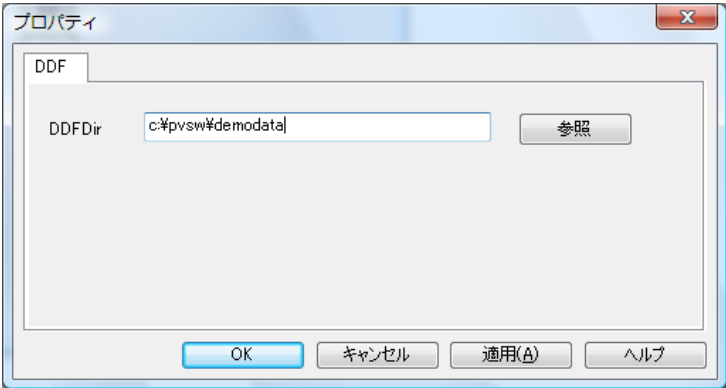

9) Widnows formにVBManグリッドをドラッグします。

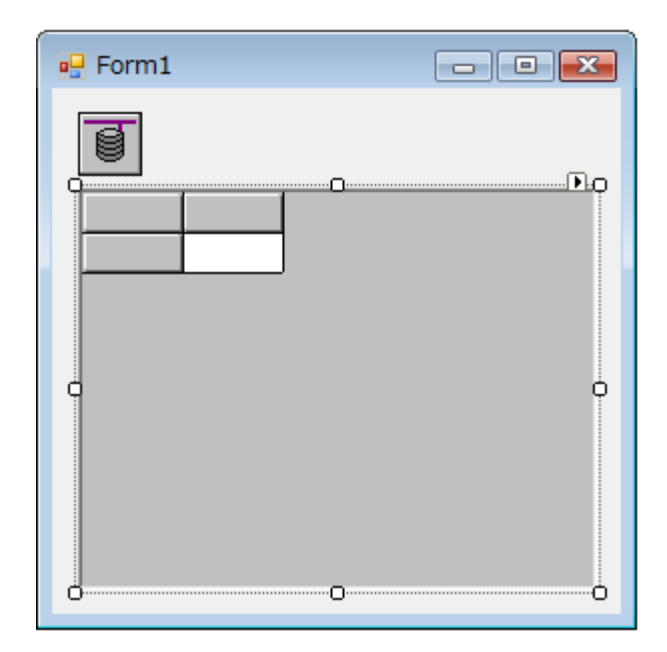

10)VBManグリッドをマウスの右クリックでプロパティダイアログを開き、以下のように PersonデータベースからFirst\_name,Last\_nameカラムを選択します。インデックスに はPersonIDを指定します。

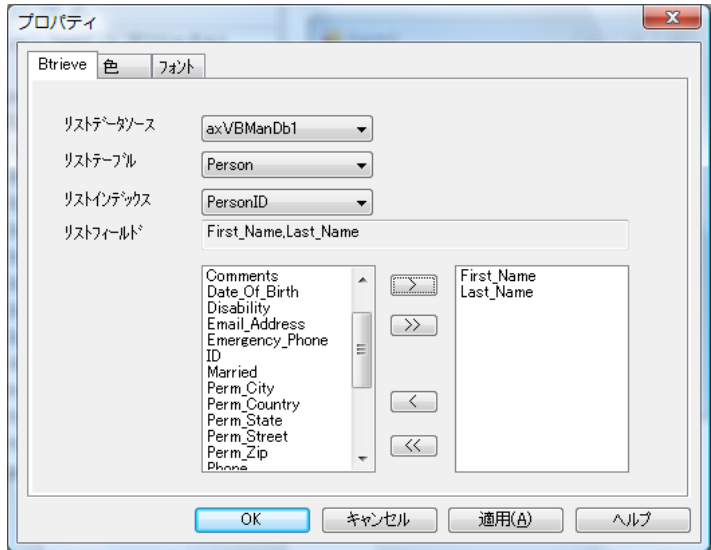

11)実行します。グリッドにデータが表示されることを確認します。

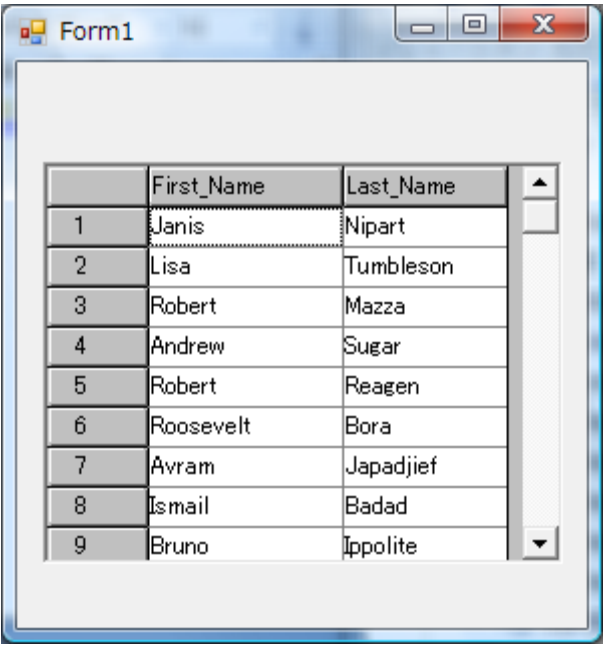

12)この例ではVisual C#でプロジェクトを新規開始しましたが、Visual Basic.NETでもプ ロジェクト選択以外は全く同一の手順となります。

<span id="page-26-0"></span>Visual Basicでデータ入力フォームを作成

 $\overline{z}$ 

この章ではVisual Basic 6.0でVBMan Controls for Btrieveを使ったデータ入力フォームの作 成方法を説明します。

- 1) Visual Basic 6.0を管理者権限で実行します。(Visual Basic 6がレジストリアクセスするの で最近のWindowsでは管理者権限が必要です)
- <span id="page-26-2"></span>2. プロジェクト」メニューの下のカスタム・コントロールを選択します。以下のようなダイア [2](#page-26-1) ログが表示されますので、リストから「VBMan Controls for Btrieve」を選択します。

<span id="page-26-1"></span>リストボックスに「VBMan Controls for Btrieve 3.5」が表示されない場合は、インストール が正しく行われていない可能性があります。管理者権限のコマンドプロンプトでREGSVR32.EXE を実行してVBMBT350.OCXを登録してください。

チェック・ボックスが選択されている状態であることを確認してOKボタンを押します。

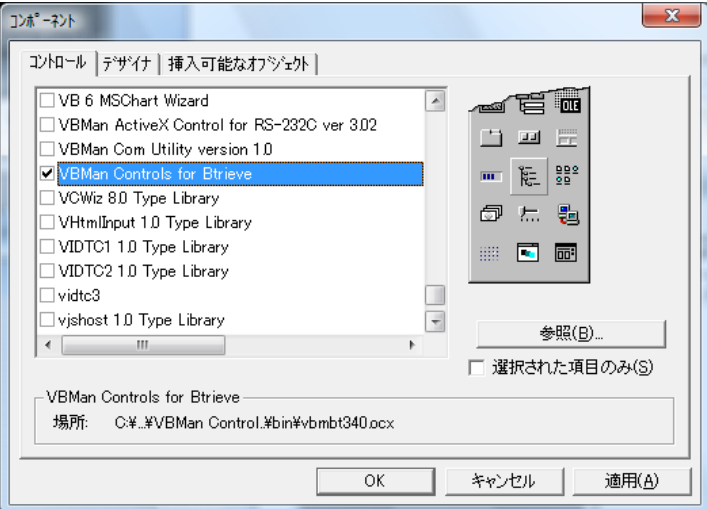

3. Visual Basicのツール・パレットにVBMan Controls for Btrieveのカスタム・コントロー ルのアイコンが以下のように表示されます。

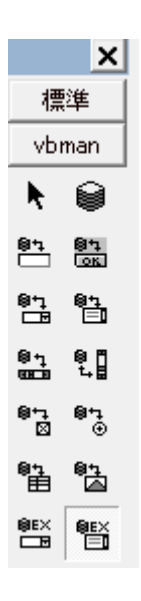

4. VBManデータアクセスコントロール (ディスクが1個だけのアイコン)をフォームにおき ます。必ずこのコントロールを他のすべてのVBManコントロールより先にフォームに設定 してください。このコントロールは実行時には表示されないので、フォームのデザイン時に 邪魔にならない適当な位置に配置します。

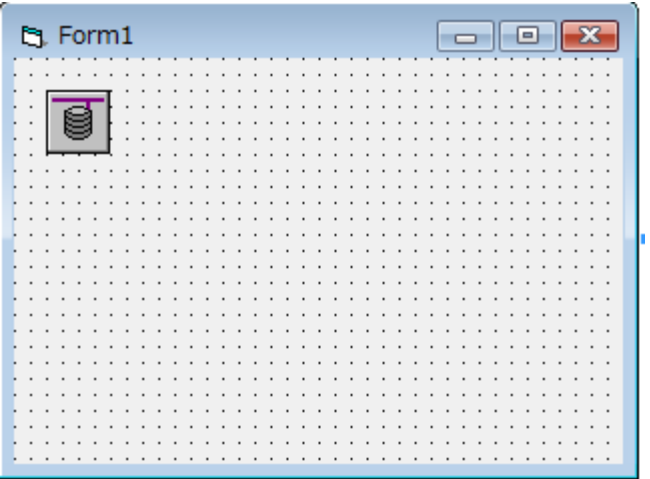

5. データベース・コントロールのDDFDirプロパティを設定します。このプロパティはドライブ まで含めたDDFファイルが存在するパスを指定します。FILE.DDF,FIELD.DDF,INDEX.DDF の3つのファイルが存在するパスであることが必須となります。このプロパティが正しく設 定されると、テーブル、フィールド、インデックスに関する情報をDDFからコントロールに 読み込みます。これらの情報により、フォームのデザイン時にデータ・ベースに関連する情 報を正確に効率よく設定することが可能になります。

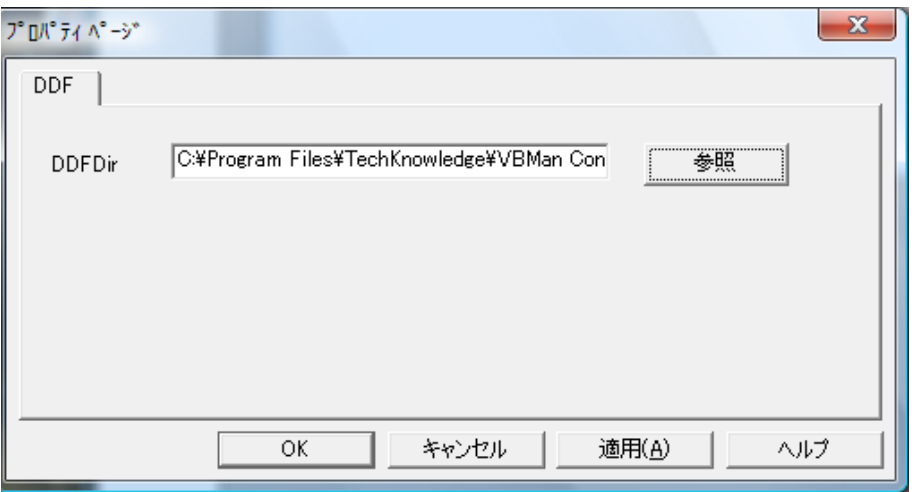

6. データの入力フィールドをフォームにおき、プロパティを設定します。この例ではエディッ ト・コントロールをフォームに設定します。プロパティDbSource,DbTable,DbFieldの設定 は必須となります。これ以降の例ではDbSourceプロパティはフォームに唯一設定している VBManデータベース・コントロールのオブジェクト名の値を設定します。

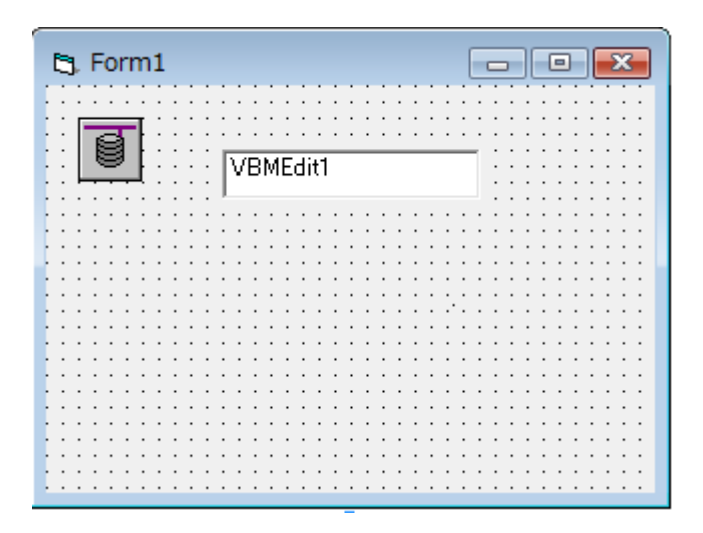

7. 以下はエディット・コントロールのプロパティ設定ダイアログです。エディット・コントロー ルをマウスの右ボタンでクリックして一番下のメニュー「プロパティ(P)」を選択すると表 示されます。このダイアログでプロパティを設定する場合は、データソース、テーブル、 フィールドの順にコンボ・ボックスから選択します。OKボタンを押すと初回のみフィール ド名がエディット・コントロールのTextプロパティ値に設定されます。

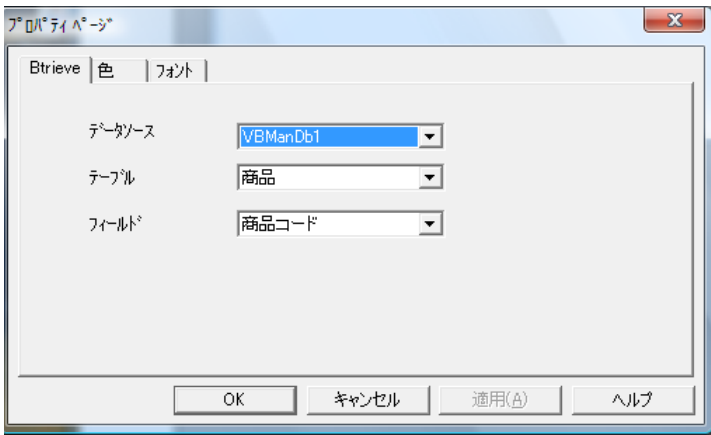

8. エディット・コントロールのDbSource,DbTable,DbFieldプロパティを設定した直後のフォー ムは以下のようになります。

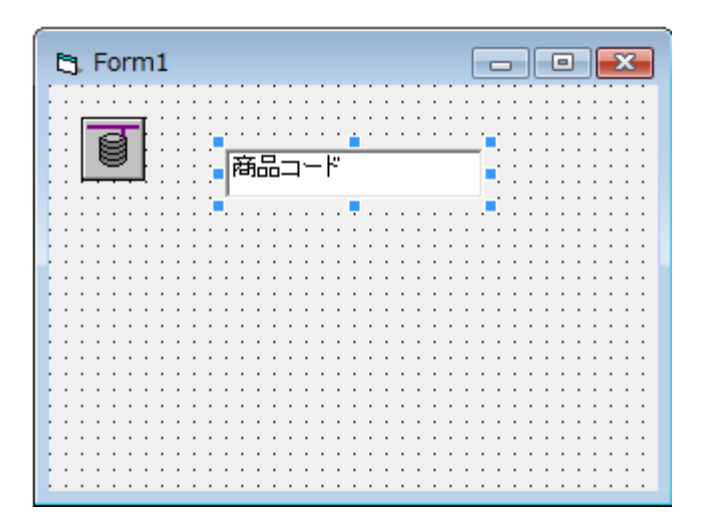

9. 該当テーブルの入力項目をフォームに設定したら、Btrieveデータベースの操作をする VBManボタンコントロールをフォームにおきます。

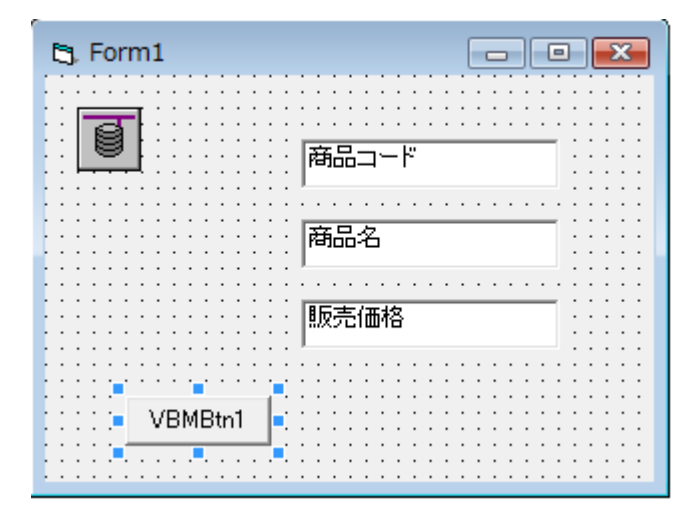

10. VBManボタン・コントロールでは、DbSource,DbTable,DbIndexプロパティと DbOperationの設定が必須です。プロパティ設定のダイアログではBtrieveのBtrieveオペ レーションをDbOperationプロパティに設定することも可能です。以下の例では先頭レコー ドに移動するGetFirstオペレーションを選択しています。

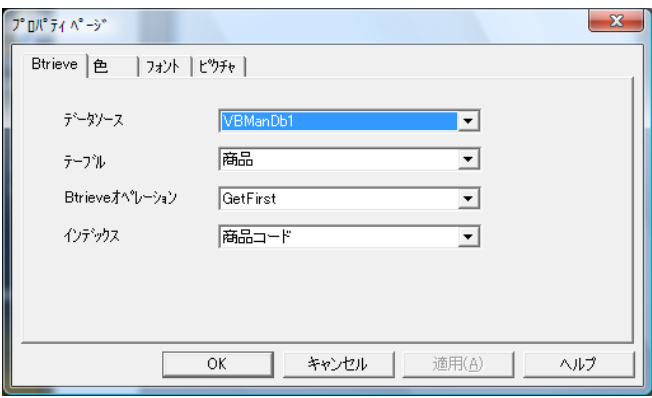

11. 以下はボタンのキャプションを「先頭」と設定し、次レコードに移動するためにGetNextボ タンを追加したフォームを実行している様子です。

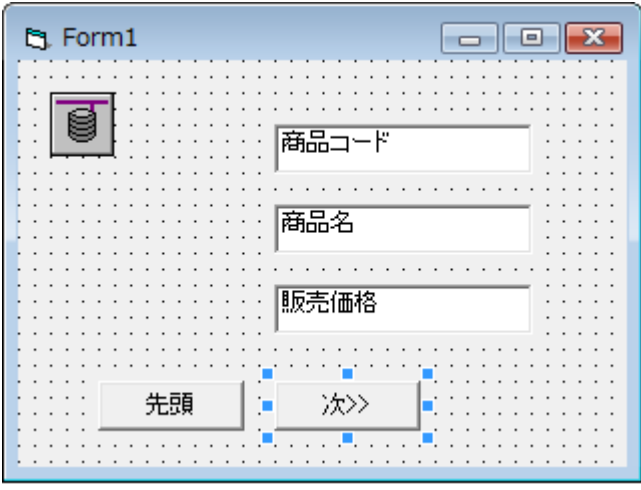

12. 以上のように、VBManエディット、VBManボタンを複数配置することにより、簡単な フォームであれば、すぐにデータを登録したり、検索する実行可能なフォームができあがり ます。この時点で設定必須なプロパティが指定されていれば、実行可能です。また、いまま で説明したフォームはVBMan DDFビルダーの自動フォーム生成機能で作成することもでき ます。

## <span id="page-32-1"></span><span id="page-32-0"></span>.NET用サンプルについて

.NET 用のサンプルはVB.NETおよびC#言語用が用意されています。それぞれメニューからプロ ジェクトソリューションファイルへのショートカットが張られていますので、Visual Stuiod.NET IDEがインストールされている環境をあらかじめご用意いただけば、メニューからサンプルプログラ ムをごらんいただくことができます。

プロジェクトを開く前に、Visual Studio.NETのツールボックスにVBMan Controls for Btrieve のコンポーネントを登録しておく必要があります。(登録していない場合は、コンポーネントが参 照できない、というエラーになります) ツールボックスへのコンポーネントの登録方法は、前章 の「Visual C# .NETでデータ参照フォームを作成」をご参照ください。

サンプルプログラムビルド時の注意点ですが参照しているラッパーコンポーネント (AxVBMBtrLib.DLL)の「ローカルコピー」プロパティにFalseが設定される場合にはTrueに設定し ていただくとエラーなく、簡単にサンプルプログラムをコンパイルして実行できます。

●● ファイル(F) 編集(E) 表示(V) Git(G) プロジェクト(P) ビルド(B) デバッグ(D) テスト(S) 検索 (Ctrl... ♪ Dep...mple  $\Box$ 分析(N) ツール(T) 拡張機能(X) ウィンドウ(W) ヘルプ(H) 8 → 9 部 • 普日目 | 9 • ( - | Debug → Any CPU 凤 ■ ソリューション エクスプローラー  $\overline{\phantom{a}}$  +  $\overline{\phantom{a}}$  x Form1.cs デザイン1 = × 緊架 ソールポックス  $\overline{\Omega}$  $\textcircled{\footnotesize$a.g.}\textcircled{\footnotesize$b.g.}\textcircled{\footnotesize$b.g.}\textcircled{\footnotesize$c.g.}\textcircled{\footnotesize$d.g.}\textcircled{\footnotesize$e.g.}\textcircled{\footnotesize$f.g.}\textcircled{\footnotesize$f.g.}\textcircled{\footnotesize$f.g.}\textcircled{\footnotesize$f.g.}\textcircled{\footnotesize$f.g.}\textcircled{\footnotesize$f.g.}\textcircled{\footnotesize$f.g.}\textcircled{\footnotesize$f.g.}\textcircled{\footnotesize$f.g.}\textcircled{\footnotesize$f.g.}\textcircled{\footnotesize$f.g.}\textcircled{\footnotesize$f.g.}\textcircled$ ツールボックスの検索  $\boxed{\begin{array}{|c|c|c|}\hline \rule{0pt}{1.5ex}\rule{0pt}{1.5ex}\rule{0pt}{1.5ex}\rule{0pt}{1.5ex}\rule{0pt}{1.5ex}\quad \rule{0pt}{1.5ex}\hline \rule{0pt}{1.5ex}\rule{0pt}{1.5ex}\quad \rule{0pt}{1.5ex}\quad \rule{0pt}{1.5ex}\hline \rule{0pt}{1.5ex}\quad \rule{0pt}{1.5ex}\quad \rule{0pt}{1.5ex}\hline \rule{0pt}{1.5ex}\quad \rule{0pt}{1.5ex}\hline \rule{0pt}{1.5ex}\quad \rule{0pt}{1.5ex}\quad \rule{0pt$ ▷ すべての Windows フォーム **Dept sample** ション エクスプローラー の検索 (Ctrl+:) P-D コモン コントロール ■ ソリューション 'DentSample' (1/1 のプロジェク) ▶ コンテナー Name T  $\triangleleft$   $\Box$  DeptSample レメニューとツール パー  $\triangleright$  Properties ▶ コンポーネント Phone Number 。<br>8日 参照  $\triangleright$ ▷ 印刷 Form1.cs  $\triangleright$ ▶ ダイアログ Building\_Name  $\triangleright$ C# Program.cs  $b = -4$ Room Number b WPF 相互通用機能 ▲ 全般 ポインター  $\mathbf{h}$ Next Prev First  $\frac{1}{2}$ VBMBtn Class ソリューション エクスプローラー Git 変更 VBMBtr Class ◒ プロパティ  $\overline{\mathbf{e}}$ VBMCheck Class Form1 System.Windows.Forms.Form 岊 VBMComboBox Class エラー一覧 ■聖神図チン  $\mathbf{e}$ **VBMEdit Class** ソリューション全体 - 8 0I5- A 0 警告  $\overset{\text{BE}\times}{\longrightarrow}$ VBMExComboBox Class BackgroundImage | (なし)  $\overline{\mathcal{L}}$ 覧を検索 エラ-BackgroundImageL Tile 电×<br>三 VBMExListBox Class  $\sqrt{m}$ 説明 プロジェクト ファイル Cursor Default VBMGrid Class "畄 **田** Font MS UI Gothic, 9pt VBMH Scroll Class 監 出力 ControlText ForeColor 曁 VBMListBox Class FormBorderStyle Sizable  $\overline{\bullet}$ VBMOptBtn Class RightToLeft No 鸟 VBMPic Class RightToLeftLayout False 힢 VBMVScroll Class Text Dept sample в UseWaitCursor False Text コントロールに関連付けられたテキストです。 ッールボ... サーバー... リソース... パッケージ マネージャー コンソール | 出力 | ] 準備完了 个 ソース管理に追加 ▲ ● リポジトリの選択 ▲

以下はVisual Studio 2022でのスクリーンショットになります。

# <span id="page-33-0"></span>Visual Basic 6.0用サンプルプログラムについて

Visual Basic 6.0用のサンプルはインストールディレクトリ(デフォルトでは\Program Files\TechKnowledge\VBMan Controls for Btrieve 3.5)以下のsamples\vbフォルダーにあり ます。6種類のサンプルプロジェクトが収録されています。(拡張子VBPファイル) 各サンプルは DDFディレクトリとしてデフォルトインストールの場合のフォルダーに固定されていますので、デ フォルトディレクトリ以外のインストールでは、DDFディレクトリを該当ディレクトリに変更して ください。

## <span id="page-33-1"></span>ASP用サンプルプログラムについて

当製品のサンプルには以下のようなファイルが添付されています。以下はサンプルの簡単な説明で す。

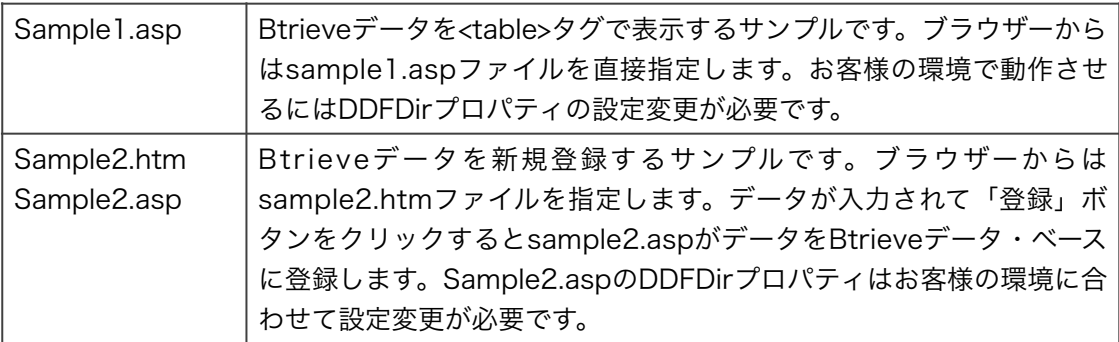

サンプルを動作させるためにはBtrieveが利用可能なIISがインストールされているWindowsサー バーが必要となります。

VBMan Controls for BtrieveのASPサンプルディレクトリにある以下のファイルをサーバーの ディレクトリにコピーして、そのパスをsample1.aspとsample2.aspファイルのDDFDirプロパ ティ設定の行に設定する必要があります。以下のファイルはVBManのインストール・ディレクトリ 以下のsamples\aspディレクトリにインストールされます。

File.ddf Field.ddf Index.ddf Shiire.btr Item.btr

たとえば、上記ファイルをサーバー名 \\jacksonの\ddfディレクトリにコピーした場合は sample1.asp/sample2.aspファイルのDDFDirプロパティ設定行は以下のような記述になります。

<% VBMan.DDFDir="\\jackson\ddf" %>

<span id="page-35-0"></span>この章ではVBMan Controls for Btrieveの以前のバージョンからのVisual Basicアプリケーショ ンの移行方法を示します。以下に各バージョンの説明をいたします。

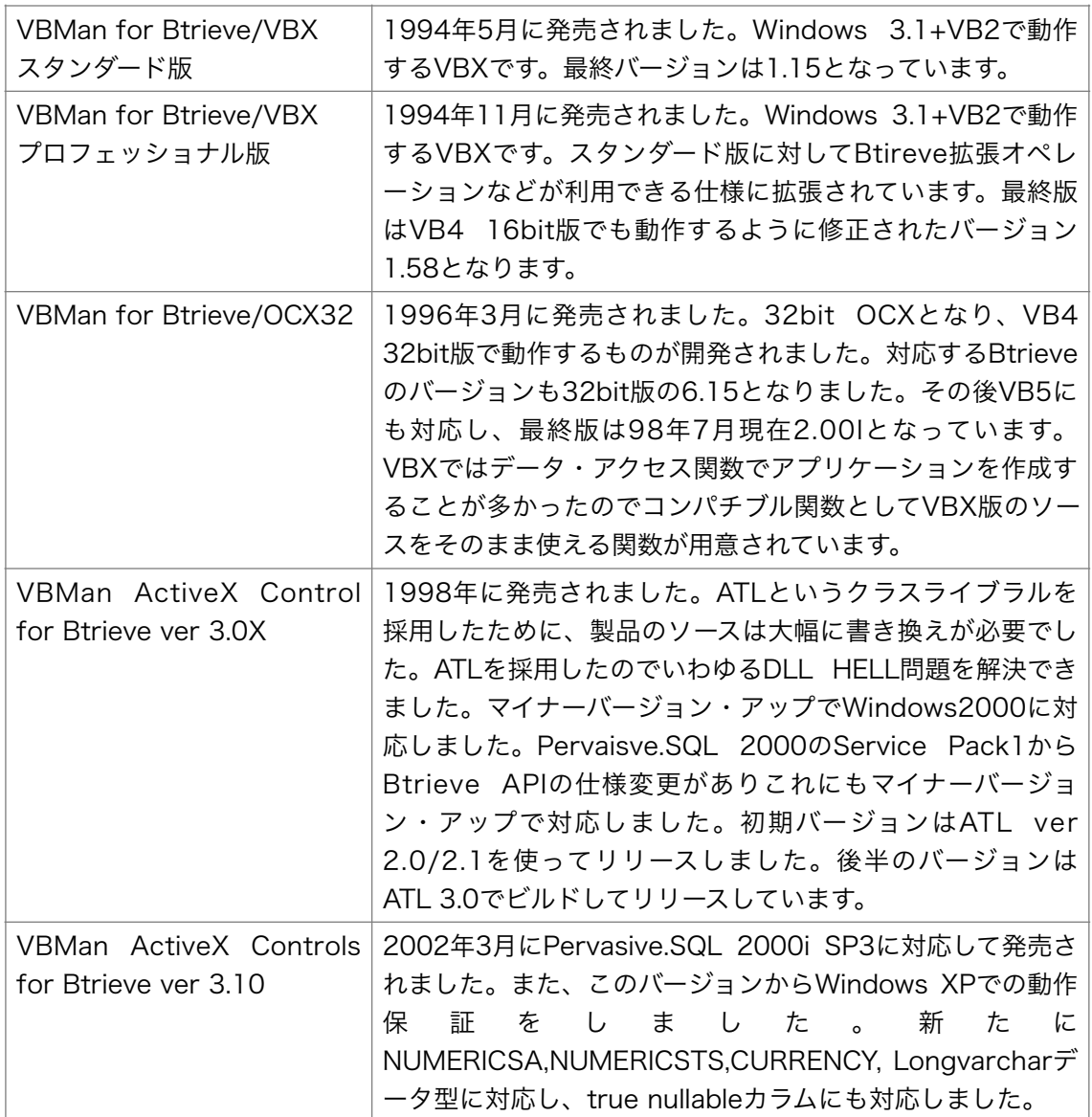
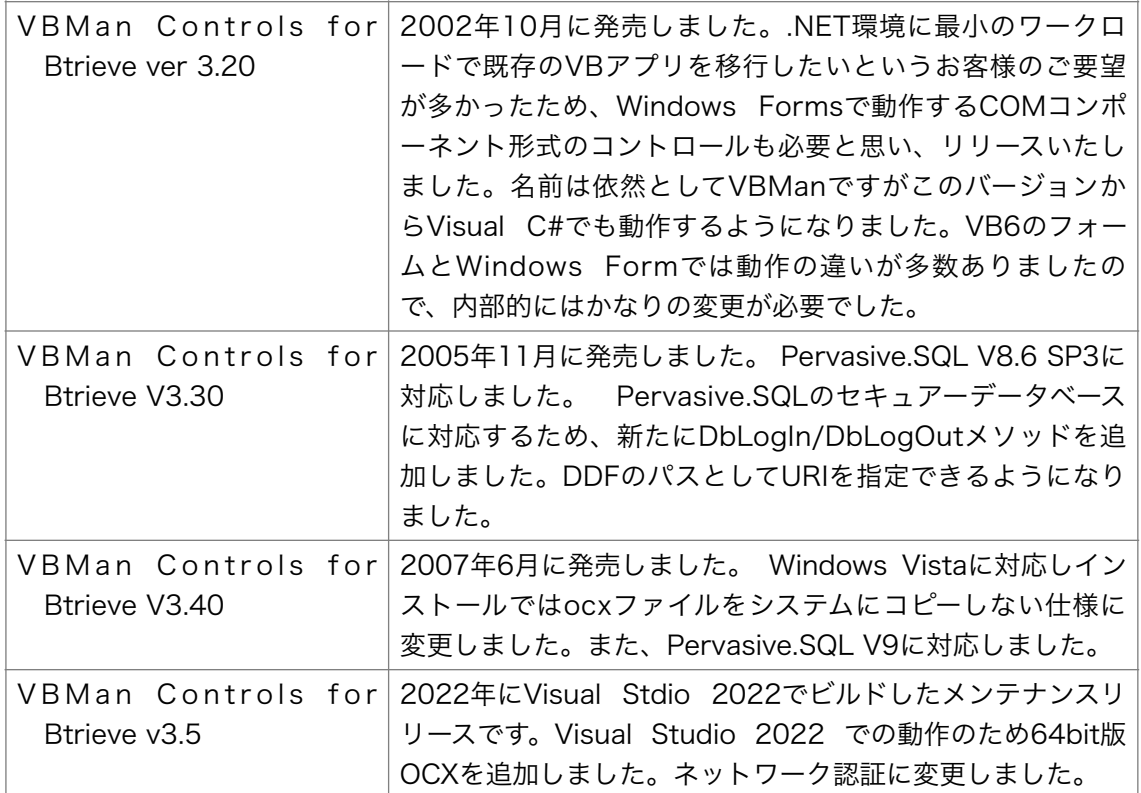

# Visual Basic.NETへの移行

本製品で作成されたVisual Basic 6用アプリケーションはVisual Basic.NETのアップグレードウィ ザードを使ってVisual Basic.NETアプリケーションに移行可能なことを確認済みです。アップグ レードウィザードを使って移行したWindows Formではレイアウトが多少変わってしまうことも確 認していますので、アップグレード・ウィザードをご利用後に、フォームのレイアウトや外観を Visual Studio.NETで確認してください。

# VBMan ActiveX Control for Btrieve バージョン 3.Xからの移行

コントロールのGUID等は変更してません。OCXファイル名のみ変更になっていますので新しい バージョンをレジストリ登録していただけば既存のプロジェクトの変換は必要ありません。

# VBMan for Btrieve/OCX32 バージョン2.0からの移行

ここではVBMan for Btrieve/OCX32を使って作られたVisual Basic アプリケーションを VBMan Control for Btrieve version 3.5を使ったVisual Basicアプリケーションに移行する方法 を説明します。この移行説明ではVisual Basic言語が前提であり、VBManの旧バージョンから最新

バージョンへコントロールの入れ替え方法を示すものです。Visual BasicからVisual Basic.NETへ の変換はVisual Studio.NETで提供されるアップグレードウィザードを使ってください。VBManの 旧バージョンを使ったVisual Basicアプリを最新版のVBMan + Visual Basic.NETアプリへ直接移 行することはできません。

変換作業は基本的にはGUIDの変更、ライブラリ名の変更、コントロール・クラス名の変更になり ます。当製品にはVisual Basicのプロジェクト・ファイル名を指定すると各フォームを変換する ツールvbmconv.exeが添付されていますので最初に変換ツールの説明をいたします。

# 変換ツール

変換ツールの使用方法は以下のようになります。

- ① VBMan Controls for Btrieveメニューからver2to3コンバーターを選択して変換ツールを実 行します。
- ② 表示されるウィンドウの「変換元プロジェクト・パス」に変換したいVisual Basicプロジェク トファイル(拡張子.vbp)のフル・パスを指定します。
- ③ 「変換先プロジェクト・パス」に変換後のファイルを保存するディレクトリを指定します。「変 換後のプロジェクト・パス」には変換元と同じ値を設定することはできませんのでご注意くだ さい。
- ④ 「変換開始」ボタンを押します。
- ⑤ 変換が終了するとウィンドウが終了します。
- ⑥ 変換されたプロジェクトをVisual Basicで読み込み動作を確認します。

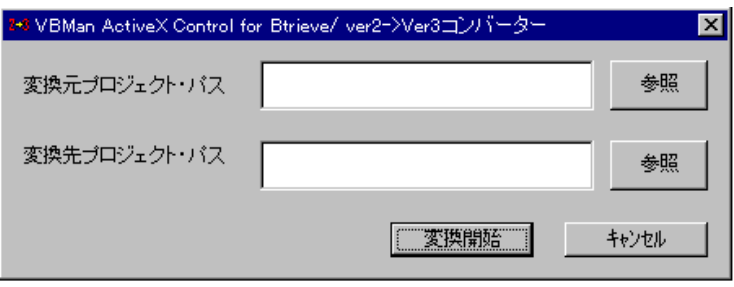

手動によるフォーム変換

VBMan for Btrieve/OCX32 version 2.00で作成されたVisual BasicのフォームをVBMan Control for Btrieve version 3.5で利用可能なように変更する方法を説明します。フォームの変更 にはNotepad.exe等のテキスト・エディターを使って、コントロールのライブラリ名やGUIDを変 換することになります。以下は変換手順の概要です。

- ① エディターでVisual Basicのプロジェクト・ファイル(拡張子 .vbp)を開きます。
- ② GUIDを変換します。

変換前の行: Object={1601CD73-F987-11CE-9262-0080AD156341}#1.0#0; VBMBTR32.OCX 変換後の行: Object={3235CFE2-D891-11D1-BD2B-004026182472}#1.1#0; VBMBT350.OCX

- ③ Visual Basicのプロジェクト・ファイルを保存します。
- ④ プロジェクトに含まれるフォーム・ファイル(拡張子 .frm)をエディターで開きます。
- ⑤ ライブラリ名を変更します。ライブラリ名はBeginで始まる行のVBMBtrLib.という文字列を VBMBTRLibCtl.に変更します。

変更前の行: Begin **VBMBTRLib.**VBManBtn VBManBtn6 変更後の行: Begin VBMBTRLibCtl.VBMBtn VBMBtn6

- ⑥ コントロール名を変更します。コントロール名は上記⑤の行にあるライブラリ名の後にドット で表記される文字列です。VBManには13個のコントロールがありますので、後述の変換表を 参考に文字列を置換します。
- ⑦ フォーム・ファイルを保存します。

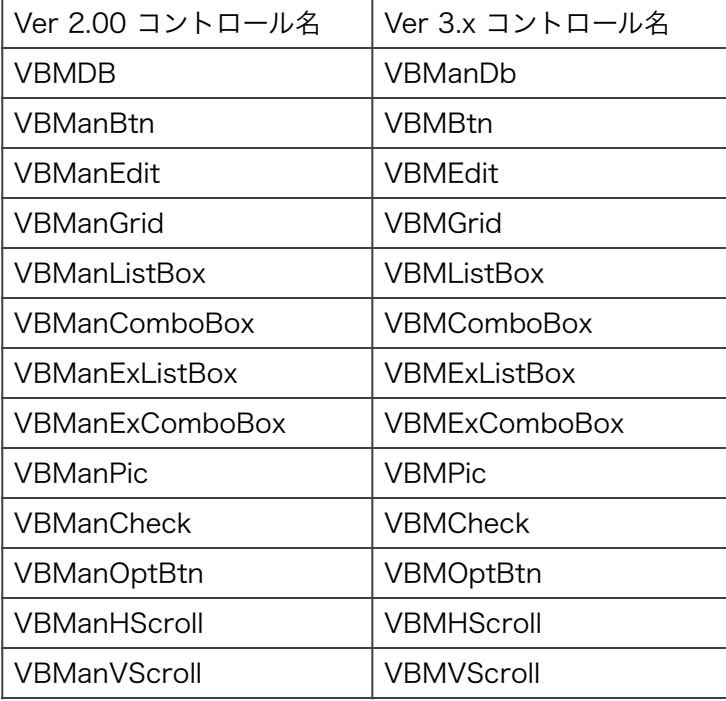

コンバージョンツール、手動による変換でもプロパティ設定やご利用のVisual Basicバージョンな どによりコントロールがロードできない場合があるようですが、そのような場合はVisual Basicの 開発環境で再度コントロールを張っていただくことになります。ご了承ください。

# VBMan for Btrieve/VBX バージョン1.xからの移行

ここではVBMan for Btrieve/VBX版で作成したアプリケーションをVBMan Controls for Btrieve環境へ移行する際の手順、注意点等を記述します。

フォームの変換

Visual Basic 2.0Jで作成されたVBManを使ったフォームはそのままではVisual Basic 6.0/5.0/ 4.0Jでは読み込めません。以下の手順でフォームを移行することになりますが、マイクロソフト によって変更されたVBXとOCXの仕様の変更が原因で完全に移行できる訳ではないことに注意し てください。

- ① フォームをテキスト形式で保存 Visual Basic 2.0Jの「テキスト形式で保存」の機能を使って、移行したいフォームをテキ スト形式で保存します。
- ② フォームの編集 フォームをエディターで開いてVBManのコントロールに「VBMBTRLibCtl.」というモ ジュールクラスを示すプリフィックスをつけます。以下はVBManデータベース・コント ロールにおけるサンプルです。

#### 変更前

Begin VBManDB VBMan1

Height  $= 480$  $Left$  = 10  $\text{Top}$  = 480 End

#### 変更後

Begin VBMBTRLibCtl.VBManDb VBMan1

Height  $= 480$  $left = 10$  $\text{Top}$  = 480 End

③ Visual Basicの起動とコントロールの追加

Visual Basicを起動します。メニューからActiveX Controlを選択して、VBMan Controls for Btrieveをプロジェクトに追加します。

- ④ プロジェクトへフォーム・ファイルの読み込み ②で編集したフォーム・ファイルをVisual Basicのプロジェクトに追加します。ファイ ル・メニューの下からファイルの追加を選択し、ファイルの指定ダイアログで②で編集し たフォームのファイル名を指定します。
- ⑤ フォームの変換エラーの確認 フォーム変換ではプロパティの違いなどから、エラーが発生する場合があります。フォー ムのファイル名と同じ名前で、拡張子が.logのファイルにエラー詳細がレポートされます ので、このファイルを参照して、変換できなかったプロパティ等をVisual Basicのデザイ ン・モードで修正してください。

データアクセス関数の移行

# バージョン1.0コンパチブル関数

VBManバージョン1.5まではVBXのモジュールにデータベースアクセス関数としてDDFに準拠し たBtrieveアクセスを可能とするエントリ・ポイントがエクスポートされていました。これらの関 数はVBMan Controls for Btrieveではバージョン1.0コンパチブル関数として同様に関数がエク スポートされています。以前のバージョンではBtrieve.basというファイルにBtrieveのオペレー ション・コードと一緒にVisual Basic用に関数の宣言がしてありました。このファイルは VBMan Controls for BtrieveではVBMANV1.BASとして、インストールディレクトリの samplesディレクトリに存在しますので、このファイルをVisual Basicのプロジェクトに追加し てご使用ください。

VBMan Controls for Btrieveではフォームに複数のデータベース・コントロールが設定できる ように機能を拡張した結果、このバージョン1.0コンパチブル関数を使う場合は、どのデータベー ス・コントロールのポジション・ブロックを使うのかを事前に指定する必要があります。コント ロールを指定する関数はDbAttachControlで、パラメータはコントロールの名前とそのコント ロールが置かれているフォーム名を指定します。以下はサンプル・コードです。

Dim Rc As Integer

Rc = DbAttachControl("VBMan1","Form1")

If  $Rc \Leftrightarrow 0$  Then

MsgBox "コンパチブル関数を使うことができません。"

Stop

End If

Rc = DbAccess(BTR\_GET\_FIRST, CUST\_TABLE, CUST\_KEY\_PATH )

If  $Rc \Leftrightarrow 0$  Then

MsgBox "Btrieve Error " & CStr(rc)

Stop

End If

DbAttachControl関数からの戻り値が0でない場合はフォーム名またはコントロール名が正しく ないと思われます。今一度ご確認ください。

# データ・ベース・コントロール・メソッド

Visual Basic 2.0JにおけるVBXの仕様ではカスタム・コントロールに独自のメソッドを追加する ことはできませんでした。この仕様はActiveX Control(OCX)で拡張され、カスタム・コントロー ルのデザイナーは独自のメソッドをユーザーに提供することが出来るようになりました。 VBMan Controls for Btrieveでも、このデザイン上の利点を生かすべく、いままでデータ・ベー ス・アクセス関数として提供されていた関数をデータ・ベース・コントロールのメソッドとして 提供するようになりました。単にメソッドとするだけでは、先に紹介したバージョン1.0コンパチ ブル関数と差別化できないと考え、従来フィールド、テーブル、キーなどは整数のIDで指定する 仕様だったのを改め、すべてを文字列でDDF定義時と同じ値を指定可能としました。従来の整数 のIDでの方法には、Visual Basic 2.0Jの文字列領域の不足、16bit環境でのパフォーマンス不 足、などを考慮したうえでの仕様であり、またループの記述が簡単などの利点もありました。 32Bit環境でこれらの制約はある程度緩和されていると考え、パラメータのデザインを変更した 訳ですが、お客さまの環境によってはパフォーマンスが不足することなども考えられますので、 その場合にはバージョン1.0コンパチブル関数をお使いになられるようにお願いいたします。

以下はVBMan Controls for Btrieveのデータベース・アクセス・メソッドの呼び出しコード例 です。DbAccess,DbExAccessメソッドの第一パラメータ定義はBtrieve.Basファイルにありま すのでご利用ください。

Dim rc As Integer rc = VBMan1.DbAccess( BTR\_GET\_FIRST, "顧客", "コード") If  $rc \diamond 0$  Then MsgBox "Btrieveステータス" & CStr(rc) Stop End If

VBMan DDFビルダーの機能

VBMan Controls for Btrieveではインデックスの指定にインデックス名を使えるようになりま した。これに対応して同じ先頭フィールド名でセグメント・キーを作成する場合、インデックス を識別するために、インデックス名が設定可能になっています。「インデックス」メニューに「イ ンデックス名の追加」、「インデックス名の削除」が追加されています。

フォームの生成に関しては以前のVBMan for Btrieve/VBXをVB2で利用できるフォームと VBMan Controls for Btrieveバージョン3.5をVisual Basic 6.0Jで利用できるフォーム生成が 可能です。Visual Basic .NETで使うフォームは生成できませんが、Visual Basic 6用のフォーム はVisaul Studo.NETのアップグレードウィザードでVisual Basic.NET用に変換できます。

# カスタム・コントロール・リファレンス

ここでは、VBMan Controls for Btrieveで利用可能な13個のカスタム・コントロールについて 説明します。最初にフォームに設定するコントロールは次に説明するデータベース・コントロー ルです。この章の説明では各コントロールの概要、使用上の注意などを記述します。カスタム・ プロパティ、カスタム・イベント、カスタム・メソッドの詳細はそれぞれのリファレンスを参照 してください。

# データベース・コントロール

#### 概要

VBManデータベース・コントロールはVBManを使用するアプリケーションにおいて、フォーム 等を作成する場合に最初に設定するコントロールです。このコントロールのDDFDirプロパティで 設定したディレクトリ情報からDDFを読み込みます。

このコントロールがフォームに設定されていない場合は、他のVBManコントロールがフォームに 存在しても、DbSource,DbTableプロパティ等が指定可能となりませんのでご注意ください。

VBManデータベース・コントロールはデザイン時にはアイコン表示されますが、実行時には不可 視になります。デザイン時にはフォームの設計で邪魔にならない適当な場所に設定します。

VBManデータベース・コントロールが読み込むDDF定義に存在するテーブルについて、テーブル に関連するBtrieveファイルをオープンした時には、このコントロール単位でBtrieveのポジショ ン・ブロックとレコード・イメージを保持するバッファを管理します。たとえば、同じファイル を別々のポジション・ブロックで管理したい場合は同じフォームに複数のVBManデータベース・ コントロールを設定することで可能になります。

VBManデータベース・コントロールをVisual Basicで使う場合、コントロール配列にして使うこ とはできません。他のVBManコントロールはDbSource,DbListSourceプロパティにVBMan データベース・コントロールのNameプロパティの値を参照する仕様の為、コントロール配列に するとNameプロパティで識別できなくなります。

以下はVBManデータ・ベース・コントロールに特有なプロパティ、イベント、メソッドの一覧で す。

カスタム・プロパティ

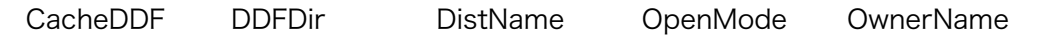

# BtrieveError

# カスタム・メソッド

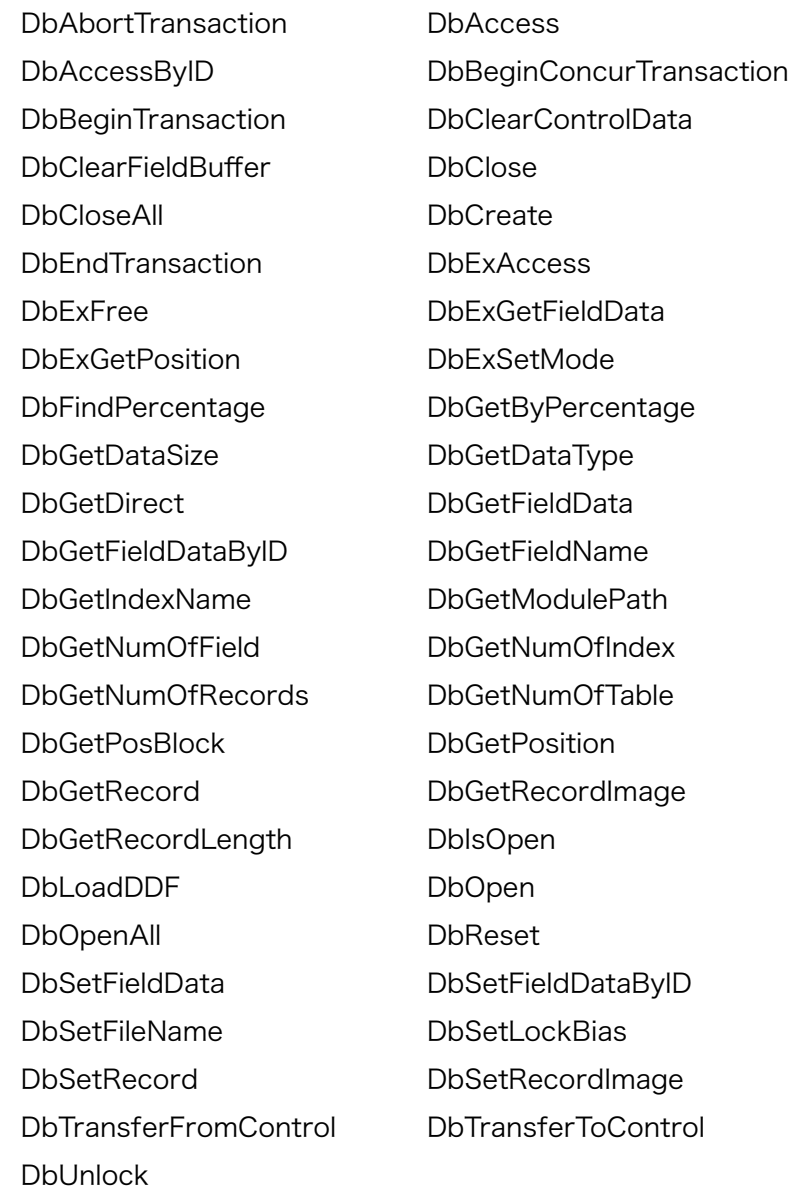

# **コ**ボタン・コントロール

# 概要

VBManボタン・コントロールはユーザーのマウス・クリックによるボタンの押下時に DbOperationプロパティに設定したBtrieveオペレーションを実行します。

<span id="page-45-2"></span>登録系のオペレーション を設定した場合には、同じフォームにある、このコントロールを指定す [3](#page-45-0) るようにDbSource,DbTableプロパティに値が設定してあるVBManコントロールからデータを 収集して、DDFにしたがってレコード・イメージを作成し、Btrieveのオペレーションを発行しま す。  $\overline{A}$ 

<span id="page-45-3"></span>参照系 のオペレーションがDbOperationプロパティに設定されている場合は、同じフォームに ある、このコントロールを指定するようにDbSource,DbTableプロパティが指定されたコント ロールにレコード・イメージのバッファからBtrieveから読み込んだデータを設定します。

DbOperationプロパティとして設定できるのは以下の項目です。これらはBtrieveの機能をその まま実現しています。

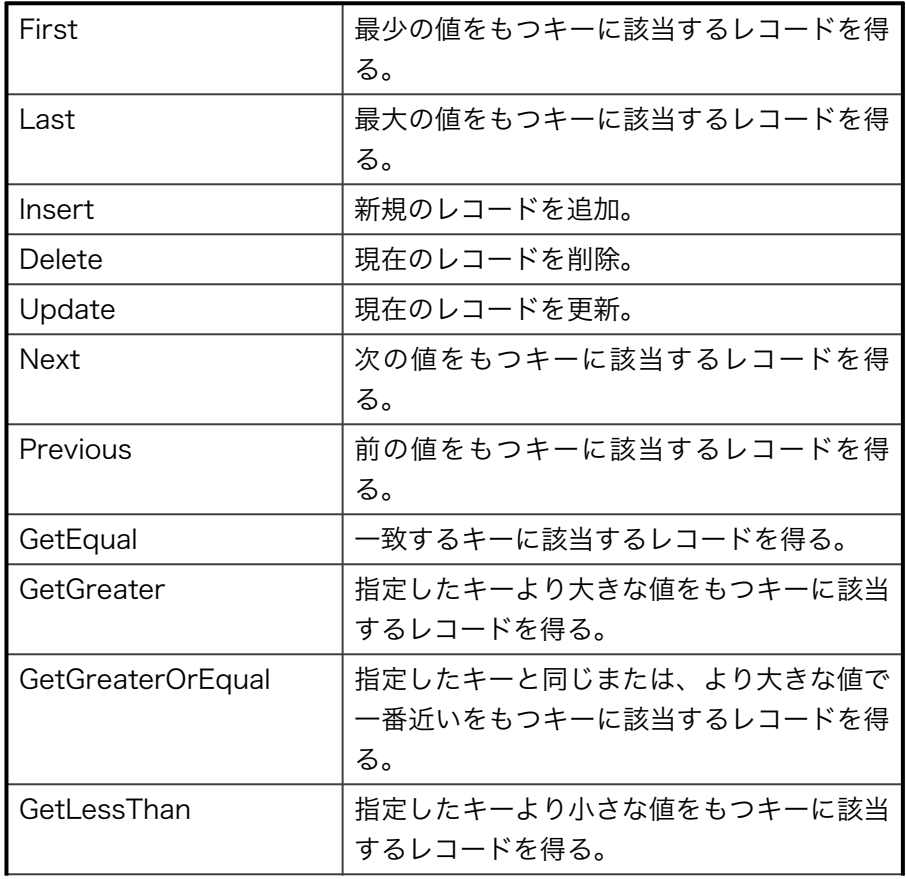

<span id="page-45-1"></span>[4](#page-45-3)

<span id="page-45-0"></span>[<sup>3</sup>](#page-45-2)

Insert,Updateオペレーション。

GetEqual,GetNextオペレーションなど。

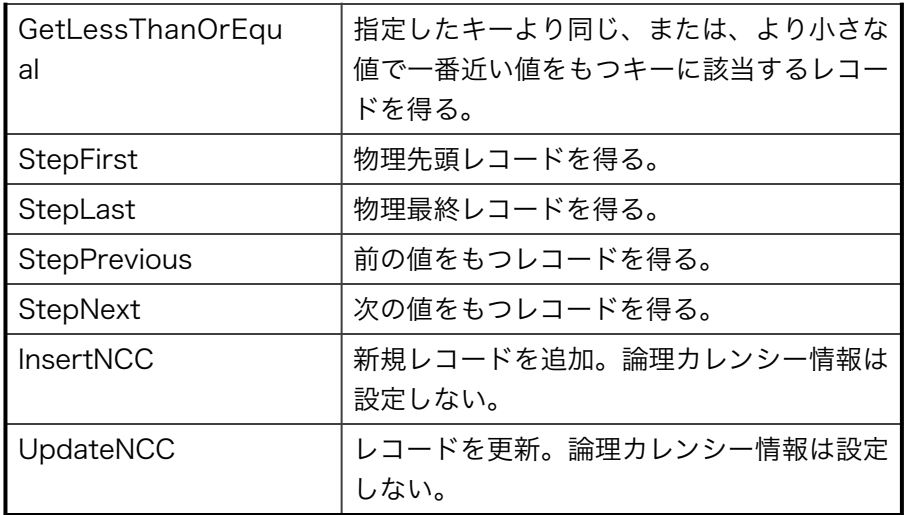

<span id="page-46-1"></span>以下の表はVBManボタンに特有 のプロパティ、イベント、メソッドをあらわします。 [5](#page-46-0)

カスタム・プロパティ

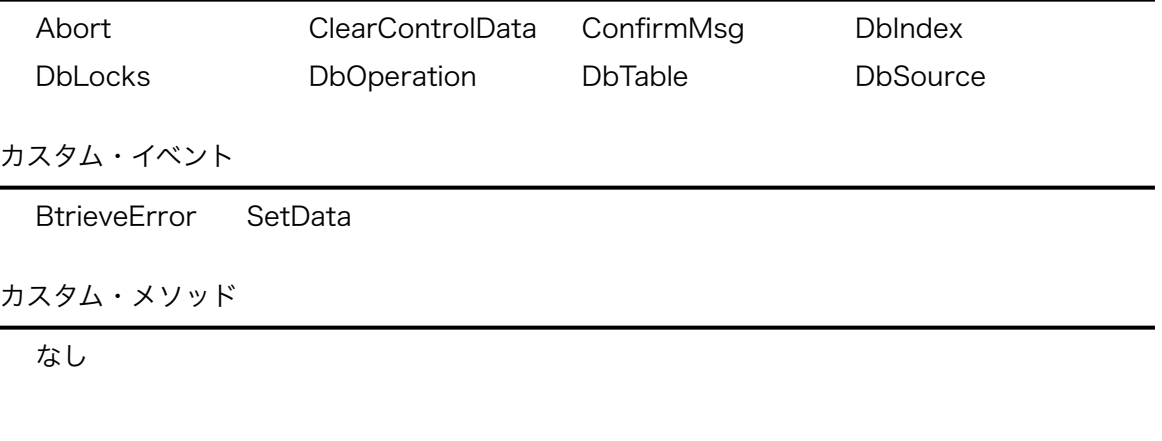

# ≞エディット・コントロール

#### 概要

[5](#page-46-1)

VBManテキストコントロールはDbSource,DbTable,DbFieldプロパティによって指定される Btrieveデータベースのフィールドのデータを表示、登録します。Btrieveとのデータの交換は VBManボタン・コントロールをクリックした場合や、VBManスクロールを使った場合、 DbTransferToControl, DbTransferFromControlメソッド/関数を使った場合におこなわれま す。

<span id="page-46-0"></span>対応するVisual BasicまたはWindowsのコントロールと比べた場合に特有のプロパティを指しま す。

# 入力マスクについて

VBManエディット・コントロールは関係するフィールドのデータタイプがDate型またはTime型 の場合で、Formatプロパティが指定されていない場合はキー入力をマスクして入力します。 Date型の場合はVBMAN.INIファイルの設定によって、yyyy/mm/dd,yy/mm/ddの形式を選択可 能です。Time型についてはhh:mm:ss形式固定です。これらのマスクはコントロールからフォー カスがなくなる時におこなわれます。これらのデフォルト入力マスク以外のマスクをしたい場合 はFormatプロパティとFormatOptionプロパティを組み合わせて設定することになります。 Format,FormatOptionプロパティの詳細についてはカスタム・プロパティ・リファレンスを参照 してください。

以下の表はVBManエディットに特有のプロパティ、イベント、メソッドです。

カスタム・プロパティ

| DbField      | DbSource    | DbTable  | Format    |
|--------------|-------------|----------|-----------|
| FormatOption | NumericMask | ReadOnly | UpperCase |

# カスタム・イベント

なし

カスタム・メソッド

なし

<span id="page-47-0"></span>[6](#page-47-1)

# スクロール・コントロール

<span id="page-47-1"></span>VBMan水平・垂直スクロール・コントロールにより、レコードの移動ができます。レコードの移 動はDbIndexで指定されるキー順となります。キーなしのBtrieveファイル、Btrieve 5.x形式の [6](#page-47-0) Btrieveファイルではこのコントロールは使えません。

また、このコントロールはVBManボタンにカレント・レコードを変えるオペレーションを設定し た場合はこれらのコントロールに連動してキャレット・ポジションを変更します。

レコード件数が変わるようなオペレーションを発行した場合、Refreshメソッドを呼び出すこと で、スクロール・コントロールのキャレット位置を正しい位置に設定することができます。

# Btrieveのパーセンテージ・オペレーションを使っているため。

以下の表はVBManスクロール・コントロールに特有のプロパティ、イベント、メソッドです。

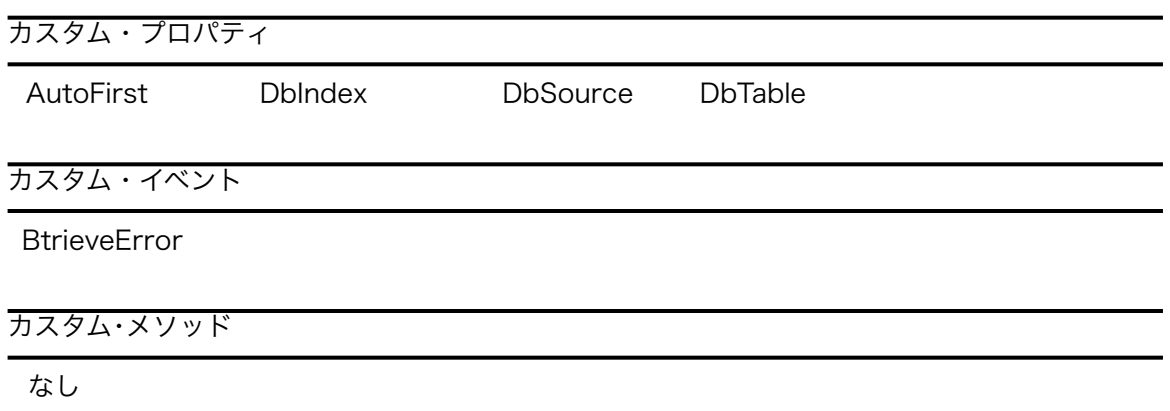

# <sup>●</sup>はチェック・ボックス・コントロール

#### 概要

VBManチェック・ボックス・コントロールはDbSource, DbTable, DbFieldプロパティで指定さ れるデータベースのフィールドの値がDbValueTrueプロパティで指定される値と同一になった場 合にチェックされます。

このデータ・ベースのフィールドの値とは、VBManボタン・コントロールや、スクロール・コント ロールでカレント・レコードとしてポジショニングされたレコードにおけるフィールドの値で す。データ・ベース・アクセス・メソッドまたはバージョン1.xコンパチブル・関数でカレント・レコー ドをポジショニングした場合は、DbTransferToControlメソッドなどでデータをカスタム・コン トロールに転送した時にフィールドの値が検査され、値が同一であれば、チェックされます。

以下の表はVBManチェック・ボックス・コントロールに特有のプロパティ、イベント、メソッド です。

カスタム・プロパティ

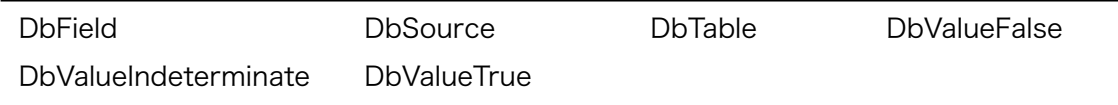

カスタム・イベント

なし

カスタム・メソッド

<sup>8</sup>゚゚゚゚゚゚゚゚゚゚<sup>8</sup>オプション・ボタン・コントロール

#### 概要

VBManオプション・ボタンコントロールはDbSource, DbTable, DbFieldプロパティで指定され るデータベースのフィールドの値がDbValueTrueプロパティで指定される値と同一になった場合 にチェックされます。

このデータ・ベースのフィールドの値とは、VBManボタン・コントロールや、スクロール・コント ロールでカレント・レコードとしてポジショニングされたレコードにおけるフィールドの値で す。データ・ベース・アクセス・メソッドまたはバージョン1.xコンパチブル・関数でカレント・レコー ドを位置ずけした場合は、DbTransferToControlメソッドなどでデータをカスタム・コントロー ルに転送した時にフィールドの値が検査され、値が同一であれば、チェックされます。

以下の表はVBManオプション・ボタン・コントロールに特有のプロパティ、イベント、メソッド です。

カスタム・プロパティ

| <b>DbField</b>     | <b>DbSource</b>         | <b>DbTable</b> | <b>DbValueFalse</b> |  |
|--------------------|-------------------------|----------------|---------------------|--|
| <b>DbValueTrue</b> |                         |                |                     |  |
| カスタム・イベント          |                         |                |                     |  |
| なし                 |                         |                |                     |  |
| カスタム・メソッド          |                         |                |                     |  |
| なし                 |                         |                |                     |  |
|                    | <b>賢リスト・ボックス・コントロール</b> |                |                     |  |
| 概要                 |                         |                |                     |  |

VBManデータベース・リストボックス・コントロールはプロパティ

DbListField,DbListSource,DbListTableの値で指定されたカラムのデータすべてをデータ ベースから取得し表示します。データ更新のタイミングはDbUpdateOptionプロパティの設定 により、なし、初期化時、フォーカス時を選択できます。

また、DbField,DbSource,DbTableプロパティで指定されるフィールドのデータとして、このリ スト・ボックスの選択値を設定、参照ができます。データを設定、参照するのはVBManボタンの 登録系のオペレーションまたは、DbTransferToControl,DbTransferToControlメソッドです。 VBManリスト・ボックスはDbListIndexプロパティで指定されるキー・パスで、BtrieveのGET FIRSTオペレーションを発行し、ファイルの最後までGET NEXTオペレーションを発行して、リ スト・ボックスにデータを挿入します。SortプロパティをTrueに設定している場合はVBManリス ト・ボックスがメモリでソートしてデータを表示し、DbListIndexプロパティで指定されるキー順 にはならないこともあるので注意してください。

VBManリスト・ボックスは、レコードをリストに表示する直前にFormatイベントが発生します。 このイベントのパラメータはこれから表示しようとするフィールドの値です。このイベント内で はこの表示するデータを含むレコードがカレント・レコードになっています。したがって、 DbGetFieldDataメソッドでフィールドの値を取得可能です。

Formatイベントでは他のフィールドの値を検査、計算した結果、別の文字列を表示したければ、 Formatイベントのパラメータで渡る文字列に表示を更新する文字列を設定することで可能です。 Formatイベント内でイベントのパラメータにヌル文字列を設定した場合、そのレコードはリス ト・ボックスに表示されません。以下はVisual Basicでのサンプル・コードです。

ʻマイナスのデータは表示しない例 Sub VBManListBox1\_Format( LineData As String ) If Left $$(LineData,1) = "-' Then$ LineData = "" ʻ ヌル文字を設定 End If End Sub

また、現在のレコードまででリストを止めたい場合はAbortプロパティにTrue値を設定します。

Visual Basicをコントロール・コンテナにした場合は、DbUpdateOptionプロパティを初期化時 に設定すると、Formatイベントが発生しません。これは初期化時にはVisual Basicがイベントの 発生を禁止していることが原因です。Formatイベントを正常に発行させるにはフォームの<br>フ ActivateイベントでこのコントロールのRefreshメソッドをよびだすことで回避できます。

<span id="page-50-1"></span>VBManリスト・ボックスの内容を再度Btrieveデータベースから読み込みたい場合は、Refreshメ ソッドを使います。

VBManリスト・ボックスに保持できる最大行数は32767件です。この値は32bitのリスト・ボック スの仕様に依存する行数です。

<span id="page-50-0"></span> $\overline{1}$ 

サンプル・コードは巻末のプログラミングのヒントにあります。

第2パラメータは文字列を挿入する位置ですが、-1を指定するとリストの最後に追加します。

以下の表はVBManリスト・ボックスに特有のプロパティ、メソッド、イベントです。

カスタム・プロパティ

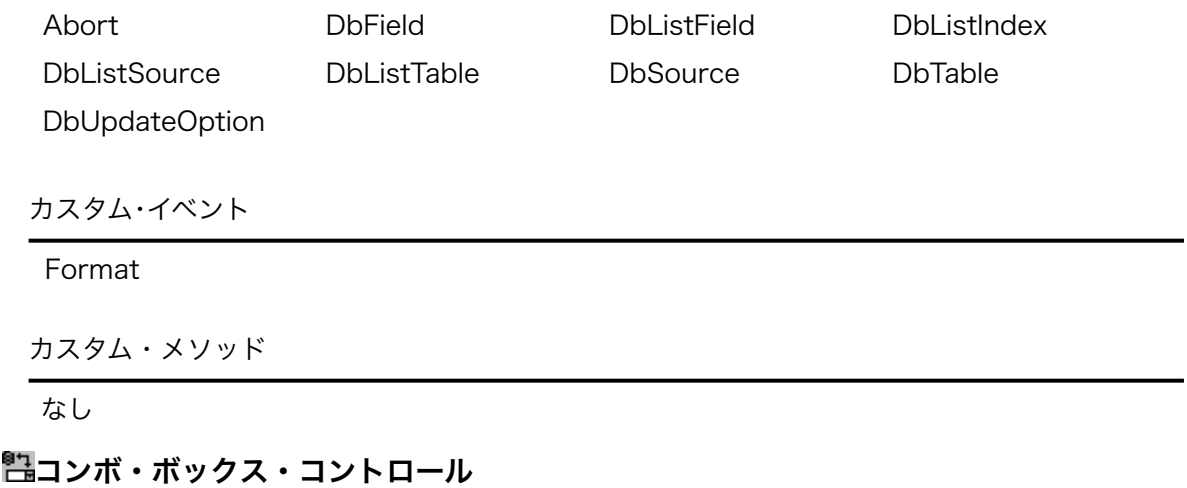

概要

VBManデータベース・コンボ・ボックス・コントロールはプロパティ DbListField,DbListSource,DbListTableの値で指定されたカラムのデータすべてをデータ ベースから取得し表示します。データ更新のタイミングはUbUpdateOptionプロパティの設定 により、なし、初期化時、フォーカス時を選択できます。

また、DbField,DbSource,DbTableプロパティで指定されるフィールドのデータとして、このコ ンボ・ボックスの選択値を設定、参照ができます。データを設定、参照するのはVBManボタンの 登録系のオペレーションまたは、DbTransferToControl,DbTransferToControlメソッドです。 VBManコンボ・ボックスはDbListIndexプロパティで指定されるキー・パスで、BtrieveのGET

FIRSTオペレーションを発行し、ファイルの最後までGET NEXTオペレーションを発行して、コ ンボ・ボックスにデータを挿入します。SortプロパティをTrueに設定している場合はVBManコン ボ・ボックスがメモリでソートしてデータを表示し、DbListIndexプロパティで指定されるキー順 にはならないこともあるので注意してください。

VBManコンボ・ボックスは、レコードをリストに表示する直前にFormatイベントが発生します。 このイベントのパラメータはこれから表示しようとするフィールドの値です。このイベント内で はこの表示しようとするデータを含むレコードがカレント・レコードになっています。したがっ て、DbGetFieldDataメソッドでフィールドの値を取得可能です。

Formatイベントでは他のフィールドの値を検査、計算した結果、別の文字列を表示したければ、 Formatイベントのパラメータで渡る文字列に表示を更新する文字列を設定することで可能で す。 Formatイベント内でイベントのパラメータにヌル文字列を設定した場合、そのレコードは コンボ・ボックスに表示されません。

また、現在のレコードまででリストを止めたい場合はAbortプロパティにTrue値を設定します。

Visual Basicをコントロール・コンテナにした場合は、DbUpdateOptionプロパティを初期化時 に設定すると、Formatイベントが発生しません。これは初期化時にはVisual Basicがイベントの 発生を禁止していることが原因です。Formatイベントを正常に発行させるにはフォームの ActivateイベントでこのコントロールのRefreshメソッドをよびだすことで回避することができ ます。

VBManコンボ・ボックスの内容を再度Btrieveデータベースから読み込みたい場合は、Reloadメ ソッドを使います。

VBManコンボ・ボックスに保持できる最大行数は32767件です。この値は32bitのコンボ・ボック スの仕様に依存する行数です。

以下の表はVBManコンボ・ボックスに特有のプロパティ、メソッド、イベントです。

カスタム・プロパティ

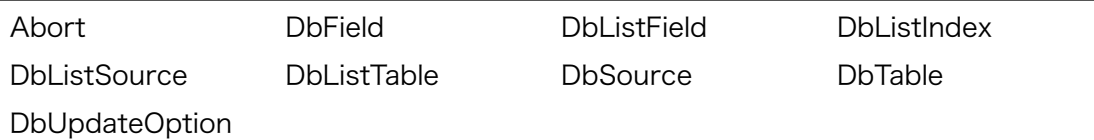

カスタム・イベント

Format

カスタム・メソッド

Reload

#### 概要

VBManピクチャー・コントロールはグラフィック・イメージ・データを表示するコントロールで す。Visula Basicに標準のイメージ・コントロールと同等の機能にデータベースからのデータを 表示する機能を追加しました。

表示可能なイメージ・データは以下の形式のファイルです。

l ビットマップ (.bmp) l アイコン (.ico) l ウィンドウズ・メタファイル (.wmf)

VBManピクチャー・コントロールではDbSource,DbTalbe,DbFieldプロパティで指定される文 字列型データベース・フィールドの値をファイル名としてディスクからイメージ・データを読み込 み表示します。

指定されたファイルのイメージ・データタイプの判別にはファイル名の拡張子を使用します。拡 張子が指定されない場合はビットマップ(.bmp)と仮定します。

BlobPathプロパティにはイメージ・データが存在するディスク上のパスを指定することが可能で す。この場合、データベース・フィールドの値はファイル名だけが指定されていることが必要で す。BlobPathプロパティに指定がなく、データベース・フィールドにファイル名だけが指定され るような場合はカレント・ドライブのカレント・ディレクトリにファイルが存在する扱いになり ます。

VBManピクチャー・コントロールに再度データを読み込む場合はRefreshメソッドを呼び出しま す。

以下の表はVBManピクチャー・コントロールに特有のプロパティ、メソッド、イベントです。

カスタム・プロパティ

BlobPath DbField DbSource DbTable

カスタム・イベント

なし

カスタム・メソッド

なし

#### 概要

VBMan拡張リスト・ボックス・コントロールはBtrieveのExtendedオペレーションに対応した リスト・ボックス・コントロールです。BtrieveのExtendedオペレーションの特徴は以下です。

l 複合検索が可能

l 複数レコードを一度に転送するためパフォーマンスが高い

l フィールドの選択によりネットワークの負荷を軽減

通常のBtrieve呼び出しではパラメータの構成が非常に複雑ですが、VBManではプロパティを指 定するだけで簡単にExtendedオペレーションが使用可能です。

#### プロパティの設定

Extended系オペレーションを実行するためのプロパティ設定の手順を説明します。

- ① DbListSourceプロパティの指定
- ② DbListTableプロパティの指定 検索対象とするテーブル名を指定します。
- ③ DbExOperationプロパティの指定 GET PREVISOU EXTENDED, GET NEXT EXTENDED, STEP PREVIOUS EXTENDED, STEP NEXT EXTENDEDの中から選択します。
- ④ DbSkipRecordsプロパティの指定 検索条件を満たさない場合にスキップするレコード数を設定します。0を指定するとシス テム定義の最大値をBtrieveが選択して使用します。Btrieve 6.15では4,095です。
- ⑤ DbMaxRecordsプロパティの指定 検索結果の最大レコード件数を設定します。Btrieveでは結果はリニアなメモリに返され るため、65,536バイト以上を越えることができません。65,536をDbFieldsプロパティ で指定する抽出するフィールドの合計サイズで割った値以上は設定できません。
- ⑥ DbListFieldsプロパティの指定 抽出するフィールド名をカンマで区切った文字列を指定します。フィールドIDでも指定可 能です。フィールドIDはDDFビルダーの表示値を0オフセットにした値です。(例: 1,2,4)
- ⑦ DbConditionsプロパティの指定 検索条件を指定します。指定の詳細はカスタム・プロパティ・リファレンスを参照してく ださい。
- ⑧ DbTabStopsプロパティの指定 VBManリスト・ボックスではFormatイベントに渡されるデータは1つのフィールドの値 でしたが、VBMan拡張リスト・ボックスの場合は複数の項目が渡されます。 DbTabStopsプロパティを設定した場合はFormatイベントにはDbFieldsで指定された複 数のデータの区切りはタブ(&H09)文字になります。DbTabStopsプロパティに何も指定

しない場合はスペース文字(&H20)が区切り文字になります。DbTabStopsプロパティは 半角の文字数をカンマで区切って指定します。(例:"10,20,30,40")DbTabStopsプロパ ティは実行時のコントロールを作成する時に一度だけ参照されます。実行時にダイナミッ クに変更することはできません。

⑨ DbLeaveResultsプロパティの指定 このプロパティの設定は必須ではありません。検索の結果をメモリに保持しておき、 DbExGetFieldData関数などを使って取り出す場合にこのプロパティをTrueに設定しま す。DbExGetFieldData関数に渡す結果IDはDbResultIDプロパティに保持されます。 (ランタイムのみのプロパティのため、プロパティ・リスト・ボックスには表示されない ことに注意してください)DbUpdateOptionをフォーカス時に設定した場合はDbExFree でメモリを解放するコードを記述することが困難と思われるのでお勧めしません。

# 検索開始レコード

VBMan拡張リスト・ボックスではすべてのレコードを検索対象とするため、Extendedオペレー ションの前にカレント・レコードのポジショニングを実行します。各オペレーションとポジショ ニングの関係を以下に示します。

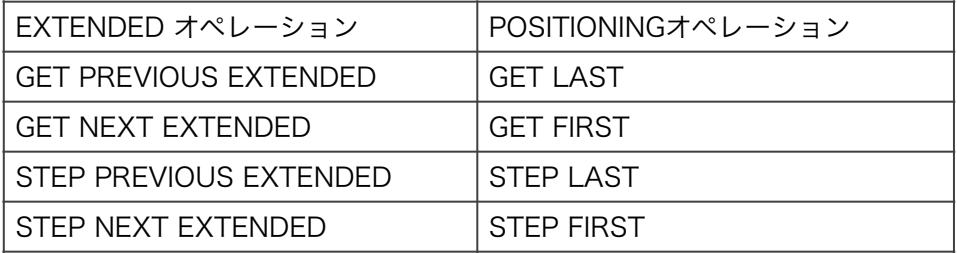

#### 注意事項

Refreshメソッドを使うとBtrieveデータベースから最新のデータを取得し、リスト・ボックスの 内容を更新することができます。

以下の表はVBManに特有のプロパティ、イベント、メソッドです。

カスタム・プロパティ

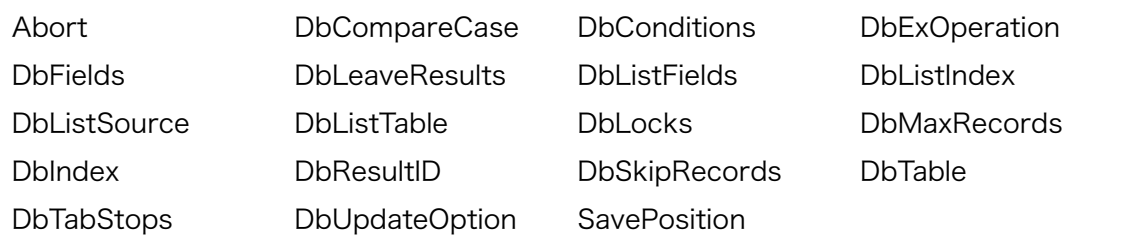

BtrieveError Format

カスタム・メソッド

Reload

# 拡張コンボ・ボックス・コントロール

#### 概要

VBMan拡張コンボ・ボックス・コントロールはBtrieveのExtendedオペレーションに対応した コンボ・ボックス・コントロールです。BtrieveのExtendedオペレーションの特徴は以下です。

l 複合検索が可能

l 複数レコードを一度に転送するためパフォーマンスが高い

l フィールドの選択によりネットワークの負荷を軽減

通常のBtrieve呼び出しではパラメータの構成が非常に複雑ですが、VBManではプロパティを指 定するだけで簡単にExtendedオペレーションが使用可能です。

### プロパティの設定

Extendedオペレーションを実行させるためのプロパティ設定の手順を説明します。

- ① DbListSourceプロパティの指定
- ② DbListTableプロパティの指定 検索対象とするテーブル名を指定します。
- ③ DbExOperationプロパティの指定 GET PREVISOU EXTENDED, GET NEXT EXTENDED, STEP PREVIOUS EXTENDED, STEP NEXT EXTENDEDの中から選択します。
- ④ DbSkipRecordsプロパティの指定 検索条件を満たさない場合にスキップするレコード数を設定します。0を指定するとシス テム定義の最大値をBtrieveが選択して使用します。Btrieve 6.15では4,095です。
- ⑤ DbMaxRecordsプロパティの指定 検索結果の最大レコード件数を設定します。Btrieveでは結果はリニアなメモリに返され るため、65,536バイト以上を越えることができません。65,536をDbFieldsプロパティ で指定する抽出するフィールドの合計サイズで割った値以上は設定できません。
- ⑥ DbListFieldsプロパティの指定 抽出するフィールド名をカンマで区切った文字列を指定します。フィールドIDでも指定可 能です。フィールドIDはDDFビルダーの表示値を0オフセットにした値です。(例:1,2,4)
- ⑦ DbConditionsプロパティの指定 検索条件を指定します。指定の詳細はカスタム・プロパティ・リファレンスを参照してく ださい。
- ⑧ DbDelimitCharプロパティの指定 VBMan拡張コンボ・ボックスでは項目間の区切り文字をDbDelimtCharプロパティで指 定します。このプロパティに何も指定しない場合はスペースが項目間の区切り文字になり ます。
- ⑨ DbLeaveResultsプロパティの指定 このプロパティの設定は必須ではありません。検索の結果をメモリに保持しておき、 DbExGetFieldData関数などを使って取り出す場合にこのプロパティをTrueに設定しま す。DbExGetFieldData関数に渡す結果IDはDbResultIDプロパティに保持されます。 (ランタイムのみのプロパティのため、プロパティ・リスト・ボックスには表示されない ことに注意してください)DbUpdateOptionをフォーカス時に設定した場合はDbExFree でメモリを解放するコードを記述することが困難と思われるのでお勧めしません。

### 検索開始レコード

VBMan拡張コンボ・ボックスではすべてのレコードを検索対象とするため、Extendedオペレー ションの前にカレント・レコードのポジショニングを実行します。各オペレーションとポジショ ニングの関係を以下に示します。

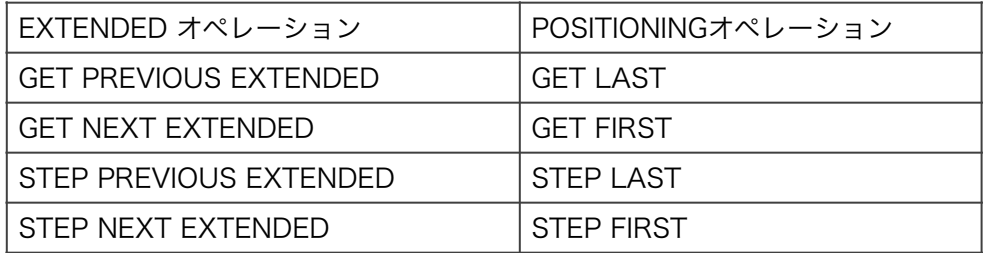

#### 注意事項

Refreshメソッドを使うとBtrieveデータベースから最新のデータを取得し、コンボ・ボックスの 内容を更新することができます。

以下の表はVBMan拡張コンボ・ボックスに特有のプロパティ、メソッド、イベントです。

カスタム・プロパティ

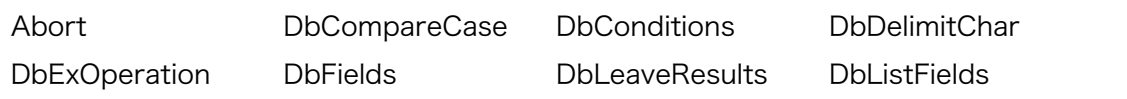

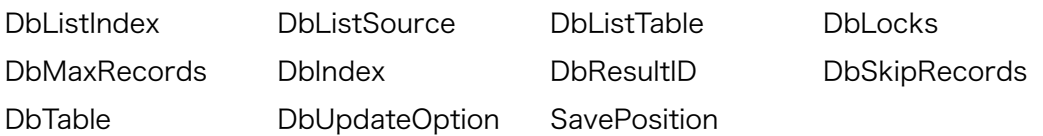

カスタム・イベント

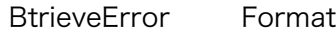

### カスタム・メソッド

Reload

# グリッド・コントロール

#### 概要

VBManグリッド・コントロールはBtrieveのExtendedオペレーションを使ってグリッドにデー タを表示します。

# プロパティの設定

Extendedオペレーションを実行させるためのプロパティ設定の手順を説明します。

- ① DbListSourceプロパティの指定
- ② DbListTableプロパティの指定 検索対象とするテーブル名を指定します。
- ③ DbExOperationプロパティの指定 GET PREVISOU EXTENDED, GET NEXT EXTENDED, STEP PREVIOUS EXTENDED, STEP NEXT EXTENDEDの中から選択します。
- ④ DbSkipRecordsプロパティの指定 検索条件を満たさない場合にスキップするレコード数を設定します。0を指定するとシス テム定義の最大値をBtrieveが選択して使用します。Btrieve 6.15では4,095です。
- ⑤ DbMaxRecordsプロパティの指定 検索結果の最大レコード件数を設定します。Btrieveでは結果はリニアなメモリに返され るため、65,536バイト以上を越えることができません。65,536をDbFieldsプロパティ

で指定する抽出するフィールドの合計サイズで割った値以上は設定できません。

- ⑥ DbListFieldsプロパティの指定 抽出するフィールド名をカンマで区切った文字列を指定します。フィールドIDでも指定可 能です。フィールドIDはDDFビルダーの表示値を0オフセットにした値です。(例:1.2.4)
- ⑦ DbConditionsプロパティの指定 検索条件を指定します。指定の詳細はカスタム・プロパティ・リファレンスを参照してく ださい。
- ⑧ DbLeaveResultsプロパティの指定 このプロパティの設定は必須ではありません。検索の結果をメモリに保持しておき、 DbExGetFieldData関数などを使って取り出す場合にこのプロパティをTrueに設定しま す。DbExGetFieldData関数に渡す結果IDはDbResultIDプロパティに保持されます。 (ランタイムのみのプロパティのため、プロパティ・リスト・ボックスには表示されない ことに注意してください)DbUpdateOptionをフォーカス時に設定した場合はDbExFree でメモリを解放するコードを記述することが困難と思われるのでお勧めしません。

#### 検索開始レコード

VBManグリッドではすべてのレコードを検索対象とするため、Extendedオペレーションの前に カレント・レコードのポジショニングを実行します。各オペレーションとポジショニングの関係 を以下に示します。

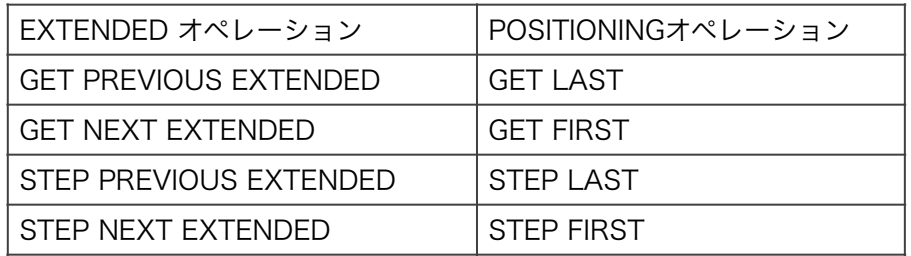

#### 注意事項

Btrieveファイル・バージョン Btrieveのファイル・フォーマットはバージョン6.x以上であることが必要です。

#### 表示内容の更新

Refreshメソッドを使うとBtrieveデータベースから最新のデータを取得し、グリッドを更新する ことができます。

### トランザクション・コントロール

AllowDelete,AllowUpdateプロパティをTrueに設定した場合、表示データを削除、修正すること が可能です。グリッドのDbListSourceで指定したデータ・ベース・コントロールの DbBeginTransaction/DbAbortTransaction/DbEndTransactionメソッドを適宜発行すること

で、表示データの修正をトランザクションとしてコントロールすることが出来ます。

以下の表はVBManグリッドに特有のプロパティ、メソッド、イベントです。

# カスタム・プロパティ

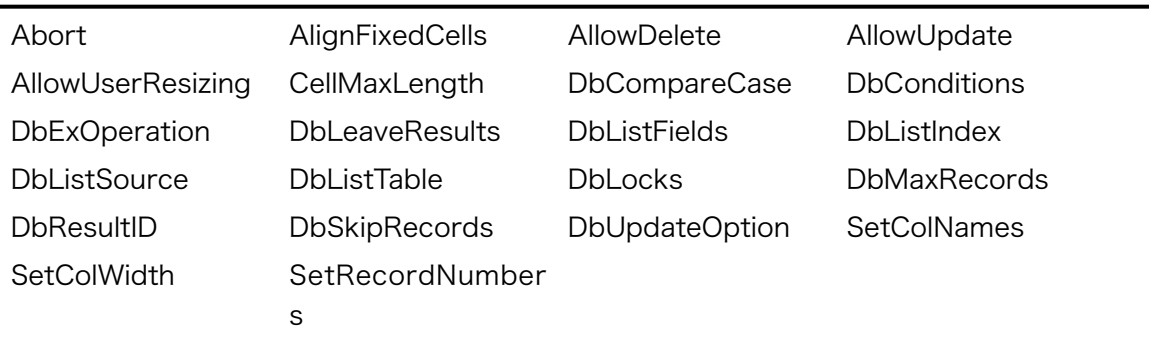

# カスタム・イベント

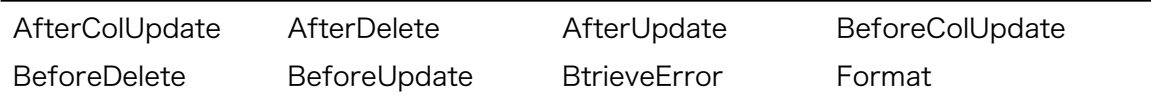

# カスタム・メソッド

Reload

VBMan Controls for Btrieveのカスタム・プロパティについての解説です。

#### Abort

### 概要

AbortプロパティはVBManボタンのSetDataイベントの中でデータベースに登録するデータを検 査して不都合を発見した場合、値をTrueにセットすることで、データベースへの操作を中止でき ます。

また、リスト・ボックス等のFormatイベント中でTrueに設定された場合には、リストへのデー タの読み込みは中断されます。

### プロパティ・データ・タイプ

文字列型

### 対象コントロール

ボタン、リスト、コンボ、拡張リスト、拡張コンボ、グリッド

#### AlignFixedCells

#### 概要

グリッドの固定セル上のテキストの右アライメントの有効/無効を設定します。設定値は以下とな ります。

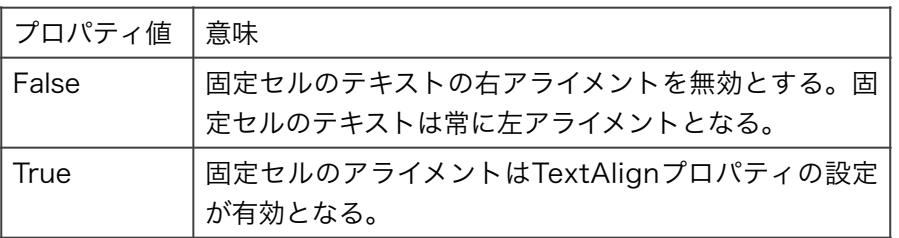

プロパティ・データ・タイプ

論理型

#### 対象コントロール

グリッド

### 概要

VBManデータベース・コントロールが実行モードでロードされたときにこのプロパティに値1が 設定されていると、DDFDirプロパティで指定されるDDF定義にあるテーブルに関連するBtrieve ファイルをすべてオープンします。このプロパティに値0が指定されている場合は、各VBManコ ントロールがBtrieveファイルにアクセスすることが必要となるイベントが発生した時にBtrieve ファイルをオープンします。

プロパティ・データ・タイプ

整数型

対象コントロール

データベース

**AllowDelete** 

#### 概要

グリッドに表示されているデータの削除を許可します。設定値は以下のようになります。

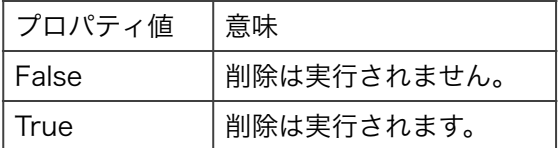

プロパティ・データ・タイプ

論理型

#### 対象コントロール

グリッド

# 注意

グリッドからデータを削除する場合はFixedRowsプロパティに1以上を設定してマウスで削除す る行を指定できるようにする必要があります。削除の操作手順は以下のようになります。

① 削除したい行の左固定セルをマウス左クリックで選択します。

② 削除キーを押します。

AllowUpdate

グリッドに表示されているデータの更新を許可します。設定値は以下のようになります。

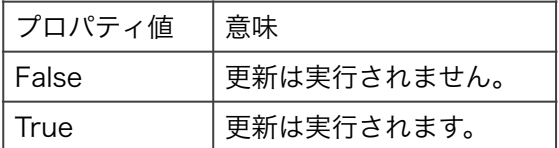

# プロパティ・データ・タイプ

論理型

対象コントロール

グリッド

AllowUserResizing

#### 概要

グリッド・セルのリサイズを指定します。設定値は以下のようになります。

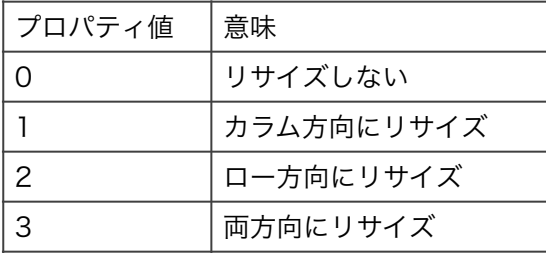

# プロパティ・データ・タイプ

正数型

#### 対象コントロール

グリッド

### AutoFirst

#### 概要

このプロパティにTrueを設定すると、スクロール・バー・コントロールがロードされた時に BtrieveのGET FIRSTオペレーションを実行します。GET FIRSTオペレーションの結果はVBMan エディット・コントロールなどに表示されます。VBManリスト・ボックス、コンボ・ボックスを併 用する場合は、フォームにコントロールを配置する順に依存してリスト・ボックスにデータが表 示されるタイミングとスクロール・バーがGET FIRSTオペレーションを実行するタイミングが前 後することがありますのでご注意ください。スクロールとデータ登録関連のプロパティをセット したリスト・ボックス、コンボ・ボックスを併用する場合は、Visual Basicでしたら、Formの Activateイベントでリスト、スクロールの順で明示的にRefreshメソッドを呼び出すコードを記 述してください。以下はサンプル・コードです。Staticに用意されているフラグはActivateイベ ントを初期化時の1回目だけにRefreshを実行するための識別に使っています。

Sub Form1\_Activate Static bFirstFlag As Integer

If bFirstFlag = False Then VBManListBox1.Refresh VBManVScroll1.Refresh bFirstFlag = True End If

プロパティ・データ・タイプ

論理型

対象コントロール 水平スクロール・バー、垂直スクロール・バー

#### BlobPath

#### 概要

VBManピクチャー・コントロールでイメージ・データの存在するディスク上のパスを指定しま す。このプロパティを指定しない場合はVBManピクチャー・コントロールはカレント・ドライブ のカレント・ディレクトリに存在するイメージ・ファイルを表示します。

プロパティ・データ・タイプ

文字列型

# 対象コントロール

ピクチャー・コントロール

CacheDDF

概要

このプロパティの値をTrueに設定した場合、同一プロセス内に同じDDFDirプロパティを定義し たデータ・ベース・コントロールが存在し、すでにDDF情報を読みこんでいる場合に限り、実際 のDDFを再度読みこむのではなく、メモリ間のコピーによってDDF情報を複製してパフォーマン スの向上を実現します。プロパティの値をFalseと設定した場合にはメモリでの DDF複製は行われず、DDFDirプロパティで指定されるDDFを読みこんでDDF情報を設定しま す。

# プロパティ・データ・タイプ

論理型

# 対象コントロール

データ・ベース

**CellMaxLength** 

### 概要

AllowUpateプロパティをTrueに設定してデータの更新を可能としたグリッドでカラム単位で編 集ウィンドウに入力できる最大バイト数を設定します。カラムはプロパティのインデックスとし て指定します。

# プロパティ・データ・タイプ

論理型

# 対象コントロール

グリッド

# 注意

設定する値は文字の最大バイト数で、文字数では無いことに注意してください。漢字は2バイトと してカウントされます。

# サンプル・コード

VBMGrid1.CellMaxLength(2) = 32 ʻ 32バイトまで文字を入力可能

# ClearControlData

#### 概要

このプロパティの値をTrueに設定すると、DbOperationプロパティにInsert,Delete,Updateオ ペレーションを設定した場合に、ボタンのクリックによりBtrieveの呼び出しが正常終了した 後、VBManエディットなどデータが表示されていたフィールドのデータを空白にします。データ を空白にするコントロールはDbSource,DbTableプロパティが一致しているコントロールに限定 されます。

# プロパティ・データ・タイプ

文字列型

# 対象コントロール

ボタン

#### ConfirmMsg

#### 概要

ConfirmMsgプロパティを設定すると、VBManボタンに設定されたオペレーションをBtrieve データベースに対して実行する前に確認メッセージが表示されます。確認メッセージにNoと答え た場合はデータベースに対するオペレーションは実行されません。このプロパティは例えば、削 除のオペレーションなどをボタンに設定し、削除する前にユーザーに確認を促したい場合などに 使います。

# プロパティ・データ・タイプ 文字列型

対象コントロール ボタン

#### DbCompareCase

### 概要

BtrieveのExtended系を使用するVBManコントロールでこのプロパティ値をTrueに設定する と、DbConditionsプロパティで指定される検索条件を比較するとき英数字のケース・センスを 指定できます。このプロパティの設定はそのままBtrieveのExtended呼び出しのパラメータ・ブ ロックに設定されます。

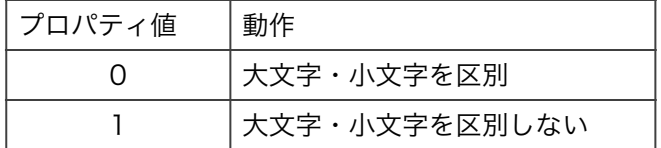

#### プロパティ・データ・タイプ

整数型

対象コントロール

# **DbConditions**

#### 概要

BtrieveのExtended系を使用するVBManコントロールにおいて、検索条件を指定します。検索条 件の指定は以下のような書式です。

#### フィールドの指定

フィールドは@をプリフィックスとして指定します。たとえば@1はフィールドIDの1を意味しま す。VBMan for Btrieve/VBXプロフェッショナル版ではフィールドIDしか指定できませんでし たが、VBMan Controls for Btrieveではフィールド名をそのまま指定できます。

#### 比較演算子

比較演算子は以下の値を指定可能です。

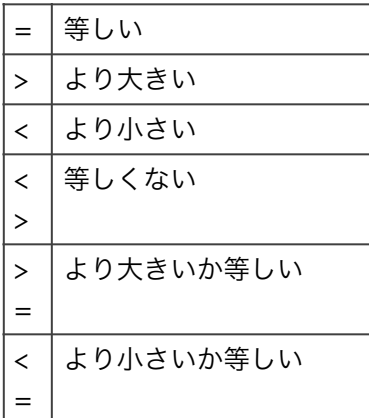

#### 複合検索

複合検索をする場合は検索条件を & (AND) | (OR)で結合します。

#### 比較対象

比較対象で即値を指定する場合、スペースがディリミッタになります。スペースが含まれる即値の 場合はシングル・クゥォート、ダブル・クゥォート、スラッシュが使えます。

#### 例1

フィールドIDが0の項目が100から1000までの範囲  $@0 \geq 100 \& @0 \leq 1000$ 

例2

フィールド名'会社名'が"TechKnowledge"または"System lab" @会社名 = "TechKnowledge" | @会社名 = "System lab"

例3

フィールドIDの0と1が同じ値または1000以上  $@0 = @1 | @0 >= 1000$ 

### 例4

フィールドIDが2の項目が"NetScape","Microsoft"以外 @2 <> 'Microsoft' & @2 <> 'NetScape'

### 注意

このプロパティの各トークンの間はシングル・バイトのスペースで区切ってください。 複合検索においては、このプロパティの左から右への優先順位で評価されます。括弧を使った優 先順位づけなどはサポートされません。理由は、このプロパティの指定どうりにBtrieveの検索パ ラメータ・ブロックを作成してBtrieveのExtendedオペレーションをしているだけなので、 BtrieveのExtendedオペレーションにおいてもパラメータ・ブロックの検索条件に優先順位がな い為です。

文字列を検索フィールドに指定する場合英数字に関してDbCompareCaseプロパティを「大文 字・小文字の区別なし」に設定することで大文字、小文字を無視した比較が可能です。2バイト 文字の英数字にはこのオプションは無効です。

# プロパティ・データ・タイプ

文字列型

# 対象コントロール

拡張リスト、拡張コンボ、グリッド

#### DbDelimitChar

#### 概要

拡張コンボ・ボックスでDbListFieldsプロパティに複数のフィールドを指定する場合、フィール ドの間を連結する文字をDbDelimitCharプロパティで指定します。拡張コンボ・ボックスの Formatイベントのパラメータとなる表示文字列もこのプロパティで指定する文字で連結されて渡 されます。Formatイベントでフィールドの文字を整形してコンボに表示する場合は、このプロパ ティにフィールドのデータとして存在しない値を設定して、Formatイベントでフィールドの値を 区別します。この文字にはバイナリ・ゼロを指定することはできません。プロパティに何も指定 しない場合は、デフォルトとしてスペース文字(0x20,Chr\$(20))をフィールド間の区切り文字と して使用します。

Visual Basicのプロパティ・ウィンドウでは文字列データとして存在しないTabのような文字を 指定することはできませんから、以下のようにコードで指定することになります。

# VBManExComboBox1.DbDelitChar = Chr\$(9) VBManExComboBox1.Refresh

# プロパティ・データ・タイプ 文字列型

# 対象コントロール

拡張コンボ

# **DbExOperation**

### 概要

BtrieveのExtendedオペレーションに対応したVBManコントロールで、Extendedオペレーショ ンの種類を指定します。リスト・ボックスやコンボ・ボックスでSortプロパティをTrueに設定し た場合はDbListIndexプロパティで設定されるキーに沿ってGet Previous/Next Extendedオペ レーションしても、リストに挿入される時にソートされてしまうので、注意してください。

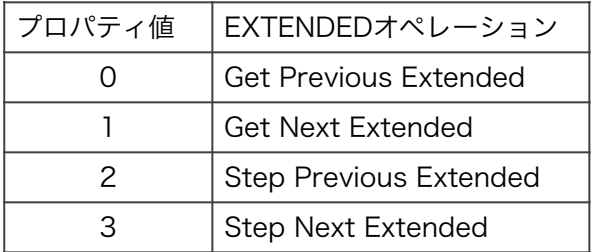

プロパティ・データ・タイプ

整数型

# 対象コントロール

拡張リスト、拡張コンボ、グリッド

DbField

# 概要

VBManコントロールがデータを交換する、テーブルのフィールド名を指定します。プロパティ設 定ダイアログでは、DbSource,DbTableプロパティを選択した後でなければ、選択肢は表示され ません。

プロパティ・データ・タイプ

#### 対象コントロール

ボタン、チェック・ボックス、コンボ、拡張コンボ、拡張リスト、エディット、グリッド、オプ ション・ボタン、リスト、ピクチャー、スクロール

**DbIndex** 

#### 概要

BtrieveのオペレーションでGET PREVIOUS,GET NEXTなどのインデックス・パスを必要とする オペレーションをVBManボタンで実行する場合に指定します。VBManスクロールでは、マウス のクリックなどでGET PREVIOUS,GET NEXTなどのBtieveオペレーション を発行しますが、こ のプロパティの指定によって、インデックスのパスを指定します。このプロパティを指定しない と、インデックスのパスはDDF定義の最初のインデックスとしてこれらのオペレーションを実行 します。

<span id="page-70-1"></span>インデックスの指定はVBMan for Btrieveバージョン1.xではshort型の整数値でしたが、この バージョンではインデックスの名前を指定します。同じフィールド名で異なるインデックスや、 セグメント・キーの先頭のフィールド名が別のインデックスでも存在し、複数のフィールド名が<br>| 選択肢になる場合、DDFビルダーの「インデックス名の追加」で識別可能なインデックス名 を 設定してください。

#### プロパティ・データ・タイプ

文字列型

#### 対象コントロール

ボタン、スクロール

**DbLeaveResults** 

#### 概要

<span id="page-70-0"></span> $\mathsf{R}$ 

BtrieveのExtendedオペレーションでデータを取得するVBManコントロールにおいて、検索の 結果をメモリに保持したい場合にこのプロパティをTrueに設定します。検索の結果は DbResultIDプロパティに結果IDが返され、この値を元にDbExGetFieldDataメソッド/関数で データを参照することができます。検索結果が不要になったら、DbExFreeメソッド/関数で結果 を開放してください。結果を開放しないで、プログラムを終了した場合は動作を保証できませ ん。

Scalable SQLのマニュアルではNamed Indexと記述されます。Create IndexというSQL文で指 定されるインデックスの名前です。

#### プロパティ・データ・タイプ

論理型

#### 対象コントロール

拡張リスト、拡張コンボ、グリッド

### **DbListFields**

#### 概要

拡張リスト等複数のフィールドをリストするコントロールにおいて表示するフィールドを指定し ます。フィールドはカンマ区切りで複数を指定できます。このプロパティがプロパティ・ダイア ログで指定可能になるためには、DbListSource,DbListTableプロパティをこのプロパティより 先に指定していることが必要です。

バージョン1.xではカンマ区切りで整数値のフィールドIDを指定していましたが、このバージョン では、カンマ区切りでフィールドの名前を指定します。

カンマはシングル・バイトのカンマを指定することに注意してください。

以下はVisual Basicにおけるサンプル・コードです。

Sub Command1\_Click() VBManExListBox1.DbListFields = "コード,商品名,仕入先コード" VBManExListBox1.Refresh End Sub

#### プロパティ・データ・タイプ

文字列型

対象コントロール 拡張リスト、拡張コンボ、グリッド

**DbListIndex** 

#### 概要

BtrieveデータをリストするVBManコントロールでは、GET FIRST, GET NEXTの順または、 GET FIRST, GET NEXT EXTENDEDなどの順でBtrieveオペレーションを発行します。これらの オペレーションはこのDbListIndexプロパティで指定されたインデックス順にデータを読み込み ます。

DbListIndexプロパティであるインデックス順にデータを読み込んだ場合、対象となるコント ロールのSortプロパティをTrueに設定すると、コントロールにデータが挿入される時点でソート されてしまい、このインデックス指定順にならない場合がありますのでご注意ください。
プロパティは文字型で、コントロールのプロパティ・ダイアログで指定する場合は、 DbListSource,DbListTableプロパティが設定されていないと、選択肢がリストされないのでプ ロパティの設定順にご注意ください。

## プロパティ・データ・タイプ

文字列型

### 対象コントロール

ボタン、スクロール

#### **DbListSource**

#### 概要

リスト系のVBManコントロールが参照するVBManデータベース・コントロールのNameプロパ ティの値を指定します。このプロパティを設定する対象となるVBManコントロールより先に フォームにVBManデータベース・コントロールが置かれていない場合には、プロパティ設定ダイ アログで選択肢が表示されません。実行時にはこのプロパティで指定されるVBManコントロー ルのDDFDirプロパティで指定されるテーブル、フィールド情報にしたがって、Btrieveデータを リストします。

#### プロパティ・データ・タイプ

文字列型

#### 対象コントロール

リスト、コンボ、拡張コンボ、拡張リスト、グリッド

#### DbListTable

#### 概要

リスト系のVBManコントロールがデータをリストするテーブル名を指定します。プロパティ設定 ダイアログでは、DbListSourceが先に設定されていないと、選択肢が表示されません。

#### プロパティ・データ・タイプ

文字列型

#### 対象コントロール

リスト、コンボ、拡張コンボ、拡張リスト、グリッド

### DbLocks

#### 概要

DbLocksプロパティはBtrieveデータベースに対するオペレーション実行時にかけるロックのタ [9](#page-73-0) イプを指定します。シングル、マルチ、Wait,NoWaitを選択します。

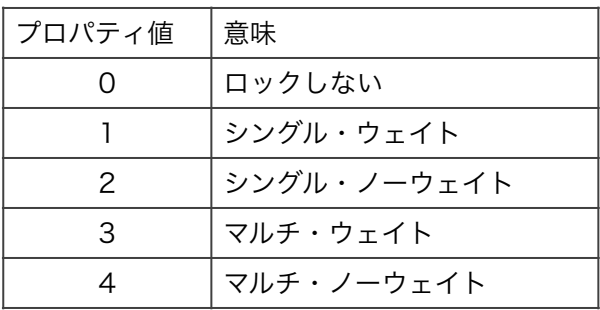

<span id="page-73-3"></span><span id="page-73-2"></span>[10](#page-73-1)

ロックを解除する場合はDbUnlockメソッドまたは関数を使用することでも可能です。

プロパティ・データ・タイプ

整数型

#### 対象コントロール

ボタン、拡張コンボ、拡張リスト、グリッド

DbMaxRecords

#### 概要

BtrieveのExtended系オペレーションでデータを取得するVBManコントロールで、検索結果の 最大レコード件数を設定します。Btrieveでは結果はリニアなメモリに返されるため、65,536バ イト以上を越えることができません。65,536をDbListFieldsプロパティで指定する抽出する フィールドの合計サイズで割った値以上は設定できません。

プロパティ・データ・タイプ

整数型

#### 対象コントロール

拡張コンボ、拡張リスト、グリッド

 $\mathbf{u}$ 

<span id="page-73-1"></span>[10](#page-73-3)

Singleロックなどの場合は別のレコードにロックするとそれ以前のロックは解除されます。

<span id="page-73-0"></span>DbAccessメソッド・関数でロックをかける場合は第一パラメータの値にロック・バイアス値を 加算します。

# 概要

VBManボタンがクリックされたときに発行するBtrieveオペレーションを指定します。以下の値 が指定可能です。

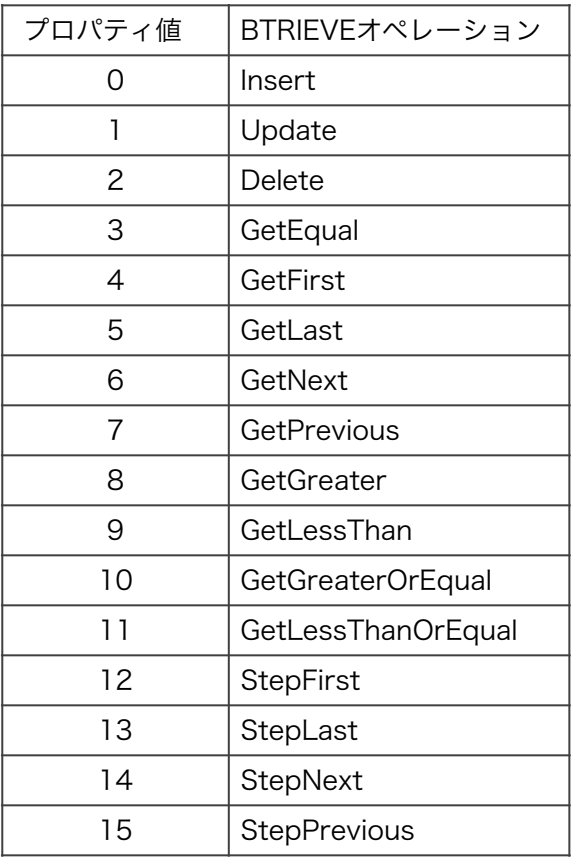

プロパティ・データ・タイプ

整数型

# 対象コントロール

ボタン

**DbPhysicalPosition** 

概要

AllowDelete/AllowUpdateをTrueに設定したグリッドコントロールに表示されているレコード のBtrieveファイル上の物理位置を保持します。物理位置を取得する場合にはゼロ・オフセットの インデックスを指定して4バイトの物理位置を得ることができます。Fixedセルにはデータは表示 されませんから、グリッドに表示されている先頭のレコードの物理位置を得る場合には値0をプ ロパティ・インデックスとして指定します。取得した物理位置はDbGetDirectメソッドに指定し てレコード全体を取得する等の利用が可能です。

プロパティ・データ・タイプ

長整数型

# 対象コントロール

グリッド

# サンプル・コード

Dim lPos As Long Dim rc As Integer

lPos = VBManGrid1.DbPhysicalPositon(3) rc = VBManDb1.DbGetDirect("TEST\_TABLE",lPos,"INDEX-1")

**DbResultID** 

### 概要

BtrieveのExtended系オペレーションでデータをリストするVBManコントロールの DbLeaveResultsプロパティをTrueに設定した場合には、このプロパティに結果IDが返されま す。このIDを基にDbExGetFieldDataメソッド/関数で検索結果を得ることができます。検索結果 が不要になったら、このIDをDbExFreeメソッド/関数で開放してください。プログラムの終了時 に開放されていない場合の動作については保証できません。

### プロパティ・データ・タイプ

文字列型

## 対象コントロール

拡張コンボ、拡張リスト、グリッド

### DbSavePosition

#### 概要

このプロパティをTrueに設定すると、検索結果のBtrieveレコード物理位置をItemDataプロパ ティに保持します。この物理位置からレコード全体を取得するにはDbGetDirectメソッドまたは バージョン1.xコンパチブル・関数を使います。以下はコード例です。

Dim Position As Long Dim rc As Integer

ʻ リストの先頭にあるレコードをカレント・レコードにする。 Position = VBManComboBox1.ItemData(0) rc = VBMan1.DbGetDirect("CUSTOMER",Position,"INDEX1") If  $rc \diamond 0$  Then MsgBox "Btrieve error " & CStr(rc) Stop End If

### プロパティ・データ・タイプ

論理型

# 対象コントロール

拡張リスト・ボックス、拡張コンボ・ボックス

### **DbSkipRecords**

#### 概要

BtrieveのExtended系オペレーションでデータを取得するVBManコントロールで、 DbConditionsプロパティで指定される検索条件に合致しないレコード件数を指定します。この プロパティの値だけ検索結果に合致しないレコードを読み込んだ場合、Btrieveはステータス 64 を返します。このステータスを得た場合はこの値を大きくしてください。0を指定した場合 [11](#page-76-0)

<span id="page-76-1"></span>はシステムで定義された最大値となります。Btrieve 6.15ではこの値は4,095です。

### プロパティ・データ・タイプ

整数型

### 対象コントロール

拡張コンボ、拡張リスト、グリッド

**DbSource** 

<span id="page-76-0"></span>[11](#page-76-1)

Filter Limit Reached

#### 概要

VBManコントロールがデータを交換するVBManデータベース・コントロールのNameプロパ ティの値を指定します。このプロパティを設定する対象となるVBManコントロールより先に フォームにVBManデータベース・コントロールが置かれていない場合には、プロパティ設定ダイ アログで選択肢が表示されません。

#### プロパティ・データ・タイプ

文字列型

#### 対象コントロール

ボタン、チェック・ボックス、コンボ、拡張コンボ、拡張リスト、エディット、グリッド、オプ ション・ボタン、リスト、ピクチャー、スクロール

#### DbTable

#### 概要

コントロールがデータを交換するテーブル名を指定します。プロパティの設定ダイアログでは DbSourceプロパティを選択した後でなければ、選択肢は表示されません。

#### プロパティ・データ・タイプ

文字列型

### 対象コントロール

ボタン、チェック・ボックス、コンボ、拡張コンボ、拡張リスト、エディット、グリッド、オプ ション・ボタン、リスト、ピクチャー、スクロール

#### **DbTabStops**

#### 概要

拡張リスト・ボックスにおいて複数のフィールドを表示するようにDbListFiedsプロパティで指 定した時、それぞれのフィールドの表示開始カラム位置をこのプロパティで設定します。タブ位 置はカンマで区切り、表示するフィールドの数だけ指定します。

プロパティ・データ・タイプ 文字列型

対象コントロール 拡張リスト

Visual Basicサンプル

# DbUpdateOption

#### 概要

リスト・ボックスやコンボ・ボックスにデータを読み込むタイミングを設定します。設定値は以 下です。

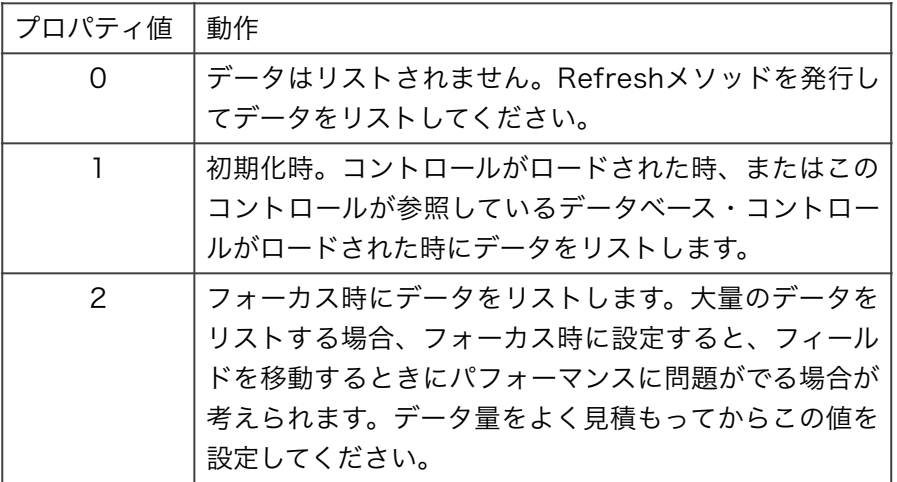

# プロパティ・データ・タイプ

整数型

#### 対象コントロール

コンボ、リスト、拡張リスト、拡張コンボ

#### **DbValueFalse**

#### 概要

Btrieveデータ・ベースのフィールドの値がこのプロパティで指定される値と同一になった場合 に、チェック・ボックスの場合は非チェック状態に、オプション・ボタンの場合は非選択状態に なります。VBManバージョン1.xでは論理値しか設定できませんでしたが、VBMan Controls for Btrieveからは、フィールドの値を表示形式にした値とこのプロパティに設定した値を比較す るように変更されました。

# プロパティ・データ・タイプ

文字列型

### 対象コントロール

チェック・ボックス、オプション・ボタン

#### DbValueIndetraminate

#### 概要

<span id="page-79-2"></span>Btrieveデータ・ベースのフィールドの値がこのプロパティで指定される値と同一になった場合 [12](#page-79-0) に、チェック・ボックスはグレー状態 になります。

#### プロパティ・データ・タイプ

文字列型

#### 対象コントロール

チェック・ボックス

#### **DbValueTrue**

#### 概要

<span id="page-79-3"></span>Btrieveデータ・ベースのフィールドの値がこのプロパティで指定される値と同一になった場合 に、チェック・ボックスの場合はチェック状態に、オプション・ボタンの場合は選択状態になり ます。VBManバージョン1.xでは論理値しか設定できませんでしたが、VBMan Controls for [13](#page-79-1) Btrieveからは、フィールドの値を表示形式 にした値とこのプロパティに設定した値を比較する ように変更されました。

#### プロパティ・データ・タイプ

文字列型

#### 対象コントロール

チェック・ボックス、オプション・ボタン

DDFDir

[12](#page-79-2)

<span id="page-79-1"></span>[13](#page-79-3)

<span id="page-79-0"></span>Win32 APIリファレンスのBM SETCHECKメッセージの説明を参照してください。WPARAM の値が2の場合にこの状態になります。

たとえば、バイナリの整数型をプリントできる文字(printable character)に変換すること。

#### 概要

VBManデータベース・コントロールのプロパティでDDFファイルが存在するディレクトリを指定 します。指定するディレクトリには以下の3ファイルが存在していることが必要です。

FILE.DDF FIELD.DDF INDEX.DDF

### プロパティ・データ・タイプ

文字列型

#### 対象コントロール

データベース・コントロール

#### DistName

#### 概要

このプロパティはDDFDirプロパティをアプリケーション配布時に置き換えるVBMAN.INIファイ ルのセクション名を指定します。詳細はVBMan Controls for Btrieveで作成したアプリケー ションの配布の章を参照してください。

#### プロパティ・データ・タイプ

文字列型

#### 対象コントロール

データベース・コントロール

### Format

#### 概要

FormatプロパティはVisual Basicを開発言語としている場合のみ、設定可能なプロパティです。 このプロパティの書式はVisual BasicのFormat\$関数の整形文字列が指定可能です。たとえば、 数値型であれば、このプロパティには "###,###,###"のような文字列を指定すると、数値入力 された場合に、以下で説明するFormatOption設定のタイミングで"123,456"のように文字列が 整形され、VBManエディットに設定・表示されます。

VBManエディットは関連するフィールドのデータ型がDate型、Time型の場合、このFormatプ ロパティに何も指定されていなければ、それぞれ"YYYY/MM/DD","HH:MM:SS"の形式でデータ を整形します。

#### プロパティ・データ・タイプ

## 対象コントロール

エディット

## 注意

リスト・ボックス、コンボ・ボックス、拡張リスト・ボックス、拡張コンボ・ボックス、グリッドに はFormatイベントが存在し、エディットにはFormatプロパティが存在します。

FormatOption

### 概要

Formatプロパティを設定したときに、VBManエディットの動作オプションを設定します。以下 の値がプロパティに設定可能です。

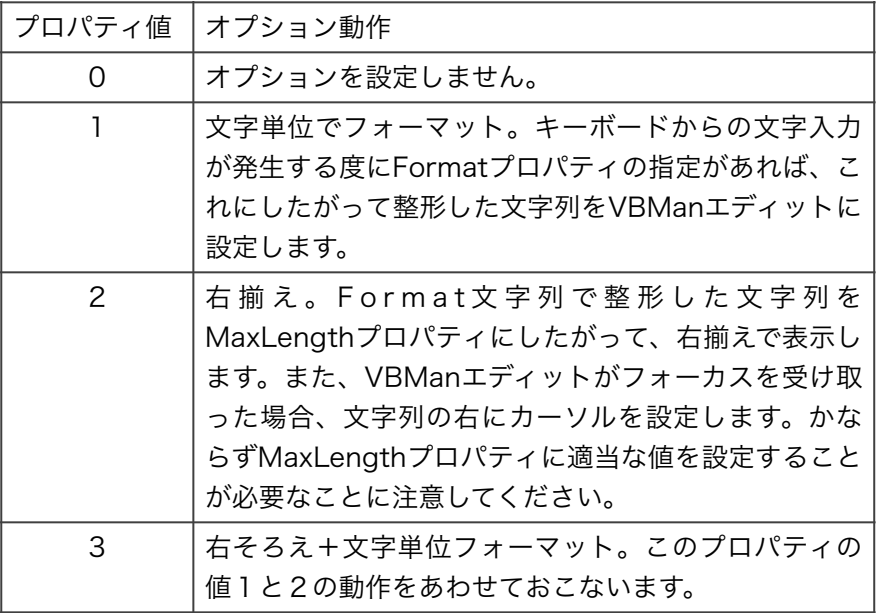

プロパティ・データ・タイプ 整数型

対象コントロール

エディット

FormatString

#### 概要

グリッドのカラム単位に整形文字列を指定します。整形文字列の形式はVisual BasicのFormat関 数とコンパチブルです。ホスト言語がVisual Basicの場合のみこのプロパティの動作が保証され ます。カラムの指定はプロパティのインデックスで0ベースになります。

### プロパティ・データ・タイプ

文字列型配列

### 対象コントロール

グリッド

#### サンプル・コード

With VBMGrid1 .FormatString(0) = "@@@@@@@@@@" .FormatString(1) = "###,###,###" .Refresh End With

#### NumericMask

#### 概要

<span id="page-82-1"></span>VBManエディットコントロールに入力される文字を数値と特定の文字に限定します。マスクを通<br>| 過する文字は数値 と,.+-です。Formatプロパティに###,###,###のような数値を整形する文字 列を設定する場合、このプロパティをTrueに設定すると、ユーザーが誤って、英文字を入力した りすることを防止できます。

# プロパティ・データ・タイプ 論理型

# 対象コントロール

エディット

OpenMode

概要

<span id="page-82-0"></span>シングル・バイトのみ。 [14](#page-82-1)

VBManデータベース・コントロールに関連するBtrieveファイルのオープン・モード を指定し ます。オープン・モードとして指定可能なプロパティ値は以下です。

<span id="page-83-1"></span>[15](#page-83-0)

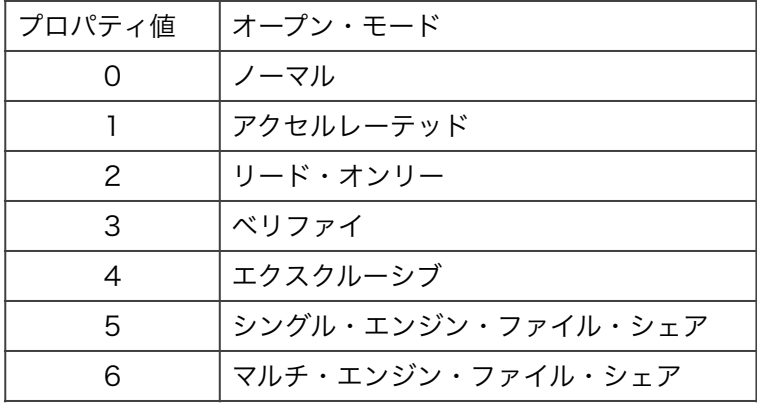

## プロパティ・データ・タイプ

整数型

### 対象コントロール

データベース・コントロール

#### OwnerName

#### 概要

VBManデータベース・コントロールに関連するBtrieveファイルの オーナー名を指定します。

# プロパティ・データ・タイプ 文字列型

対象コントロール データベース・コントロール

#### ReadOnly

#### 概要

このプロパティをTrueに設定すると、VBManエディット・コントロールを読み取り専用に設定 します。キーボードによる、文字は受け付けなくなります。

[15](#page-83-1)

<span id="page-83-0"></span>Btrieveファイルのオープン・モードの詳細はBtrieveプログラマーズ・マニュアルのOpenオペ レーションにあります。

# プロパティ・データ・タイプ

論理型

### 対象コントロール

エディット

### **SetColNames**

#### 概要

このプロパティの値をTrueに設定するとグリッドにデータを表示するときに、最初のFixedカラ ムにDbListFieldsプロパティで指定されたフィールド名を設定、表示します。グリッドの FixedColsプロパティの値は1に設定してください。

#### プロパティ・データ・タイプ

論理型

#### 対象コントロール

グリッド

#### **SetColWidth**

#### 概要

SetColNamesプロパティとこのプロパティに値Trueを設定した場合はグリッドにデータ・ベー スから読み、カラム名をFixedセルに設定する時にセルの幅を自動的に調整します。設定される セルの幅はフィールド名の文字列がすべて表示される幅となります。

# プロパティ・データ・タイプ 論理型

#### 対象コントロール

グリッド

### SetRecordNumber

#### 概要

このプロパティの値をTrueに設定するとグリッドにデータを表示するときに、最初のFixedロー にレコード番号を設定、表示します。グリッドのFixedRowsプロパティの値は1に設定してくだ さい。

# プロパティ・データ・タイプ

論理型

## 対象コントロール

グリッド

### **TextAlign**

#### 概要

グリッドのセルに表示される文字列のアライメントを指定します。セルの指定は列単位での指定 が可能です。列の指定はプロパティの配列で指定します。固定セルに関してはAlignFixedCellsプ ロパティをFalseに設定すると右つめの指定は無効となります。

指定可能なプロパティ値は以下です。

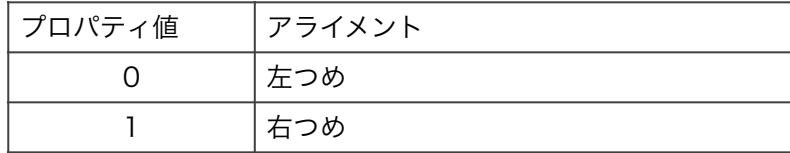

### プロパティ・データ・タイプ

整数型

# 対象コントロール

グリッド

# サンプル・コード

Private Sub Form\_Load With VBManGrid1 .TextAlign(1) = 1 '右つめ .ColWidth(1) = 1000 ʻセル幅を設定 .lmeMode(1) = 1 'IMEモードを設定 .CellMaxLength(1) = 10 ʻ入力の最大長を設定  $.$ Col = 1  $Row = 0$ .Text = "売上高" .Refresh イデータを読み込む End With End Sub

UpperCase

#### 概要

このプロパティをTrueに設定すると、VBManエディット・コントロールに英数文字を入力され た場合にはアッパーケースに変換します。

プロパティ・データ・タイプ 論理型

対象コントロール

エディット

VBMan Controls for Btrieveのカスタム・イベントについて解説します。

## AfterColUpdate

## 書式

Object\_AfterColUpdate()

# パラメータ

なし

## 概要

グリッドコントロールではAllowUpdateプロパティをTrueに設定した場合にセルが編集可能にな ります。編集可能となったセルからフォーカスが右矢印キーまたはEnterキーにて次のセルに移 動するときに編集内容がTextプロパティとして保持された後に当イベントが発生します。

# 対象コントロール

グリッド

# **AfterDelete**

### 書式

Object\_AfterDelete()

# パラメータ

なし

### 概要

AllowDeleteプロパティをTrueに設定したグリッドでレコード削除が実行された後に発生するカ スタム・イベントです。

# 対象コントロール

グリッド

# **AfterUpdate**

# 書式

# Object\_AfterUpdate()

### パラメータ

なし

### 概要

AllowUpdateプロパティをTrueに設定したグリッド・コントロールでレコードのUpdate終了後 に発生するイベントです。

# 対象コントロール

グリッド

### BeforeColUpdate

# 書式

Object\_BeforeColUpdate( Cancel As Integer, ColValue As String )

### パラメータ

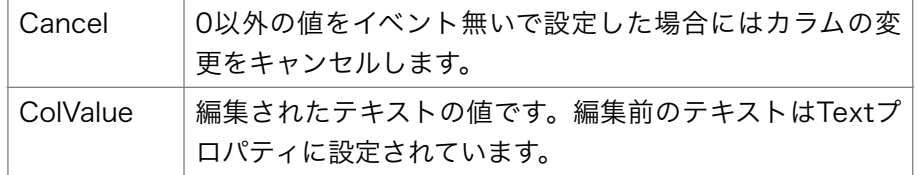

#### 概要

AllowUpdateプロパティをTrueに設定したグリッド・コントロールではカラムの編集が可能にな ります。当イベントはカラムが編集されて変更がグリッドのTextプロパティとして設定される前 に発生します。アプリケーションはカラムの値を検査して不正と判断した場合にはCancelパラ メータに0以外の値をセットすることで編集以前の値に戻すことが出来ます。

### 対象コントロール

グリッド

**BeforeDelete** 

### 書式

Object\_BeforeDelete( Cancel As Integer )

### パラメータ

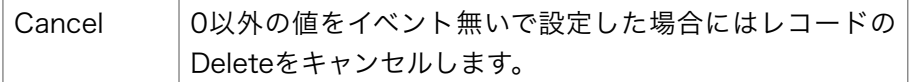

# 概要

### 対象コントロール

グリッド

BeforeUpdate

## 書式

Object\_BeforeUpdate( Cancel As Integer )

### パラメータ

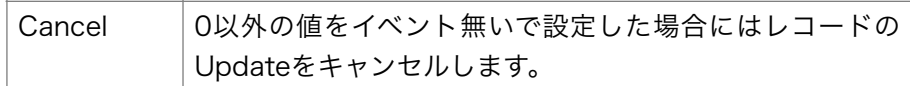

#### 概要

AllowUpdateプロパティをTrueに設定したグリッド・コントロールでレコードのUpdateを実行 する直前に発生するイベントです。アプリケーションはイベント内では変更されるデータの妥当 性を検証して、データに不正が発見された場合はエラー・メッセージを表示してCalcelパラメー タに0以外の値を設定することでレコードのUpdate処理を無効にできます。

# 対象コントロール

グリッド

**BtrieveError** 

### 書式

Object\_BtrieveError( TableName As String, Status As Integer )

#### パラメータ

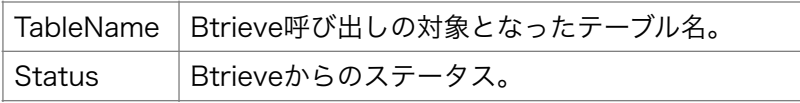

#### 概要

VBManカスタム・コントロールがBtrieveを呼び出した結果、ステータスが0以外の値がBtrieve から返された場合にこのイベントが発生します。

VBManボタンなどのオペレーション時にBtrieveからエラーが返されると、このイベントが発生 した後にはデフォルトでメッセージ・ボックスが表示されます。このメッセージ・ボックスを表 示したくない場合は、第2パラメータの値に0をセットします。以下はVisual Basicでのコード例 です。

Sub BtrieveError( TableName As String, Status As Integer ) MsgBox "Btrieveエラーです " & CStr(Status) Status  $= 0$ End Sub

#### 対象コントロール

VBManカスタム・コントロール

Format

### 書式

Object\_Format( LineData As String )

# パラメータ

LineData リスト・ボックス/コンボ・ボックスに表示する文字列

#### 概要

リスト・ボックス等にデータを挿入する直前にこのイベントが発生します。

リスト・ボックス、コンボ・ボックスではこのイベントが発生した時にはパラメータとして渡され たフィールドを含むデータのカレント・レコードが存在します。したがってDbGetFieldDataメ ソッドまたは関数を呼び出すことで、イベント・パラメータLineData以外のフィールドの値を得 ることができます。

拡張リスト、拡張コンボ、グリッドではFormatイベントが発生したときには、Btrieveの Extended系のオペレーションが終了しているので、カレント・レコードは最後に取得したレコー ドになります。したがって、FormatイベントでDbGetFieldDataメソッドを使っても常に同じレ コードのフィールドの値が返されるので、このメソッドを使う意味はありません。これらのコン トロールではDbListFieldsプロパティに複数のフィールドが指定可能でそれらの値がLineDataプ ロパティで渡されるので、他のフィールドを参照するのではなく、DbListFieldsプロパティに参 照したいフィールドを記述することになります。これは同じテーブルに関することで、他のテー ブルを参照する場合は、LineDataに他のテーブルのキーとなる値が存在すれば、DbAccessメ

<span id="page-91-1"></span>ソッドを使って他のテーブルの値をGET EQUALオペレーション等で参照することは可能です。 [16](#page-91-0) 拡張リストではTabStopsプロパティを指定した場合、フィールドの間はタブ文字 で連結され てFormatイベントに渡されます。 拡張コンボではDbDelimitCharプロパティの値で指定した文字がフィールドの間を連結して Formatイベントに渡されます。

#### 対象コントロール

コンボ、リスト、拡張リスト、拡張コンボ、グリッド

**SetData** 

### 書式

Object\_SetData()

#### パラメータ

無し

#### 概要

VBManボタンコントロールにおいてDbOperationプロパティにデータを登録するオペレーショ ンがセットされている場合、ユーザーがボタンを押したときにこのイベントが発生します。この イベントではDbSetFieldDataメソッド/関数を使って、フォームのコントロールにないテーブル のフィールドにデータをセットしたり、フォームのコントロールへの入力の正当性をチェックし て不正であれば、メッセージを表示して、AbortプロパティをTrueにセットすれば、ボタンを押 したオペレーションを中断することもできます。イベントのタイミングはフォームにある関連す るコントロールのデータをVBManデータ・ベース・コントロールのレコード・イメージのバッファ に転送した後で、Btrieveを呼び出す直前です。以下はVisual Basicによるサンプル・コードで す。

```
ʻ ボタンのNameプロパティはInsertDataとなっている例です。 
ʻ このボタンのDbSourceプロパティはVBMan1となっています。 
Sub InsertData_SetData() 
If Val( ItemPrice.Text ) \leq 0 Then
  MsgBox "商品の値段が入力されていません" 
 InsertData.Abort = True 
 Exit Sub 
End If 
ʻ 在庫個数を0にセット 
VBMan1.DbSetFieldData("商品","在庫","0") 
End Sub
```
<span id="page-91-0"></span>[16](#page-91-1)

アスキー・コード9

VBManボタンのイベントとデータベースへのアクセスに関する順序を以下に示します。

対象コントロール

ボタン

コンパチビリティの章でも説明しましたが、VBMan Controls for Btrieveでは、従来のバー ジョン1.xコンパチブル関数に加えて、VBManデータベース・コントロールのメソッドとして、バー ジョン1.x関数相当のメソッドがデータ・ベース・コントロールに追加されました。

Visual Basic 32bit版では関数からメソッドへの変更に伴って、関数宣言は必要なくなりました が、メソッドのパラメータでの定数はBtrieve.basファイルに定義されていますのでこのファイル をプロジェクトに追加してメソッドをご利用ください。

## DbAbortTransaction

Object.DbAbortTransaction() As Integer

### 概要

トランザクションの中止を宣言します。

### パラメータ

なし。

### 戻り値

正常ならば0が返されます。負の値はVBManエラー・コード一覧を参照してください。それ以外 の正の値Btrieveのステータス・コードが返されます。

### DbAccess

Object.DbAccess(BtrieveOpCode As Integer, TableName As String, KeyName As String) As Integer

#### 概要

BtrieveOpCodeで指定されるBtrieveの機能を呼び出します。

# パラメータ

### **BtrieveOpCode**

Btrieveの機能番号を指定します。VBManに添付されるBTRIEVE.BASファイルに定義されてい ます。このメソッドで使用できるBtrieveオペレーション・コードはこのファイルに定義されてい るものに限定されます。

#### TableName

Btrieveオペレーションを発行するテーブルの名前を指定します。

**KeyName** 

Btrieveオペレーションに関連するキーの名前を指定します。テーブル定義上、同じキーの名前が 存在する場合はVBMan DDFビルダーでキーに別名を設定してください。

### 戻り値

正常終了ならば0が返ります。負の値はVBManエラー・コード一覧を参照してください。それ以 外の正の値Btrieveのステータス・コードです。

### Visual Basicサンプル

Dim rc% With VBManDb1. rc% = .DbSetFieldData("従業員","社員番号","066217") rc% = .DbAccess(BTR\_GET\_EQUAL,"従業員","社員キー") If  $rc\% \Leftrightarrow 0$  Then MsgBox "Btrieveの呼び出しに失敗しました" + Str\$(rc%) Exit Sub End If ʻ読み込んだ結果をフォーム上のコントロールに転送 rc% = .DbTransferToControl("従業員") End With

#### DbAccessByID

Object.DbAccessByID(BtrieveOpCode As Integer, TableID As Integer, KeyID As Integer) As Integer

#### 概要

BtrieveOpCodeで指定されるBtrieveの機能を呼び出します。テーブルとキーは整数値のIDを指 定します。IDによるテーブル、フィールドの指定はVBManバージョン1.xでの仕様と同様になり ますので既存のバージョン1.xコードを移植する際に有効です。

# パラメータ

**BtrieveOpCode** Btrieveの機能番号を指定します。VBManに添付されるBTRIEVE.BASファイルに定義されてい ます。このメソッドで使用できるBtrieveオペレーション・コードはこのファイルに定義されてい るものに限定されます。

### **TableID**

Btrieveオペレーションを発行するテーブルIDを指定します。

**KeyID** 

Btrieveオペレーションに関連するキーIDを指定します。キーIDはDDFビルダーで定義されたキー を識別する整数値です。ゼロ・オフセットで指定します。

#### 戻り値

正常終了ならば0が返ります。負の値はVBManエラー・コード一覧を参照してください。それ以 外の正の値Btrieveのステータス・コードです。

サンプル・コード

```
Const TID_EMP = 10 
Const FID_EMP_NO = 1 
Const KID_EMP_NO = 0 
Dim rc% 
With VBManDb1. 
  rc% = .DbSetFieldDataByID(TID_EMP,FID_EMP_NO,"066217") 
  rc% = .DbAccessByID(BTR_GET_EQUAL,TID_EMP_NO,KID_EMP_NO) 
 If rc\% \diamond 0 Then
   MsgBox "Btrieveの呼び出しに失敗しました" + Str$(rc%) 
   Exit Sub 
  End If 
End With
```
Object.DbBeginConCurTransaction(LockBias As Integer) As Integer

### 概要

コンカレント・トランザクションの開始を宣言します。

# パラメータ

### **LockBias**

トランザクション・ロックを指定。値は100,200,300,400,500を指定可能。詳細はBtrieveプロ クラマーズ・マニュアルを参照してください。

# 戻り値

正常ならば0が返されます。負の値はVBManエラー・コード一覧を参照してください。それ以外 はBtrieveのステータス・コードが返されます。

**DbBeginTransaction** 

Object.DbBeginTransaction(LockBias As Integer) As Integer

### 概要

トランザクションの開始を宣言します。

### パラメータ

**LockBias** 

トランザクション・ロックを指定。値は100,200,300,400を指定可能。詳細はBtrieveプロクラ マーズ・マニュアルを参照してください。

### 戻り値

正常ならば0が返されます。負の値はVBManエラー・コード一覧を参照してください。それ以外 はBtrieveのステータス・コードが返されます。

DbClearControlData

Object.DbClearControlData(TableName As String) As Integer

### 概要

<span id="page-97-1"></span>アクティブなフォームにあるコントロールのデータ を初期化します。Btrieveのデータ入出力に 使われるメモリ・バッファは初期化されません。こちらを初期化したい場合は、 DbClearFieldBufferメソッドを使ってください。

#### パラメータ

**TableName** 

データを初期化したいコントロールが関連しているテーブル名

#### 戻り値

正常ならば0が返されます。負の値はVBManエラー・コード一覧を参照してください。それ以外 はBtrieveのステータス・コードが返されます。

DbClearFieldBuffer

Object.DbClearFieldBuffer( TableName As String ) As Integer

#### 概要

指定したテーブルのデータ・バッファを初期化します。データ・バッファはBtrieveとのデータを 交換するメモリ・エリアです。

#### パラメータ

TableName テーブルの名前を指定します。

### 戻り値

正常ならば0が返されます。負の値はVBManエラー・コード一覧を参照してください。それ以外 はBtrieveのステータス・コードが返されます。

DbClose

Object.DbClose( TableName As String ) As Integer

#### 概要

<span id="page-97-0"></span>[17](#page-97-1)

指定されるテーブルに関連するBtrieveファイルをクローズします。このメソッドを呼び出す以前 にBtrieveファイルはオープンされている必要があります。

VBManエディットのテキスト・プロパティを空にします。

# パラメータ

TableName

テーブルの名前を指定します。

### 戻り値

正常ならば0が返されます。負の値はVBManエラー・コード一覧を参照してください。それ以外 はBtrieveのステータス・コードが返されます。

DbCloseAll

Object.DbCloseAll() As Integer

#### 概要

DDFに定義されたBtrieveファイルをすべてクローズします。

### パラメータ

なし

### 戻り値

正常ならば0が返されます。負の値はVBManエラー・コード一覧を参照してください。それ以外 はBtrieveのステータス・コードが返されます。

### **DbCreate**

Object.DbCreate( TableName As String ) As Integer

#### 概要

TableNameで指定されるテーブルに関連するBtrieveファイルを生成(Create)します。レコード 長、インデックスの構成などはDDFの定義を参照します。このメソッドを呼び出す時には関連す るBtrieveファイルはクローズされていることが必要です。サーバーにあるBtrieveファイルをマ ルチ・ユーザーで使用する場合は一つのクライアントからDbCloseしても、他でオープンしてい れば、このメソッドは成功しません。すでにBtrieveファイルが存在するような場合は上書きされ ますので注意してください。生成されるBtrieveファイルのページ・サイズは4,096となります。

### パラメータ

**TableName** テーブルの名前を指定します。

# 戻り値

正常ならば0が返されます。負の値はVBManエラー・コード一覧を参照してください。それ以外 はBtrieveのステータス・コードが返されます。

# Visual Basicサンプル

Dim rc As Integer rc = VBMan1.DbClose("月次ファイル") Kill "c:\data\月次.btr" rc = VBMan1.DbCreate("月次ファイル") If  $rc \diamond 0$  Then MsgBox "Btrieve createステータス " & CStr(rc) Stop End If rc = VBMan1.DbOpen("月次ファイル") If  $rc \diamond 0$  Then MsgBox "Btrieve openステータス " & CStr(rc) Stop End If

# DbEndTransaction

Object.DbEndTransaction() As Integer

### 概要

トランザクションの終了を宣言します。

# パラメータ

なし。

### 戻り値

正常ならば0が返されます。負の値はVBManエラー・コード一覧を参照してください。それ以外 はBtrieveのステータス・コードが返されます。

### **DbExAccess**

Object.DbExAccess( OpCode As Integer, TableName As String, SearchCondition As String, Fields As String, IndexName As String, SkipRecords As Integer,

 MaxRecords As Integer, IgnoreCase As Integer, ResultID As Integer, NumberOfResults As Integer ) As Integer

#### 概要

BtrieveのExtended関数を実行します。

### パラメータ

**TableName** テーブル名を指定します。

**OpCode** 

Extendedオペレーション・コードを指定します。指定できる値はBTRIEVE.BASに宣言してある 以下の値です。

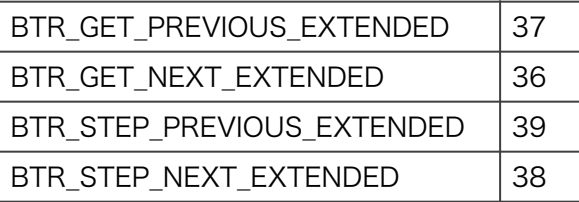

**SearchCond** 

検索条件文字列を指定します。拡張リスト・ボックス、拡張コンボ・ボックスの検索条件文字列 と同じ形式で指定します。

フィールドは@をプリフィックスとして比較式の左辺に指定します。@プリフィックスの後には フィールド名を記述します。バージョン1.xとのコンパチビリティのために、フィールドIDも指定 できます。(例;フィールドIDの10は@10と指定する)比較演算子は以下を指定します。

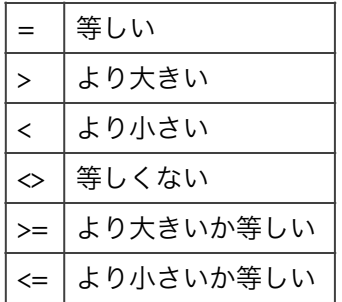

複合検索をする場合は検索条件を&(AND)または|(OR)で結合します。比較対象を即値で指定 する場合はスペースがディリミッタになります。スペースが含まれる即値を指定する場合はシング ル・クゥオート、ダブル・クゥォート、スラッシュで文字列を囲みます。以下に検索文字列の例 を示します。

 $@0 \geq 100 \& @1 \leq 1000$ @製品 = "VBMan" | @製品 = "Visual Basic"  $@2 \Leftrightarrow$  /Microsoft/ &  $@2 \Leftrightarrow$  /Borland/

#### Fields

検索結果として抽出するフィールドを指定します。フィールド名またはフィールドIDをカンマで 区切ったものを指定します。フィールドはIDをカンマで区切った文字列を指定します。フィール ドIDはDDFビルダーの表示値を0オフセットにした値です。(例:10,22,34)

#### IndexName

GET NEXT/PREVIOUS EXTENDEDオペレーションを実行する際のインデックスのパスを指定 します。DbAccess関数の第三パラメータと同じ形式で指定します。カレント・レコードが確立 されていない場合、GET NEXT/PREVIOUS EXTENDEDオペレーションはエラーを返します。

#### **SkipRecords**

検索条件を満たさない場合にスキップするレコード数を指定します。

#### MaxRecords

検索結果の最大レコード件数を指定します。Btrieveでは結果が65,536バイトをこえることがで きません。65,535をFieldsで指定した抽出するフィールドのデータ長の合計値で割った数以上は 設定できません。

#### IgnoreCase

文字列フィールドを比較する場合、0以外の値を指定すると英数字に関して大文字、小文字の区 別無く比較を実行します。2バイト文字にはこのオプションはサポートされません。

#### **ResultID**

結果IDが整数値で返されます。結果を取得するにはこのIDを指定して DbExGetFieldData,DbExGetPosition関数を使用します。結果が不要になったらこのIDで DbExFree関数を呼び出し資源を解放します。

#### NumberOfResults

検索結果件数が返されます。

#### 戻り値

正常ならば0が返されます。正の整数値が返された場合はBtrieveからのエラー・コードです。負 の整数値はVBManエラー・コード一覧を参照してください。 また、エラー9,22,60,64,65等が返った場合でも結果が存在する場合もあることに注意してくだ

さい。

以下にこのオペレーションでBtrieveから返されるエラー・コードを抜粋します。

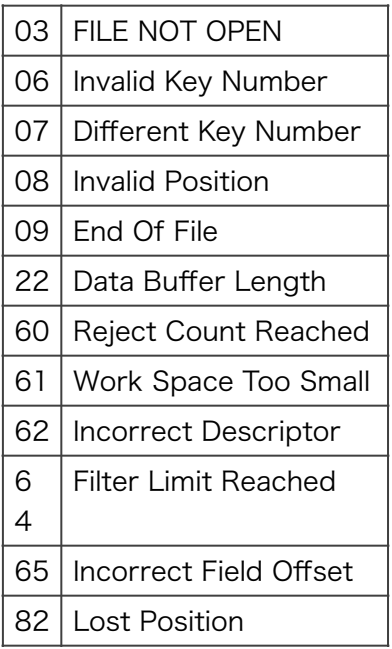

# 注意

カレント・レコードを検索の対象から除外したい場合はDbExSetModeメソッドで指定します。

# Visual Basicサンプル

Dim rc As Integer Dim ResultID As Integer Dim NumOfRecords As Integer Dim Fields As String Dim SearchCond As String Dim a\$,I As Integer

SearchCond = "@売値 > 100 & @売値 < 200" Fields = "コード,売値,仕切値,仕入先" rc = DbExAccess( BTR\_GET\_NEXT\_EXTENDED, 0, SearchCond, Fields, 0,127,100,0,ResultID,NumOfRecords ) If  $rc \leq 9$  &  $rc \leq 0$  &  $rc \leq 60$  Then MsgBox "Btrieve Extended Opeartion Error " & Str\$(rc) Stop End If ʻ 結果をリスト・ボックスに追加 For  $I = 0$  To NumOfRecords -1 a\$ = DbExGetFieldData(ResultID,0,I) a\$ = a\$ & " " & DbExGetFieldData(ResultID,1,I) ResultListBox AddItem a\$

Next I ʻ 結果を保持するメモリを解放 rc = DbExFree(ResultID)

DbExFree

Object.DbExFree( ResultID As Integer )

#### 概要

DbExAccess関数によって返される結果に付随する資源を解放します。

# パラメータ

**ResultID** 

DbExAccess関数の結果として返される結果IDを指定します。

### 戻り値

なし。

## 注意

DbExAccess関数の結果は検索結果件数と抽出するフィールドのサイズと件数に比例してメモリ を消費します。不要になった結果はこの関数を呼び出して解放してください。

### DbExGetFieldData

Object.DbExGetFieldData( ResultID As Integer, FieldID As String, Location As Integer) As String

## 概要

DbExAccessメソッドの結果をフィールド単位で取得します。

### パラメータ

**ResultID** 

DbExAccessメソッドの結果として返される結果IDを指定します。

FieldID

フィールド名を文字列で指定します。

Location

DbExAccessは検索結果として複数のレコード・イメージを返します。Locationパラメータは所 得する結果の位置を指定します。0オフセットで結果位置を整数で指定します。DbExAccessで は検索結果件数を返しますがその値以上を指定することはできません。

#### 戻り値

パラメータ不正、メモリが不足してVisual Basic文字列が作成できない場合にヌル文字列を返し ます。正常の場合はフィールドの値を文字列で返します。

DbExGetPosition

Object.DbExGetPosition( ResultID As Integer, Location As Integer ) As Long

#### 概要

DbExAccess関数の結果を物理レコード位置単位で所得します。

#### パラメータ

**ResultID** 

DbExAccess関数の結果として返される結果IDを指定します。

Location

DbExAccessは検索結果として複数のレコード・イメージを返します。Locationパラメータは所 得する結果の位置を指定します。0オフセットで結果位置を整数で指定します。DbExAccessで は検索結果件数を返しますがその値以上を指定することはできません。

#### 戻り値

Btrieveの物理位置が返されます。

#### 注意

レコードの物理位置はBtrieveで管理される値で整数のシリアルな値ではありません。

DbExSetMode

Object.DbExSetMode( NewMode As String ) As Integer

### 概要

DbExAccessメソッド/関数にてカレント・レコードを検索対象とするか除外するかを設定しま す。

### パラメータ

NewMode

検索対象にする場合はも列"UC"をパラメータとして設定します。カレント・レコードを検索対象

としない場合は文字列"EG"をパラメータとして設定します。"UC" または "EG"以外の文字列を設 定した場合は、DbExAccessメソッド/関数でエラーが発生します。

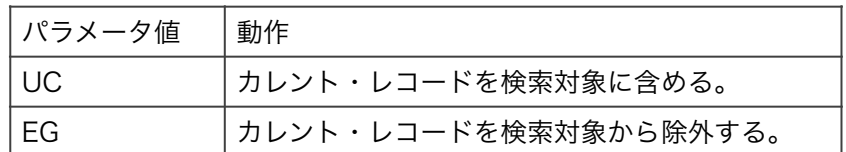

## 戻り値

正常ならば0が返されます。負の値はVBManエラー・コード一覧を参照してください。

### DbFindPercentage

Object.DbFindPercentage(TableName As String,

 KeyName As String, PhysicalPosition As Long, Percentage As Integer) As Integer

#### 概要

レコード位置をパーセントで取得します。

### パラメータ

TableName

テーブル名を指定します。

#### **KeyName**

インデックス名を指定します。ヌルを指定した場合は物理位置で取得します。

**PhysicalPosition** 

パーセンテージを得る物理位置を指定します。このパラメータを有効にするためには、 KeyNameにヌル文字列を設定します。

#### **Percentage**

取得する位置。たとえば、80パーセントの位置の場合、整数値で8000が返ります。

#### 戻り値

正常ならば0が返されます。負の値はVBManエラー・コード一覧を参照してください。それ以外 はBtrieveのステータス・コードが返されます。

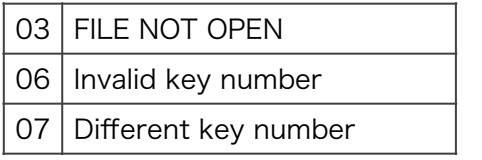

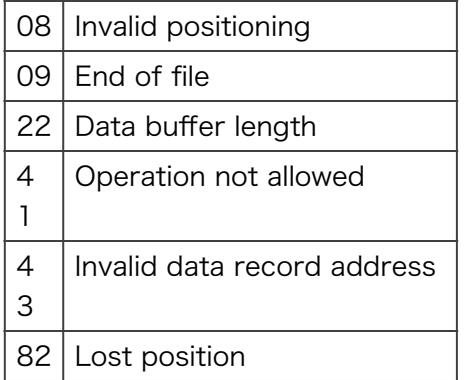

## 注意

Btrieveファイルはバージョン6.X以降の形式でなければ使用できません。

DbGetByPercentage

Object.DbGetByPercentage(TableName As String, KeyName As String, Percentage As Integer) As Integer

#### 概要

パーセント指定でレコードを取得します。

# パラメータ

**TableID** テーブル名を指定します。

#### KeyName

インデックス名を指定します。ヌル文字列を指定した場合は物理位置でレコードを取得します。

#### **Percentage**

取得する位置をパーセントで指定します。たとえば、80パーセントの位置の場合、8000を指定 します。

# 戻り値

正常ならば0が返されます。負の値はVBManエラー・コード一覧を参照してください。それ以外 はBtrieveのステータス・コードが返されます。

03 | FILE NOT OPEN

06 | Invalid key number

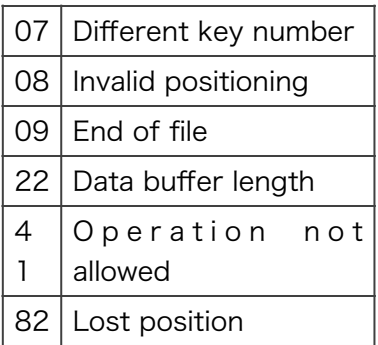

## 注意

Btrieveファイル形はバージョン6.x以降であることが必要です。

**DbGetDataSize** 

Object.DbGetDataSize(TableName As String, FieldName As String) As Integer

#### 概要

指定したフィールドのデータ・サイズ(バイト)を返します。

### パラメータ

**TableName** テーブル名を指定します。

### FieldName

フィールド名を指定します。

# 戻り値

正常ならばフィールドのデータ・サイズが返されます。負の値はVBManエラー・コード一覧を参 照してください。

### DbGetDataType

Object.DbGetDataType( TableName As String, FieldName As String ) As Integer

### 概要

指定したフィールドのBtrieveデータ型を返します。
# パラメータ

**TableName** テーブル名を指定します。

**FieldName** 

フィールド名を指定します。

# 戻り値

正常ならばフィールドのデータ型が返されます。負の値はVBManエラー・コード一覧を参照して ください。

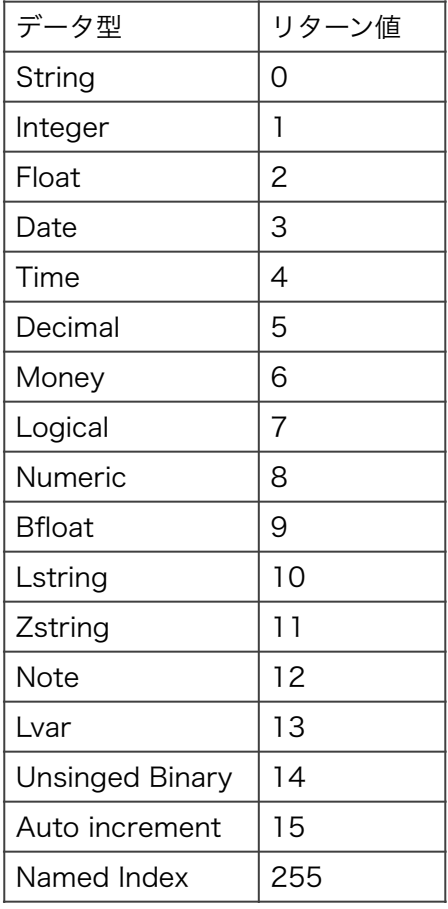

# **DbGetDirect**

Object.DbGetDirect(TableName As String,

 Pos As Long, NewIndexName As String) As Integer 概要

指定された物理レコード位置から、Btriveデータを読み込みます。

# パラメータ

**TableName** テーブル名を指定します。 Pos 物理レコード位置を設定します。DbGetPosition関数で取得する、4バイトの整数です。 NewIndexName この関数によって得られたレコードの新アクセス・パスをインデックス名で指定します。

# 戻り値

正常ならば0が返されます。負の値はVBManエラー・コード一覧を参照してください。それ以外 はBtrieveのステータス・コードが返されます。

# DbGetFieldData

Object.DbGetFieldData(TableName As String, FieldName As String) As String

## 概要

データベースのフィールドの値を指定されたテーブルのデータ・バッファから文字列データとし て返します。

# パラメータ

**TableName** テーブル名を指定します。 FieldName フィールド名を指定します。

# 戻り値

フィールドの値が文字列で返されます。データベースのフィールドから文字列データ型への変換 はこの関数内部でおこなわれます。たとえば時間型は、"hh:mm:ss"の形で返されます。エラーが 発生した場合は、ヌル文字列が返されます。ヌル文字が返されるのは、テーブル名、フィールド 名がこのメソッドの関連するDDF定義に存在しない場合です。

# DbGetFieldDataByID

Object.DbGetFieldDataByID(TableID As Integer,

#### 概要

テーブルID,フィールドIDで指定したデータベースのフィールドの値を文字列データとして返しま す。

#### パラメータ

**TableID** テーブルIDを指定します。 FieldID フィールドIDを指定します。

#### 戻り値

フィールドの値が文字列で返されます。データベースのフィールドから文字列データ型への変換 はこの関数内部でおこなわれます。たとえば、時間型は、"hh:mm:ss"の形で返されます。エラー が発生した場合は、ヌル文字列が返されます。ヌル文字が返されるのは、テーブルID、フィール ドIDがこのメソッドの関連するDDF定義に存在しない場合です。

#### 注意

VBMan for Btrieve/VBXバージョン1.xでのテーブル指定、フィールド指定に用いた整数値IDを 利用できますので、バージョン1.xのコードを移植する際に便利です。

また、Visual Basic等の32bit言語では文字列型はUNICODEを使っており、当メソッドのパラ メータを文字列で指定するDbGetFieldDataメソッドに比べて、内部的に消費するメモリ量が少 なくて済みます。内部ロジックでデータが保持されている領域を検索する際にも整数値での指定 をする当メソッドのほうが比較するバイト数が少なくなりますのでパフォーマンスの向上が期待 できます。

DbGetFieldName

Object.DbGetFieldName(TableName As String, FieldID As Integer, FieldName As String) As Integer

#### 概要

テーブル名,フィールドIDで指定したフィールド名を返します。

パラメータ **TableName** テーブル名を指定します。 FieldID フィールドIDを指定します。0ベースで指定します。 FieldName

フィールド名が返されます

# 戻り値

正常ならば0が返されます。負の値はVBManエラー・コード一覧を参照してください。

## DbGetIndexName

Object.DbGetIndexName(TableName As String, IndexID As Integer, IndexName As String) As Integer

## 概要

インデックスIDで指定したインデックスが設定されているフィールド名を返します。

# パラメータ

**TableName** テーブル名を指定します。 IndexID インデックスIDを指定します。0ベースで指定します。 IndexName インデックスが設定されているフィールド名が返されます

## 戻り値

正常ならば0が返されます。負の値はVBManエラー・コード一覧を参照してください。

# 注意

インデックス名(NamedIndex)はこのメソッドでは得ることができません。

#### DbGetModulePath

Object.DbGetModulePath( BtrieveModulePath As String ) As Integer

#### 概要

VBManが利用しているBtrieve APIモジュールへのパスを取得します。複数のバージョンの Btrieveが同じパソコンにインストールされている場合、どのモジュールを利用しているかを判別 するために使います。

## パラメータ

## BtrieveModulePath

VB M a n が 利 用 し て い る モ ジ ュ ー ル へ の パ ス と モ ジ ュ ー ル 名 が 返 さ れ ま す 。 (例: c:\windows\system\wbtrv32.dll)

# 戻り値

正常ならば0が返されます。VBM\_ERR\_GENERIC(-1)が返される場合はBtrieveのモジュールを Win32 APIでロードできない場合です。

# 注意

Btrieve開発キット、Btrieveサーバーに添付されるクライアント・モジュール、VBManに添付さ れるBtrieve Workstation Engine等複数のBtrieveエンジンがインストールされていてそれぞれ バージョンが異なる場合、サーバー上のファイルでもワーク・ステーション・エンジンでオープ ンされるなどの現象が発生します。そのような場合、Btrieveサーバーのバージョンとクライアン ト・モジュールのバージョンを合致させる必要があります。当メソッドはそのような状況でのト ラブル・シュートのために用意されました。

DbGetNumOfField

Object.DbGetNumOfField( TableName As Stirng, NumOfField As Integer ) As Integer

## 概要

指定されたテーブル定義されているフィールド数を返します。

## パラメータ

**TableName** テーブル名を指定します。

#### NumOfField

定義されているフィールドの数が返されます。

## 戻り値

正常ならば0が返されます。負の値はVBManエラー・コード一覧を参照してください。

## DbGetNumOfIndex

Object.DbGetNumOfIndex ( TableName As Stirng, NumOfIndex As Integer ) As Integer

#### 概要

指定されたテーブル定義されているインデックス数を返します。

#### パラメータ

TableName テーブル名を指定します。

#### NumOfIndex

定義されているインデックスの数が返されます。セグメント・キーが含まれる場合はその構成メ ンバーの数も加算された値が返されます。

## 戻り値

正常ならば0が返されます。負の値はVBManエラー・コード一覧を参照してください。

DbGetNumOfRecords

Object.DbGetNumOfRecords( TableName As Stirng, NumOfRec As Long ) As Integer

#### 概要

指定されたテーブルに存在するレコード数を返します。

# パラメータ

**TableName** テーブル名を指定します。

## NumOfRec

レコード数が返されます。

# 戻り値

正常ならば0が返されます。負の値はVBManエラー・コード一覧を参照してください。それ以外 はBtrieveのステータス・コードが返されます。この関数内部ではBtrieveのstatオペレーション を発行します。

DbGetNumOfTable

Object.DbGetNumOfTable(NumOfTable As Integer) As Integer

#### 概要

現在読みこんでいるDDFに存在するテーブル数を返します。 パラメータ

NumOfTable テーブル数が返ります。

# 戻り値

正常ならば0が返されます。負の値はVBManエラー・コード一覧を参照してください。

#### DbGetPosBlock

Object.DbGetPosBlock( TableName As String, PosBlock(0 To 127) As Byte) As Integer

#### 概要

指定されたテーブルに関連するBtrieveのポジション・ブロックを返します。

#### パラメータ

**TableName** 

テーブル名を指定します。

**PosBlock** 

BtrieveのPosBlockを保持するByte型の配列を指定します。配列のサイズはBtrieveの仕様によ り128バイトを割振る必要があります。

#### 戻り値

正常ならば0が返されます。負の値はVBManエラー・コード一覧を参照してください。

#### 注意

ポジション・ブロックはBtrieveファイルがオープンされている時にのみ有効となりますのでこの メソッドを呼び出す際にはBtrieveファイルがオープンされていることが必須となります。ポジ ション・ブロックはBtrieveが管理する領域なので通常のアプリケーションではデータはセット できません。このメソッドで得られるポジション・ブロックを利用してBtrieve APIを発行し、 DDFに合致しないようなデータを登録した場合は他のコントロールやメソッドでのオペレーショ ンに障害が出る可能性があり、弊社では動作を保証できませんので、Btrieveのデータ型、オペ レーション、プログラミングを十分理解した上でのご利用をお願いします。

#### **DbGetPosition**

Object.DbGetPosition(TableName As String) As Long

#### 概要

指定されたテーブルの現在のレコードの物理位置を返します。

# パラメータ

TableName テーブル名を指定します。

# 戻り値

正常ならば物理レコード位置(4バイト)が返されます。テーブルIDの誤り、データベースがオープ ンされていない場合は-1が返されます。

## 注意

戻り値はシリアルな値ではなく、Btrieveで管理されるユニークな値です。整数値でレコードを識 別したい場合は、AutoIncrement型のフィールドを利用します。

## **DbGetRecord**

Object.DbGetRecord( TableName As String, \_ ArrayOfData() As String ) As Integer

#### 概要

配列に現在のレコードの内容を取得します。大量の複数のフィールドをDbGetFieldDataメソッ ドの呼び出し得る方法に比較して実行のパフォーマンス向上が期待できます。

## パラメータ

**TableName** テーブル名を指定します。

## ArrayOfData

String型の配列を指定します。配列のインデックスはフィールドIDになります。

# 戻り値

正常終了の場合は0が返されます。負の値に関してはVBManエラー・コード一覧をご参照くださ い。

## 注意

配列のインデックスがDDFで定義されるフィールド数以内で定義してください。フィールドIDは ベースが0なのでデータを受け取るString型の配列のベースも0にすると最初のフィールドから 順にデータを得ることができます。

## サンプル・コード

Private Sub GetFirstRecord()

```
Dim rc As Integer, I As Integer 
Dim f(0 To 20) As String 
rc = Db1.DbAccess(BTR_GET_FIRST, "TEST1", "PRIM_KEY") 
If rc \diamond 0 Then
  MsgBox "エラー " & CStr(rc) 
  Exit Sub 
End If 
rc = Db1.DbGetRecord( "TEST1", f ) 
If rc \diamond 0 Then
    MsgBox "エラー " & CStr(rc) 
  Exit Sub 
End If 
For I = Lbound(f) To Ubound(f)
 Debug.Print f(I), " ";
Next I 
Debug.Print ʻ 改行
```
End Sub

#### DbGetRecordImage

Object.DbGetRecordImage( TableName As String, ByteArray() As Byte ) As Integer

## 概要

指定されたテーブルのレコード・イメージをバイト型の配列に取得します。レコード・イメージ とはBtrieveのGET系のオペレーションで取得できるメモリの領域です。

#### パラメータ

**TableName** テーブル名を指定します。 **ByteArray** 

レコード・イメージを取得するByte型の配列を指定します。配列のローワー・バウンド値に関係 なく、レコード・イメージはゼロ・オフセットから設定されます。配列のサイズを決定する際に レコード長が必要になる場合はDbGetRecordLengthメソッドで取得することが可能です。 Delphiをホスト言語としてご利用の場合はOleVariant型でvarByteの配列を指定してください。

# 戻り値

正常ならば0が返されます。負の値はVBManエラー・コード一覧を参照してください。

サンプル・コード Dim rc As Integer Dim b(0 To 32) As Byte

Rc = VBManDb1.DbGetRecordImage("TEST1",b) If  $rc \diamond 0$  Then MsgBox "エラー " & CStr(rc) Stop End If Debug.Print b(0),b(1),b(2)

DbGetRecordLength

Object.DbGetRecordLength( TableName As String, RecLen As Integer ) As Integer

#### 概要

指定されたテーブルに関連するBtrieveファイルのレコード長をバイト単位で返します。

# パラメータ

**TableName** テーブル名を指定します。 RecLen レコード長が返される2バイト長の整数を指定します。

## 戻り値

正常ならば0が返されます。負の値はVBManエラー・コード一覧を参照してください。

#### 注意

当メソッドが呼び出される時点でDDFが読みこまれている必要があります。

#### DbGetTableName

Object.DbGetTableName( TableID As Integer, TableName As String )As Integer

## 概要

テーブルIDを指定してテーブル名を取得します。

# パラメータ

**TableID** テーブルIDを指定します。0ベースの値を指定します。 TableName テーブル名が返されます。

## 戻り値

正常ならば0が返されます。負の値はVBManエラー・コード一覧を参照してください。

## 注意

当メソッドが呼び出される時点でDDFが読みこまれている必要があります。

#### **DbIsNull**

Object.DbIsNull(TableName As String, FieldName As String ) As Boolean

#### 概要

指定されたフィールドのヌル状態を返します。True時にはフィールドはヌルです。

# パラメータ

TableName テーブル名を指定します。 FieldName フィールド名を指定します。

## 戻り値

フィールドのヌル状態を返します。指定したフィールドが"not null"制約がある場合にはFalseを 返します。

## DbIsOpen

Object.DbIsOpen( TableName As String ) As Integer

#### 概要

指定されたテーブルに関連するBtrieveファイルのオープン状態を返します。

## パラメータ

**TableName** テーブル名を指定します。

# 戻り値

オープンしているなら値1が返されます。オープンしていない場合は0を返します。負の値は VBManエラー・コード一覧を参照してください。

DbLoadDDF

Object.DbLoadDDF() As Integer

#### 概要

DDFを読み込みます。

# パラメータ

なし

## 戻り値

正常ならば0が返されます。負の値はVBManエラー・コード一覧を参照してください。それ以外 はBtrieveのステータス・コードが返されます。

# 注意

## DbLogIn

Object.DbLogIn(URI As String) As Integer

## 概要

Actian Zen 接続からログアウトします。

# パラメータ

データベースURIを文字列で指定します。詳細はActian Zen8マニュアルをご参照くださ い。"btrv://localhost/mydb?pwd=hello&dbfile=test1.mkd"のような形式になります。

## 戻り値

正常ならば0が返されます。負の値はVBManエラー・コード一覧を参照してください。それ以外 はBtrieveのステータス・コードが返されます。

Object.DbLogOut() As Integer

#### 概要

Actian Zen 接続からログアウトします。

# パラメータ

なし

# 戻り値

正常ならば0が返されます。負の値はVBManエラー・コード一覧を参照してください。それ以外 はBtrieveのステータス・コードが返されます。

# 注意

このメソッドを呼び出す前にDbLogInメソッドでログインする必要があります。

# DbOpen

Object.DbOpen( TableName As String ) As Integer

## 概要

指定されたテーブルに関連するBtrieveファイルをオープンします。

# パラメータ

**TableName** テーブル名を指定します。

# 戻り値

正常ならば0が返されます。負の値はVBManエラー・コード一覧を参照してください。それ以外 はBtrieveのステータス・コードが返されます。

## 注意

このメソッドを呼び出す時はBtrieveファイルはクローズしている必要があります。オープン・ モードはこのメソッドが関連しているVBManデータベース・コントロールのOpenModeプロパ ティによって指定されます。OwnerNameについても同様です。

**DbOpenAll** 

Object.DbOpenAll() As Integer

#### 概要

DDFに定義されたBtrieveファイルをすべてオープン状態にします。

## パラメータ

なし。

# 戻り値

正常ならば0が返されます。負の値はVBManエラー・コード一覧を参照してください。それ以外 はBtrieveのステータス・コードが返されます。

# 注意

オープン・モードはこのメソッドが関連しているVBManデータベース・コントロールの OpenModeプロパティによって指定されます。OwnerNameについても同様です。DDFに定義さ れているファイルにすでにオープン中のものについてはOpenオペレーションは実行されません。 また、メソッドはオープン中のエラーを返すこともありません。

## DbReset

Object.DbReset() As Integer

## 概要

Btrieveリセット・オペレーションを発行します。

## パラメータ

なし。

## 注意

リセット・オペレーションはオープン中のファイルをすべてクローズするのですでにアプリケー ションでオープンしているファイルが存在する場合には注意が必要です。リセット・オペレー ションの詳細についてはBtrieveのマニュアルをご参照ください。

## DbSetFieldData

Object.DbSetFieldData(TableName As String, FieldName As String, Data As String) As Integer

Btrieveデータベースへ登録するフィールドのデータを指定されたテーブルのデータ・バッファに 設定します。

#### パラメータ

TableName テーブル名を指定します。

FieldName

フィールド名を指定します。

Data

フィールドの値を文字列で指定します。文字列型データからデータベースのフィールドのデータ 型への変換はこの関数内部でおこなわれます。Integer型などのバイナリ型も文字列で指定しま す。Date型は、"YY/MM/DD"または"YYYY/MM/DD"の形で指定します。Time型 は"HH:MM:SS"の形で指定します。

#### 戻り値

正常ならば0が返されます。負の値はVBManエラー・コード一覧を参照してください。

## サンプル

Dim rc% rc% = DbSetFieldData("給与","欠勤","10") If rc%<> 0 then ' エラー処理 End If

DbSetFieldDataByID

Object.DbGetFieldDataByID(TableID As Integer, \_ FieldID As Integer, Data As String) As Integer

#### 概要

テーブルID,フィールドIDで指定したデータベースのフィールドの値を文字列データとして返しま す。

パラメータ

**TableID** テーブルIDを指定します。 FieldID フィールドIDを指定します。 Data

フィールドの値を文字列で指定します。文字列型データからデータベースのフィールドのデータ 型への変換はこの関数内部でおこなわれます。Integer型などのバイナリ型も文字列で指定しま す。Date型は、"YY/MM/DD"または"YYYY/MM/DD"の形で指定します。Time型 は"HH:MM:SS"の形で指定します。

## 戻り値

正常ならば0が返されます。負の値はVBManエラー・コード一覧を参照してください。

## 注意

VBMan for Btrieve/VBXバージョン1.xでのテーブル指定、フィールド指定に用いた整数値IDを 利用できますので、バージョン1.xのコードを移植する際に便利です。

また、Visual Basic等の32bit言語では文字列型はUNICODEを使っており、当メソッドのパラ メータを文字列で指定するDbSetFieldDataメソッドに比べて、内部的に消費するメモリ量が少 なくて済みます。内部ロジックでデータが保持されている領域を検索する際にも整数値での指定 をする当メソッドのほうが比較するバイト数が少なくなりますのでパフォーマンスの向上が期待 できます。

# サンプル・コード

Const TID\_EMPLOY = 10 Const FID\_EMPLOY\_AGE = 2 Dim rc% rc% = DbSetFieldDataByID(TID\_EMPLOY,FID\_EMPLOY ,"34") If  $rc\% < 0$  then ' エラー処理 End If

DbSetFileName

Object.DbSetFileName( TableName As Stirng, NewFileName As Stirng ) As Integer

## 概要

テーブルに関連するBtrieveファイル名を指定します。DDFビルダーによる定義を実行時に変更し ます。ファイルがオープンされている状態では変更はできません。

# パラメータ

**TableName** テーブル名を指定します。

## NewFileName

Btrieveファイル名を指定します。ドライブ、パスまで含めることができます。ドライブ、パスを 省略した場合はDDFが存在するディレクトリにあるBtrieveファイルを扱います。

# 戻り値

正常ならば0が返されます。負の値はVBManエラー・コード一覧を参照してください。

**DbSetLockBias** 

Object.DbSetLockBias( BiasValue As Integer ) As Integer

#### 概要

ロック・バイアス値を指定します。当メソッドで指定したロック・バイアス値はこのメソッド呼 び出し移行のDbAccess/DbGetDirectメソッドに反映されます。DbAccessメソッドの第一パラ メータにロック・バイアス値を毎回加算するコードを記述する必要がなくなります。

# パラメータ

## BiasValue

ロック・バイアス値を指定します。以下の値が指定可能です。ロック動作の詳細はBtrieveのマ ニュアル記載をご参照ください。

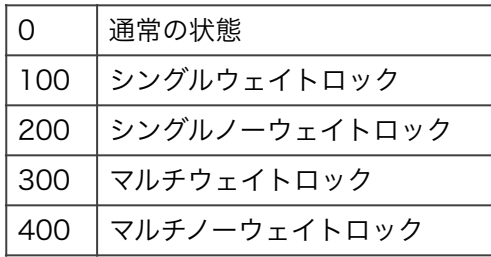

## 戻り値

正常終了の場合は0が返されます。負の値に関してはVBManエラー・コード一覧をご参照くださ い。

# サンプル・コード

Dim rc As Integer Const TableName = "商品" Const IndexName = "商品コード"

With VBMan

If  $rc \diamond 0$  Then Stop ʻ全レコードをロックする。 rc = .DbAccess(BTR\_GET\_FIRST,"商品","商品コード") Do If  $rc \diamond 0$  Then Exit Do Rc = .DbAccess(BTR\_GET\_NEXT,"商品","商品コード") Loop

rc = .DbSetLockBias(400) ʻ multi no wait lock

rc = .DbSetLockBias(0) ʻ バイアス解除 Debug.Print rc rc = .DbUnlock("商品",-2) ʻロック解除 Debug.Print rc End With

**DbSetRecord** 

Object.DbSetRecord( TableName As String, \_ ArrayOfData() As String) As Integer

#### 概要

配列設定したデータを現在レコードのバッファに設定します。大量の複数のフィールドを DbSetFieldDataメソッドの呼び出し得る方法に比較して実行のパフォーマンス向上、コードの 簡略化が期待できます。

#### パラメータ

**TableName** テーブル名を指定します。

ArrayOfData

String型の配列を指定します。配列のインデックスはフィールドIDになります。

#### 戻り値

正常終了の場合は0が返されます。負の値に関してはVBManエラー・コード一覧をご参照くださ い。

#### 注意

配列のインデックスがDDFで定義されるフィールド数以内で定義してください。フィールドIDは ベースが0なので先頭フィールドからデータをセットしたい場合は配列のベースも0に設定しま す。

# サンプル・コード

```
Private Sub InsertRecord() 
Dim rc As Integer, I As Integer 
Dim f(0 To 20) As String 
For I = Lbound(f) To Ubound(f)
  f(I) = Text(I).Text ʻ Textはコントロール配列 
Next I 
rc = Db1.DbSetRecord("TEST1",f) 
If rc \diamond 0 Then
  MsgBox "エラー " & CStr(rc) 
  Exit Sub 
End If 
rc = Db1.DbAccess(BTR_INSERT, "TEST1", "PRIM_KEY") 
If rc \leq 0 Then
  MsgBox "エラー " & CStr(rc) 
  Exit Sub 
End If 
End Sub
```
## DbSetRecordImage

Object.DbSetRecordImage(TableName As String, \_ ByteArray() As Byte) As Integer

#### 概要

Btrieveのレコード・イメージをByte型の配列で設定します。

## パラメータ

**TableName** 

レコード・イメージを設定する対象となるテーブル名を文字列で指定します。

**ByteArray** 

設定するレコード・イメージ・データを保持するByte型の配列を指定します。配列は0ベースで なくても配列のローワー・バウンドからゼロ・オフセットでレコード・イメージの内部データ・ バッファに設定されます。Delphiの場合はOleVariant型でvarByte型の配列を指定します。

## 戻り値

正常ならば0が返されます。負の値はVBManエラー・コード一覧を参照してください。

#### 注意

レコード・イメージはDDFで定義されたBtrieveデータ型に従って1バイトアライメントで保持さ れています。Btrieveデータ型についてはBtrieveのマニュアル等を参照してください。レコー ド・イメージ・データを保持する配列の上限を設定するにはレコード長が必要になる場合があり ますが、レコード長はDbGetRecordLengthメソッドにて取得することが可能です。

#### サンプル・コード

Dim rc As Integer Dim length As Integer Dim b(0 To 30) As Byte

 $b(0) = 33$  $b(1) = 34$  $b(2) = 35$ 

rc = VBManDb1.DbSetRecordImage("TEST1", b) Debug.Print rc, b(0), b(1), b(2)

DbTransferFromControl

Object.DbTransferFromControl(TableName As String) As Integer

#### 概要

現在のフォームにあるデータベース・コントロールのデータをBtrieveとのデータ入出力バッファ に転送します。

#### パラメータ

**TableName** テーブル名を指定します。

## 戻り値

正常ならば0が返されます。負の値はVBManエラー・コード一覧を参照してください。それ以外 はBtrieveのステータス・コードが返されます。

#### 注意

データ転送の対象となるコントロールは、エディット、コンボボックス、リスト、オプション・ ボタン、チェック・ボックスです。

Object.DbTransferToControl(TableName As String) As Integer

#### 概要

現在のレコードをフォームにあるVBManコントロール の該当フィールドに転送します。

#### パラメータ

**TableName** テーブルのIDを整数値で指定します。

#### 戻り値

正常ならば0が返されます。負の値はVBManエラー・コード一覧を参照してください。それ以外 はBtrieveのステータス・コードが返されます。

## 注意

データ転送の対象となるコントロールは、エディット、コンボボックス、リスト、オプション・ ボタン、チェック・ボックスです。

## DbUnlock

Object.DbUnlock(TableName As String, UnlockType As Integer) As Integer

#### 概要

指定されたテーブルのレコード・ロックを解除します。

# パラメータ

TabldName テーブル名を指定します。 **UnlockType** 以下の値が有効です。

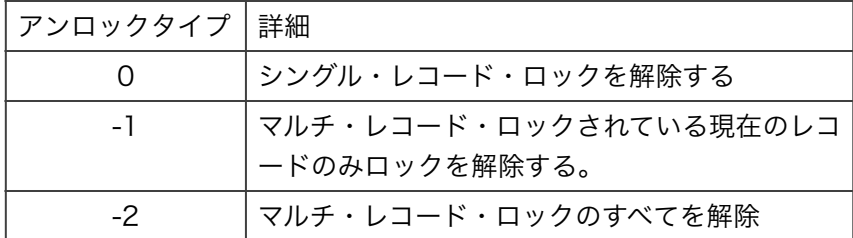

戻り値

正常ならば0が返されます。テーブルIDの誤り、データベースがオープンされていない場合は-1が 返されます。

この章は、VBMan for Btrieve/VBXバージョン1.xアプリケーションをVBMan Controls for Btrieveへの移行を容易にするために提供されるバージョン1.xデータ・アクセス関数についての リファレンスです。

これらの関数の宣言はインストールディレクトリの下のsamplesディレクトリにあるファイル VBManV1.BASに用意されています。Btrieveの仕様に依存している部分が多いため、詳細は Btrieveプログラマーズ・マニュアルを参照してください。

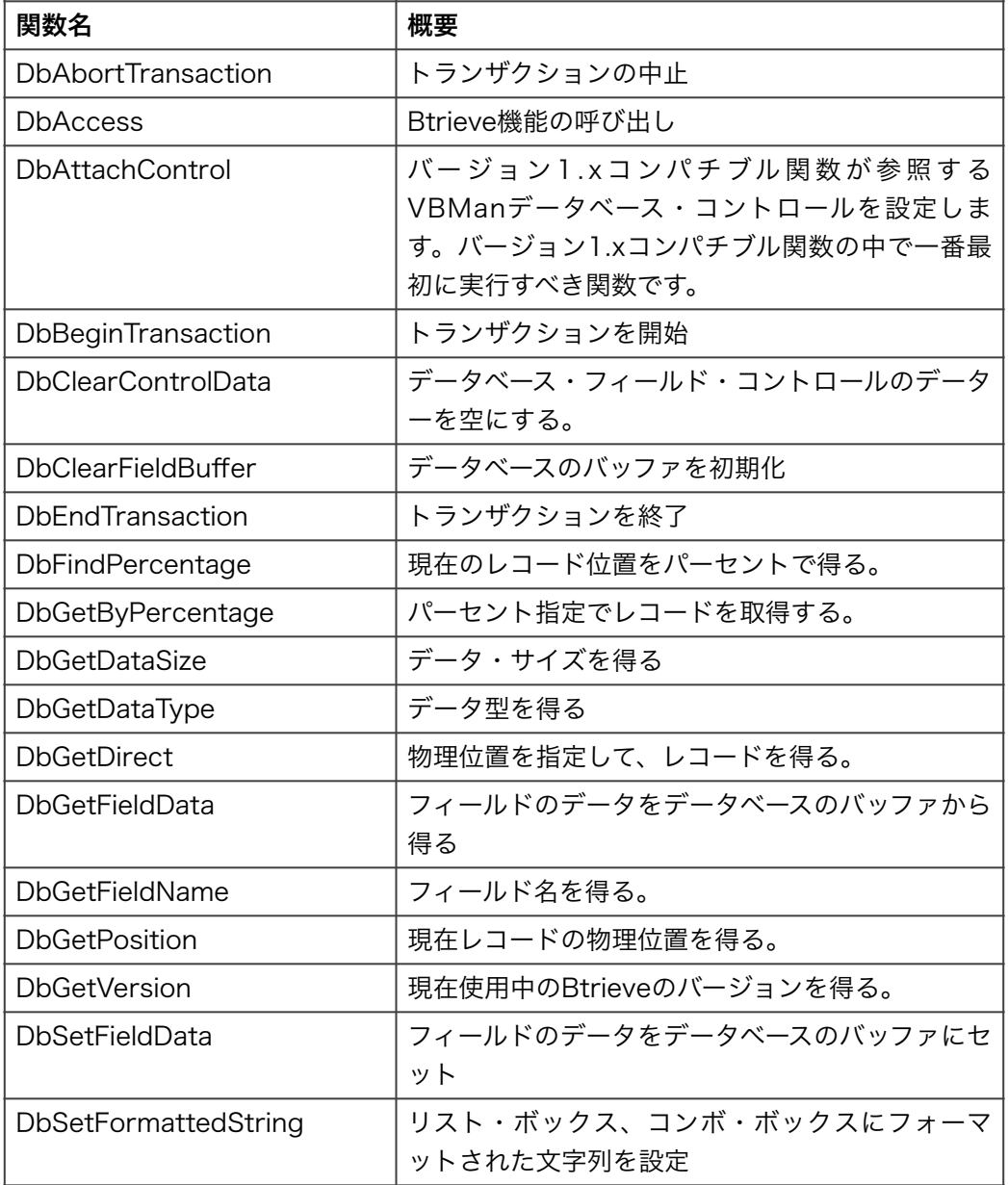

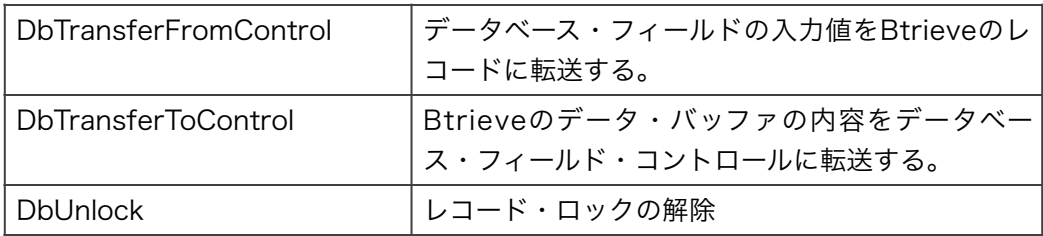

以下はBtrieveのExtendedオペレーションに対応したデータベース・アクセス関数です。

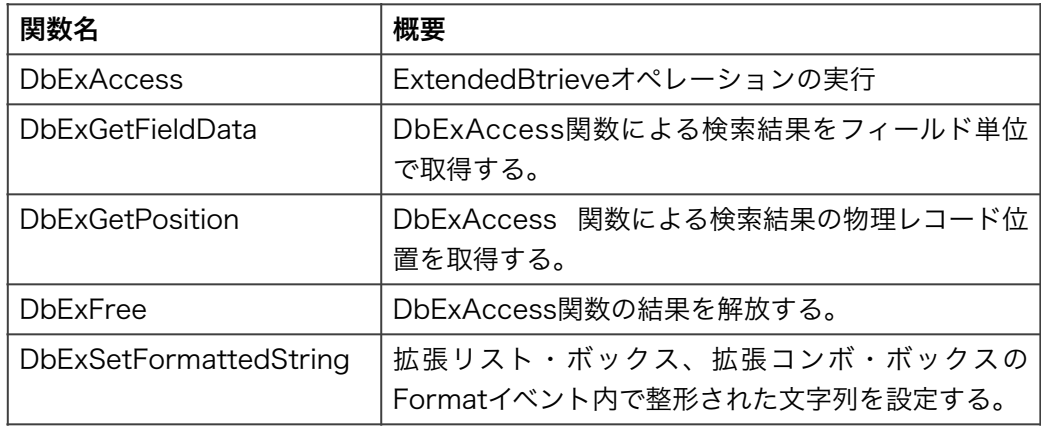

# DbAbortTransaction

DbAbortTransaction() As Integer

# 概要

トランザクションの中止を宣言します。

## パラメータ

なし。

# 戻り値

正常ならば0が返されます。負の値はVBManエラー・コード一覧を参照してください。それ以外 はBtrieveのエラー・コードが返されます。

## **DbAccess**

DbAccess(BtrieveOpCode As Integer, TableID As Integer, KeyID As Integer) As Integer

# 概要

BtrieveOpCodeで指定されるBtrieveの機能を呼び出します。

# パラメータ

**BtrieveOpCode** 

Btrieveのオペレーション・コードを指定します。詳細はBtrieveプログラマーズ・マニュアルを 参照。VBManに添付されるBTRIEVE.BASファイルにも定義されています。

# **TableID**

テーブルのIDを整数値で指定します。データベース・コントロールのDbTableIDプロパティに設 定する値を指定します。

# **KeyID**

Btrieveオペレーションに関連するキーのIDを指定します。IDはVBMan 日本語DDFビルダーで指 定した値から1を引いたものを指定します。Btrieveではセグメント・キーがある場合はキーのID がシリアルではなくなりますが、VBManでは日本語DDFビルダーで決定されるシリアルな値を指 定します。

# 戻り値

正常終了ならば0が返ります。負の値はVBManエラー・コード一覧を参照してください。それ以 外はBtrieveのステータス・コードです。

# サンプル

Dim rc% Const EMP\_TABLE = 10 Const  $EMP$ <sub>-ID</sub> = 0 Const EMP\_PRIMARY = 0

rc% = DbSetFieldData(EMP\_TABLE,EMP\_ID,"066217") rc% = DbAccess(BTR\_GET\_EQUAL,EMP\_TABLE,EMP\_PRIMARY) If  $rc\% \gg 0$  Then MsgBox "Btrieveの呼び出しに失敗しました" + Str\$(rc%) Exit Sub End If ʻ読み込んだ結果をフォーム上のコントロールに転送 rc% = DbTransferToControl(EMP\_TABLE)

# DbAttachControl

DbAttachControl( ControlName As String, FormName As String ) As Integer バージョン1.xコンパチブル関数を使用可能な状態にします。

#### パラメータ

#### **ControlName**

この関数呼び出しが成功した以降に呼び出すバージョン1.xコンパチブル関数が参照するDDFディ レクトリが設定されているVBManデータベース・コントロールのNameプロパティの値を設定し ます。

#### FormName

上で説明したVBManデータベース・コントロールがおいてあるフォームの名前を指定します。

#### 戻り値

正常終了の場合0を返します。負の値はVBManエラー・コード一覧を参照してください。

#### 注意

当関数の呼び出し正常終了後、VBManデータベース・コントロールがおいてあるフォームをアン ロードした場合、それ以降のバージョン1.xコンパチブル関数の呼び出しは動作が保証できませ ん。この関数で指定したVBManデータベース・コントロールがアンロードされた以降にバージョ ン1.xコンパチブル関数を使う場合は、再度この関数を呼び出して別の現在参照可能なVBMan データベース・コントロールを指定してください。

#### DbBeginTransaction

DbBeginTransaction(LockBias As Integer) As Integer

#### 概要

トランザクションの開始を宣言します。

#### パラメータ

**LockBias** 

トランザクション・ロックを指定。値は100,200,300,400を指定可能。詳細はBtrieveプロクラ マーズ・マニュアルを参照してください。

## 戻り値

正常ならば0が返されます。負の値はVBManエラー・コード一覧を参照してください。それ以外 はBtrieveのエラー・コードが返されます。

#### 注意

トランザクションを開始したらBtrieveファイルをクローズする前にトランザクションの終了また は中断を実行してください。

DbClearControlData(TableID As Integer) As Integer

#### 概要

<span id="page-134-1"></span>アクティブなフォームにあるコントロールのデータ を初期化します。Btrieveデータ入出力に使 [18](#page-134-0) われるバッファは初期化されません。

# パラメータ

**TableID** 

データを初期化したいコントロールが関連しているテーブルのID

#### 戻り値

正常ならば0が返されます。負の値はVBManエラー・コード一覧を参照してください。

## コンパチビリティ

バージョン1.xからはパラメータとしてTableIDの指定が追加されました。

# DbClearFieldBuffer

DbClearFieldBuffer( TableID As Integer ) As Integer

#### 概要

指定したテーブルのデータ・バッファを初期化します。

## パラメータ

**TableID** 

テーブルのIDを整数値で指定します。データベース・コントロールのDbTableプロパティに設定 する値を指定します。

#### 戻り値

正常ならば0が返されます。負の値はVBManエラー・コード一覧を参照してください。

DbEndTransaction

DbEndTransaction() As Integer

#### 概要

トランザクションの終了を宣言します。

<span id="page-134-0"></span>[18](#page-134-1)

VBManエディットのテキスト・プロパティを空にします。

# パラメータ

なし。

# 戻り値

正常ならば0が返されます。負の値はVBManエラー・コード一覧を参照してください。それ以外 はBtrieveのエラー・コードが返されます。

DbExAccess( OpCode As Integer, TableID As Integer, SearchCondtion As String, Fields As String, IndexID As Integer, SkipRecords As Integer, MaxRecords As Integer, IgnoreCase As Integer, ResultID As Integer, NumberOfResults As Integer ) As Integer

#### 概要

BtrieveのExtended関数を実行します。

## パラメータ

**TableID** テーブルのIDを整数値で指定します。

# OpCode

Extendedオペレーション・コードを指定します。指定できる値はBTRIEVE.BASまたは VBManV1.BASに宣言してある以下の値です。

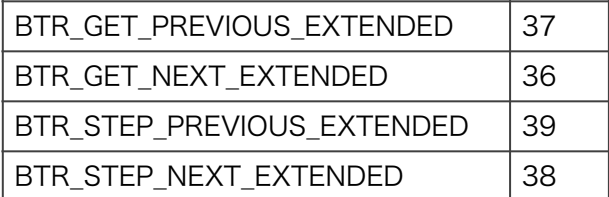

**SearchCond** 

検索条件文字列を指定します。拡張リスト・ボックス、拡張コンボ・ボックスの検索条件文字列 と同じ形式で指定します。

フィールドは@をプリフィックスと比較式の左辺に指定します。(例;フィールドIDの10は@10 と指定する)比較演算子は以下を指定します。

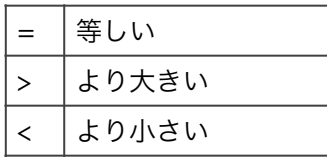

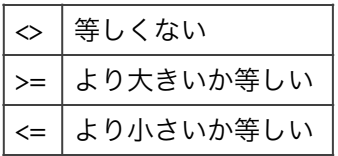

複合検索をする場合は検索条件を&(AND)または|(OR)で結合します。比較対象を即値で指定 する場合はスペースがディリミッタになります。スペースが含まれる即値を指定する場合はシング ル・クゥオート、ダブル・クゥォート、スラッシュで文字列を囲みます。以下に検索文字列の例 を示します。

 $@0>=100 \& @1<=1000$  $@1 = "VBMan" | @1 = "Visual Basic"$  $@2 \Leftrightarrow$  /Microsoft/ &  $@2 \Leftrightarrow$  /Borland/

#### Fields

検索結果として抽出するフィールドを指定します。フィールドはIDをカンマで区切った文字列を 指定します。フィールドIDはDDFビルダーの表示値を0オフセットにした値です。(例: 10,22,34)

#### IndexID

GET NEXT/PREVIOUS EXTENDEDオペレーションを実行する際のインデックスのパスを指定 します。DbAccess関数の第三パラメータと同じ形式で指定します。カレント・レコードが確立 されていない場合、GET NEXT/PREVIOUS EXTENDEDオペレーションはエラーを返します。

#### **SkipRecords**

検索条件を満たさない場合にスキップするレコード数を指定します。

#### **MaxRecords**

検索結果の最大レコード件数を指定します。Btrieveでは結果が65,536バイトをこえることがで きません。65,535をFieldsで指定した抽出するフィールドのデータ長の合計値で割った数以上は 設定できません。

#### **IgnoreCase**

文字列フィールドを比較する場合、0以外の値を指定すると英数字に関して大文字、小文字の区 別無く比較を実行します。2バイト文字にはこのオプションはサポートされません。

#### ResultID

結果IDが整数値で返されます。結果を取得するにはこのIDを指定して DbExGetFieldData,DbExGetPosition関数を使用します。結果が不要になったらこのIDで DbExFree関数を呼び出し資源を解放します。

#### NumberOfResults

# 戻り値

正常ならば0が返されます。負の値はVBManエラー・コード一覧を参照してください。これらの プログラミング・レベルのエラーは関数内部からメッセージ・ボックスで詳細が表示されます。 整数値が返された場合はBtrieveからのエラー・コードです。また、エラー9,22,60,64,65等が返っ た場合でも結果が存在する場合もあることに注意してください。

以下にこのオペレーションでBtrieveから返されるエラー・コードを抜粋します。

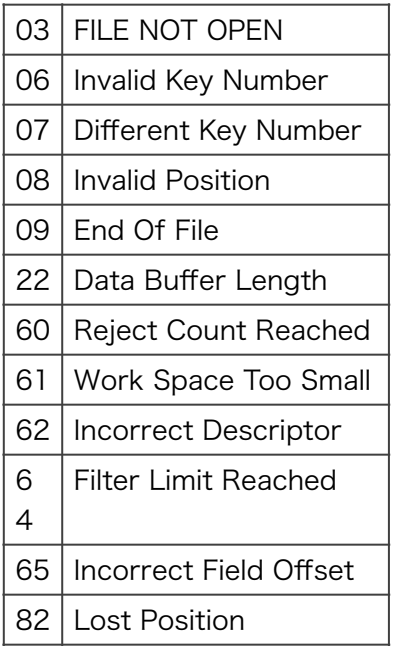

## 注意

Btrieveファイル形式は6.x/7.xを使用してください。

# サンプル

Dim rc As Integer Dim ResultID As Integer Dim NumOfRecords As Integer Dim Fields As String Dim SearchCond As String Dim a\$,I As Integer

SearchCond = "@1 > 100 & @1 < 200"  $Fields = "0, 1, 2, 3"$ rc = DbExAccess( BTR\_GET\_NEXT\_EXTENDED, \_  $0, \_$ 

SearchCond, \_ Fields, \_  $0, \_$  127, \_  $100, 0, \_$  ResultID, \_ NumOfRecords ) If  $rc \leq 9$  &  $rc \leq 0$  &  $rc \leq 60$  Then MsgBox "Btrieve Extended Opeartion Error " & Str\$(rc) Stop End If ʻ 結果をリスト・ボックスに表示 For  $I = 0$  To NumOfRecords -1 a\$ = DbExGetFieldData(ResultID,0,I) a\$ = a\$ & " " & DbExGetFieldData(ResultID,1,I) ResultListBox.AddItem a\$ Next I ʻ 結果を保持するメモリを解放 rc = DbExFree(ResultID)

DbExFree( ResultID As Integer ) As Integer

#### 概要

DbExAccess関数によって返される結果に付随する資源を解放します。

#### パラメータ

**ResultID** DbExAccess関数の結果として返される結果IDを指定します。

#### 戻り値

ResultIDが不正の場合に-1が返されます。正常に資源を解放できた場合は0を返します。

#### 注意

DbExAccess関数の結果は検索結果件数と抽出するフィールドのサイズと件数に比例してメモリ を消費します。不要になった結果はこの関数を呼び出してかならず解放してください。

## DbExGetFieldData

DbExGetFieldData( ResultID As Integer, FieldID As Integer, Location As Integer) As String

#### 概要

DbExAccess関数の結果をフィールド単位で取得します。

# パラメータ

**ResultID** 

DbExAccess関数の結果として返される結果IDを指定します。

FieldID

フィールドの値を整数値で指定します。データベース・コントロールのDbFieldIDプロパティに設 定する値を指定します。VBMan DDFビルダーで表示されるのフィールドIDを0オフセットした値 です。

Location

DbExAccessは検索結果として複数のレコード・イメージを返します。Locationパラメータは所 得する結果の位置を指定します。0オフセットで結果位置を整数で指定します。DbExAccessで は検索結果件数を返しますがその値以上を指定することはできません。

## 戻り値

パラメータ不正、メモリが不足してVisual Basic文字列が作成できない場合にヌル文字列を返し

ます。正常の場合はフィールドの値を文字列で返します。

#### DbExGetPosition

DbExGetPosition( ResultID As Integer, Location As Integer ) As Long

#### 概要

DbExAccess関数の結果を物理レコード位置単位で所得します。

#### パラメータ

**ResultID** 

DbExAccess関数の結果として返される結果IDを指定します。

Location

DbExAccessは検索結果として複数のレコード・イメージを返します。Locationパラメータは所 得する結果の位置を指定します。0オフセットで結果位置を整数で指定します。DbExAccessで は検索結果件数を返しますがその値以上を指定することはできません。

#### 戻り値

Btrieveの物理位置が返されます。

#### 注意

レコードの物理位置はBtrieveで管理される値で整数のシリアルな値ではありません。

DbExSetFormattedString

DbExSetFormattedString( FldData As String ) As Integer

#### 概要

拡張リスト・ボックス・コントロール、拡張コンボ・ボックス・コントロールのFormatイベント 内で整形された文字列を設定します。

#### パラメータ

FldData

拡張リスト・ボックス・コントロール、拡張コンボ・ボックス・コントロールに挿入する文字列 を指定します。最大長2,048バイトまでの文字列を指定できます。

#### 戻り値

正常ならば0が返ります。設定する文字列の長さが2,048バイト以上の場合は-1が返されます。

#### サンプル

以下はリスト・ボックスのFormatイベントのサンプルです。FormatイベントにはDbTabStops プロパティを設定した場合、複数の項目データがタブ文字で区切られて渡されてきます。以下の 例ではその先頭の項目だけをリスト・ボックスに表示する例です。

Sub VBManExListBox1\_Format( FldData As String ) Dim rc As Integer, Formatted\$ As String Dim Pos As Integer

```
Pos = Instr( FldData, chr$(9) ) 
If Pos > 0 Then 
  Formatted$ = Left$(FldData,Pos - 1 ) 
  rc = DbSetFormattedString( Formatted$ ) 
End If 
End Sub
```
DbFindPercentage(TableID As Integer,

KeyNo As Integer,

PhysicalPosition As Long,

Percentage As Integer) As Integer

#### 概要

レコード位置をパーセント指定で取得します。

# パラメータ

**TableID** 

テーブルのIDを整数値で指定します。

**KeyNo** 

キー番号を指定します。-1を指定した場合は物理位置で取得します。

**PhysicalPosition** 

パーセンテージを得る物理位置を指定します。このパラメータを有効にするためには、KeyNoを-1に設定します。

**Percentage** 

取得する位置。たとえば、80パーセントの位置の場合、整数値で8000が返ります。

## 戻り値

正常ならば0が返されます。負の値はVBManエラー・コード一覧を参照してください。エラーの 場合はBtrieveのステータス・コードがそのまま返されます。

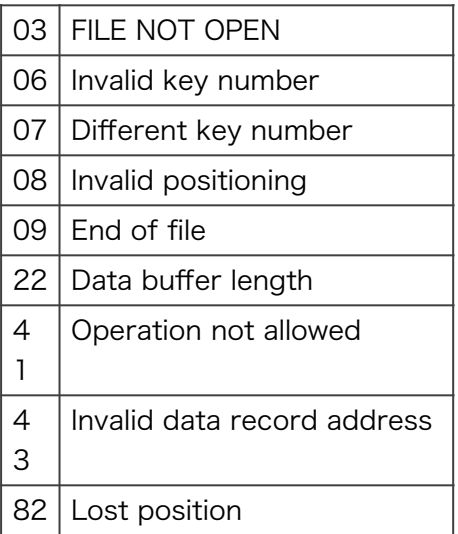

## 注意

Btrieveファイルはバージョン6.X以降の形式でなければ使用できません。
DbGetByPercentage( TableID As Integer,

 KeyNo As Integer, Percentage As Integer) As Integer

#### 概要

パーセント指定でレコードを取得します。

#### パラメータ

**TableID** 

テーブルのIDを整数値で指定します。

**KeyNo** 

キー番号を指定します。-1を指定した場合は物理位置でレコードを取得します。

**Percentage** 

取得する位置をパーセントで指定します。たとえば、80パーセントの位置の場合、8000を指定 します。

#### 戻り値

正常ならば0が返されます。負の値はVBManエラー・コード一覧を参照してください。それ以外 の値はBtrieveのステータス・コードがそのまま返されます。

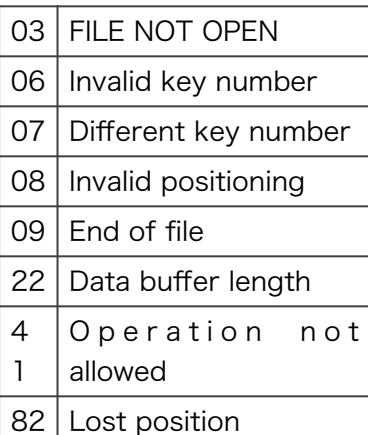

### 注意

Btrieveファイルの形式はバージョン6.x以降であることが必要です。詳細はBtrieve Programmer's Manualを参照してください。

DbGetDataSize(TableID As Integer,

FieldID As Integer) As Integer

### 概要

指定したフィールドのデータ・サイズ(バイト)を返します。

### パラメータ

**TableID** テーブルのIDを整数値で指定します。 FieldID フィールドのIDを整数値で指定します。

### 戻り値

正常ならば指定されたフィールドのデータ・サイズが返されます。負の値はVBManエラー・コー ド一覧を参照してください。

### 注意

なし。 DbGetDataType

DbGetDataType(TableID As Integer, FieldID As Integer) As Integer

#### 概要

指定したフィールドのデータ型を返します。

### パラメータ

**TableID** テーブルのIDを整数値で指定します。 FieldID フィールドのIDを整数値で指定します。

### 戻り値

正常ならばDDFで定義されるデータ型のIDが返されます。負の値はVBManエラー・コード一覧 を参照してください。

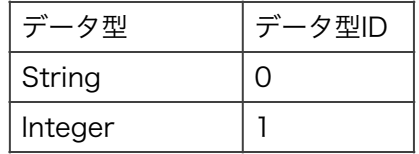

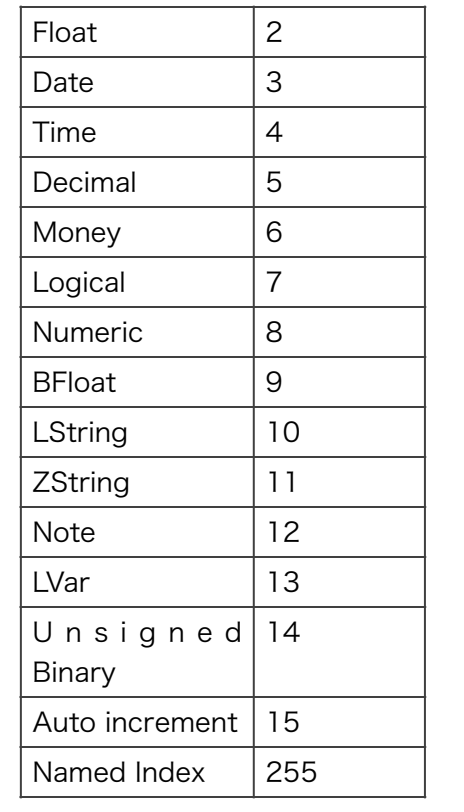

## 注意 なし。

DbGetDirect(TableID As Integer, Pos As Long, NewIndex As Integer) As Integer

#### 概要

指定された物理レコード位置から、レコードを読み込みます。コントロールに入力されたデータ をBtrieveのレコードに転送します。

#### パラメータ

**TableID** 

テーブルのIDを整数値で指定します。

Pos

物理レコード位置を設定します。DbGetPosition関数で取得する、4バイトの整数です。

**NewIndex** 

この関数によって得られたレコードの新アクセス・パスをインデックス番号で指定します。

#### 戻り値

正常ならば0が返されます。負の値はVBManエラー・コード一覧を参照してください。それ以外 はBtrieveのエラー・コードが返されます。

DbGetFieldData(TableID As Integer,

FieldID As Integer) As String

#### 概要

データベースのフィールドの値を指定されたテーブルのデータ・バッファから文字列データとし て取得します。すべてのBtrieveデータ型は文字列型として返されます。バイナリ・データとして 取得する場合はDbGetImageメソッドを使います。

### パラメータ

**TableID** 

テーブルのIDを整数値で指定します。データベース・コントロールのDbTableIDプロパティに設 定する値を指定します。

FieldID

フィールドのIDを整数値で指定します。データベース・コントロールのDbFieldIDプロパティに設 定する値を指定します。

### 戻り値

フィールドの値が文字列で返されます。データベースのフィールドから文字列データ型への変換 はこの関数内部でおこなわれます。したがって、時間型などは、"hh:mm:ss"の形で返されます。 エラーが発生した場合は、ヌル文字列が返されます。

テーブルID,フィールドIDの範囲が正しくない場合はこの関数内部からメッセージ・ボックスで通 知されます。

### サンプル

Dim rc%,EmpNo\$ Const EMP\_TABLE = 10 Const  $EMP$   $ID = 0$ 

EmpNo\$ = DbGetFieldData(EMP\_TABLE,EMP\_ID)

DbGetFieldName(TableID As Integer,

FieldID As Integer) As String

#### 概要

指定したフィールドIDに対応するDDF定義のフィールド名を返します。

### パラメータ

**TableID** テーブルのIDを整数値で指定します。 FieldID フィールドのIDを整数値で指定します。

### 戻り値

正常ならばフィールド名が返されます。テーブルID,フィールドIDが不正の場合はヌル文字列が返 ります。

DbGetPosition(TableID As Integer) As Long

#### 概要

指定されたテーブルの現在のレコードの物理位置を返します。

#### パラメータ

**TableID** 

テーブルのIDを整数値で指定します。

### 戻り値

正常ならば物理レコード位置が返されます。テーブルIDの誤り、データベースがオープンされてい ない場合は-1が返されます。

#### 注意

戻り値はシリアルな値ではなく、Btrieveが管理するユニークな4バイトの整数値です。

DbGetVersion(Version As BtrieveVersion) As Integer

#### 概要

現在使用中のBtrieveのバージョン情報を取得します。

### パラメータ

Version Btrieveバージョンの構造体。VBMANV1.BASに宣言があります。

Type BtrieveVersion MajorVersion As Integer MinorVersion As Integer BtrieveType As String \* 1 End Type

たとえば、Btrieve for Windows バージョン5.10aのWBTRCALL.DLLではMajorVersion=5, MinorVersion=1, BtrieveType="W" となります。詳細はBtrieveプログラマーズ・マニュアルの GET VERSIONオペレーションを参照してください。

### 戻り値

正常ならば0が返されます。負の値はVBManエラー・コード一覧を参照してください。それ以外 の値はBtrieveのステータス・コードがそのまま返されます。

### 注意

返される値はVBManのバージョンではないことに注意してください。

DbSetFieldData(TableID As Integer,

 FieldID As Integer, Data As String) As Integer

#### 概要

データベースへ登録するフィールドのデータを指定されたテーブルのデータ・バッファに設定し ます。

### パラメータ

**TableID** 

テーブルのIDを整数値で指定します。データベース・コントロールのDbTableIDプロパティに設 定する値を指定します。

FieldID

フィールドのIDを整数値で指定します。データベース・コントロールのDbFieldIDプロパティに設 定する値を指定します。

Data

フィールドの値を文字列で指定します。文字列からデータベースのフィールドのデータ型への変 換はこの関数内部でおこなわれます。したがって、日付け型などは、"YYYY/MM/DD"などの形 で指定します。

### 戻り値

正常ならば0が返ります。負の値はVBManエラー・コード一覧を参照してください。

### サンプル

Dim rc% Const EMP\_TABLE = 10 Const  $EMP$   $ID = 0$ rc% = DbSetFieldData(EMP\_TABLE,EMP\_ID,"100") If rc% $\lt$  0 then Stop 'error process

DbSetFormattedString(Formatted As String) As Integer

#### 概要

リスト・ボックス、コンボ・ボックスのフォーマット・イベント・プロシージャで使用します。 フォーマット・イベント発生時にはリスト・ボックスに挿入されるレコード・セットが DbGetFieldData関数を通じて使用可能となります。プロパティで指定したカラムのデータだけ では不十分な場合、それらの形式を整えた文字列をこの関数で指定します。

### パラメータ

Formatted フォーマットした文字列。

### 戻り値

正常ならば0が返されます。負の値はVBManエラー・コード一覧を参照してください。

### 注意

フォーマット・イベント・プロシージャの中でのみ使用してください。それ以外の使用は結果を 保証できません。ヌル文字列が指定された場合にはリスト・ボックスまたはコンボ・ボックスへ の挿入をおこないません。

### サンプル

Sub VBManListBox1 Format( FieldData As String ) Dim fmt\$,rc As Integer If Val(FieldData) < 100 Then fmt\$ = FieldData & " " & DbGetFieldData(0,1) rc = DbSetFormattedString(fmt\$) Else VBManListBox1.Abort = True End If End Sub

DbTransferFromControl(TableID As Integer) As Integer

#### 概要

現在のフォームにあるデータベース・コントロールのデータをBtrieveの入出力バッファに転送し ます。

#### パラメータ

**TableID** テーブルのIDを整数値で指定します。

### 戻り値

正常ならば0が返されます。負の値はVBManエラー・コード一覧を参照してください。

#### 注意

データ転送の対象となるコントロールは、エディット、コンボボックス、リスト、オプション・ ボタン、チェック・ボックスです。

#### DbTransferToControl

DbTransferToControl(TableID As Integer) As Integer

#### 概要

現在のレコードをフォームにあるデータベース・コントロールのデータとして転送します。

### パラメータ

**TableID** テーブルのIDを整数値で指定します。

### 戻り値

正常ならば0が返されます。テーブルIDの誤り、データベースがオープンされていない場合は-1が 返されます。フォームがアクティブでない場合は-2を返します。

#### 注意

データ転送の対象となるコントロールは、エディット、コンボボックス、リスト、オプション・ ボタン、チェック・ボックスです。

DbUnlock(TableID As Integer,UnlockType As Integer) As Integer

#### 概要

指定されたテーブルのレコード・ロックを解除します。

### パラメータ

TabldID テーブルのIDを整数値で指定します。 UnlockType 以下の値を指定してください。

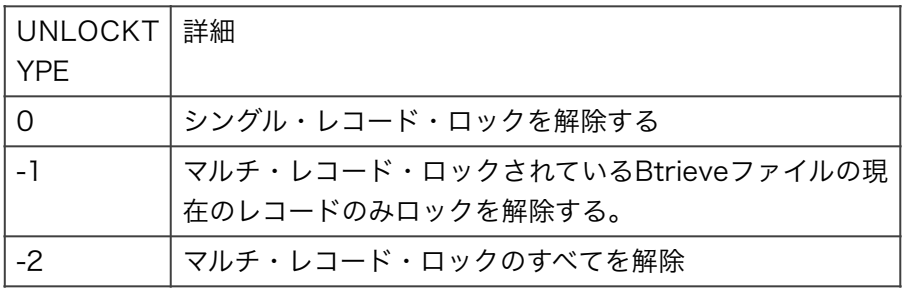

### 戻り値

正常ならば0が返されます。負の値はVBManエラー・コード一覧を参照してください。

### 注意

なし。

VBMan Controls for Btrieveでは、DDFディレクトリがカスタム・コントロールのDDFDirプロ パティに設定されます。このプロパティには通常ドライブとパス名が記述されることが多く、作 成したアプリケーションを配布する場合は動作環境においてDDFが置かれるパスをDDFDirプロ パティで指定される値以外に変更する必要が生じると思われます。この章では、DDFDirプロパ ティを実行時に、VBMAN.INIファイルから指定する方法を解説します。

### DistNameプロパティとVBMan.INIファイル

VBManデータベース・コントロールにはDistNameプロパティがあります。このプロパティには VBMan.INIファイルの中にDDFへのパスが記述してあるセクション名を指定できます。アプリ ケーションの名前やEXEファイルの名前などシステムでユニークに識別できる値を設定します。 VBMAN.INIファイルのDistNameプロパティで指定されるセクションの中にはVBManデータ ベース・コントロールのNameプロパティの値に置換するDDFディレクトリを記述します。以下 はVBMAN.INIファイルのサンプルです。

[StockControlApp] ItemDb = c:\StockSys\DDF Tranaction = c:\StockSys\DDF

[SalesReport] SalesTrn = z:\Sales\DDF SalesPerson = z:\Sales\DDF SalesTmp = z:\Sales\Tmp

上の例では、StockControlAppには2つのVBManデータベース・コントロールがありNameプ ロパティはそれぞれItemDb,Transactionが設定されています。配布時にはc:\StockSys\DDFと いうディレクトリをDDFディレクトリとして参照します。

[SalesReport]には3つのVBManデータベース・コントロールがあり、Nameプロパティはそれ ぞれSalesTrn,SalesPerson,SalesTmpです。参照するDDFディレクトリは最初の2つが z:\Sales\DDFでSalesTmpという名前のコントロールはz:\Sales\TmpディレクトリからDDFを 読み込みます。

以上からわかるように、複数の環境でDDFの存在するドライブ、パスが変更される可能性のある アプリケーションを作成する場合は、DistNameプロパティを設定することが必須で参照する DDFのディレクトリが異なる場合はVBManデータベース・コントロールのNameプロパティの値 をシステムでユニークにすることが必要です。この場合のシステムとはVisual Basicでは1つの [19](#page-156-0) プロジェクトになります。

<span id="page-156-0"></span>[19](#page-156-1)

<span id="page-156-1"></span>EXEファイル単位。

### プロファイルへの書き込み

VBMan.INIファイルへの書き込み方法としては、単にテキスト・エディターで編集する方法もあ りますが、インストーラーを作成する場合はWritePrivateProfileStringというWindows APIを 使うのが一般的です。Visual Basic 4.0ではSaveSettinsステートメントが用意されていますが、 32bit環境ではレジストリに登録されるためWindows APIを直接呼び出すことが必要です。以下 はVisual Basic 4.0 32bitでのプロファイルへの書き込みの例です。

ʻ モジュール・ファイルで宣言してください。

Declare Function WritePrivateProfileString Lib "kernel32" \_

 Alias "WritePrivateProfileStringA" \_ (ByVal lpApplicationName As String, \_ ByVal lpKeyName As Any, \_ ByVal lpString As Any, \_ ByVal lpFileName As String) As Long

ʻ以下は書き込みサンプル Dim rc As Long Dim DDFDir As String

DDFDir = "C:\StockSys\DDF" rc = WritePrivateProfileString( "StockControlApp", \_ "ItemDB", \_ DDFDir, \_ "vbman.ini" )

この結果VBMAN.INIファイルは以下になります。

[StockControlApp] ItemDB = c:\StockSys\DDF

### 注意

VBManデータベース・コントロールはDistNameプロパティが設定されかつ、実行時であれば、 DDFDirプロパティに入れ替えのためにVBMan.INIファイルを参照します。VBMan.INIファイル にVBManデータベース・コントロールのNameプロパティと同じエントリがあれば、必ず DDFDirプロパティの値は置換されてしまいます。デバッグ中などこのDistNameプロパティを指 定している場合はどちらのDDFが参照されているか、注意してデバッグしてください。

# DDFビルダー・リファレンス

Btrieve 6.15 当時からDDF編集環境がないお客様用にVBMan DDFビルダーが添付されています。 当時のDDFがActian Zen DDF Builder で読めない場合にご利用ください。VBMan DDFビルダー はBtrieve 6.1X当時に定義されていたBtrieveデータ型のみサポートとなります。

### DDFビルダーの起動

VBManメニューからDDFビルダーを選択します。以下のような初期画面が表示されます。メニュー は初期状態になります。

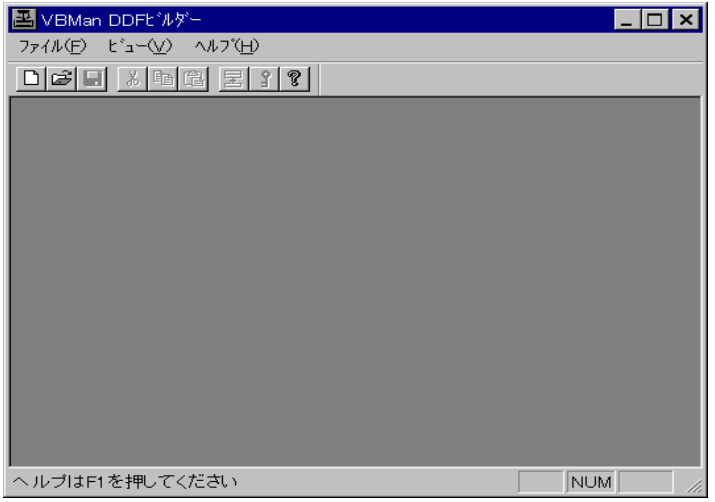

### 新規DDFの作成

DDFビルダー起動後の「ファイル」メニューの下の「新規DDFの作成」メニューを選択します。以 下のウィンドウが表示されますから、新規にDDFを作成するディレクトリを指定し「開く」ボタン

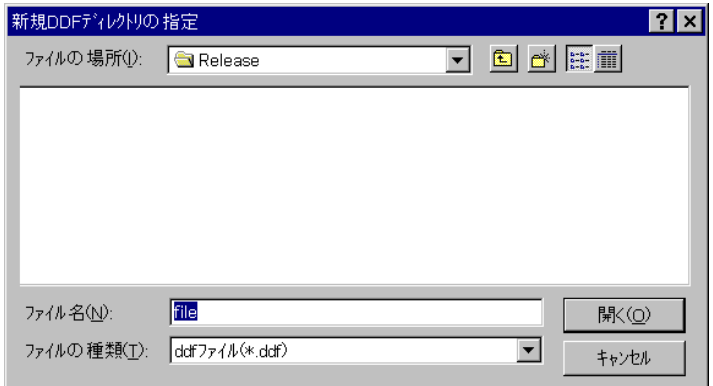

を押します。以下のテーブル情報入力ダイアログが表示されます。テーブル名とBtrieveファイル名 を指定してOKボタンを押します。Btrieveファイル名にはドライブ名やサーバー名にパスを含めて 記述することも可能です。単にファイル名を設定した場合にはDDFと同じディレクトリにBtrieve ファイルが存在することになります。

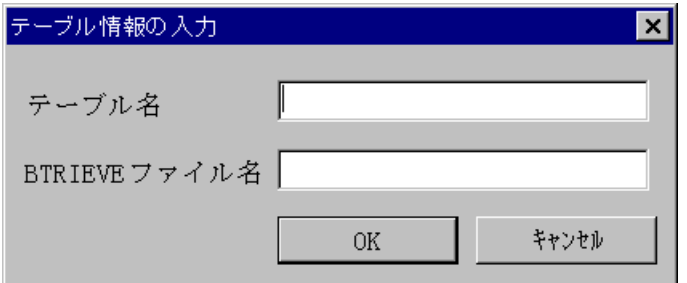

テーブル情報を入力するとメニューが切り替わり、テーブルを定義できるDDF編集モードのメ ニューになります。以下は初期画面の様子です。

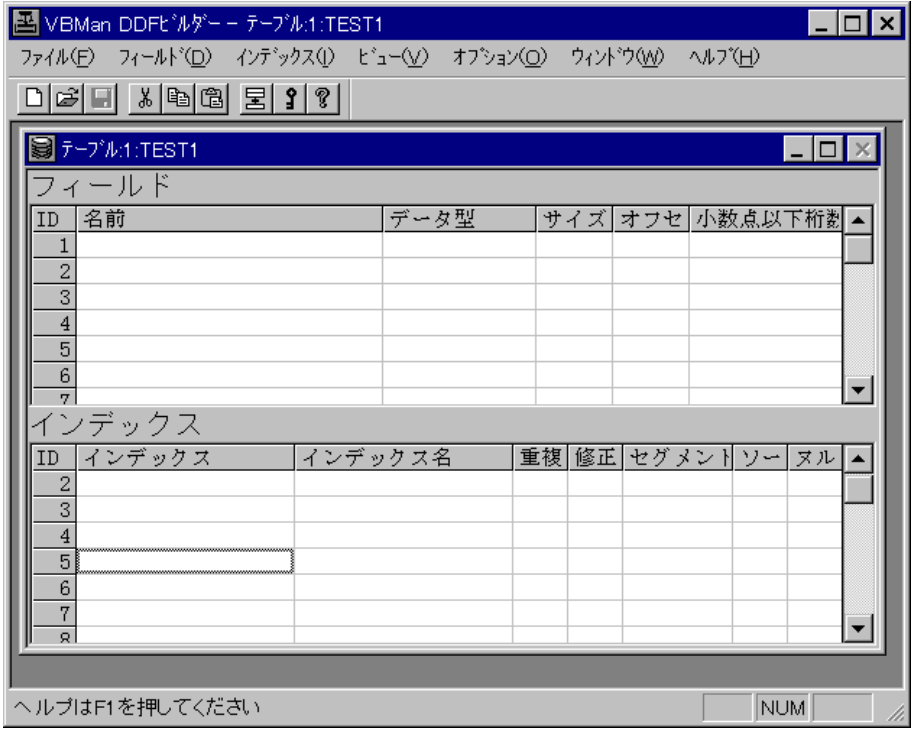

### フィールドの定義

DDF編集モードのメニューで「フィールド」メニューから「追加」を選択するとフィールド追加の ダイアログが以下のように表示されます。

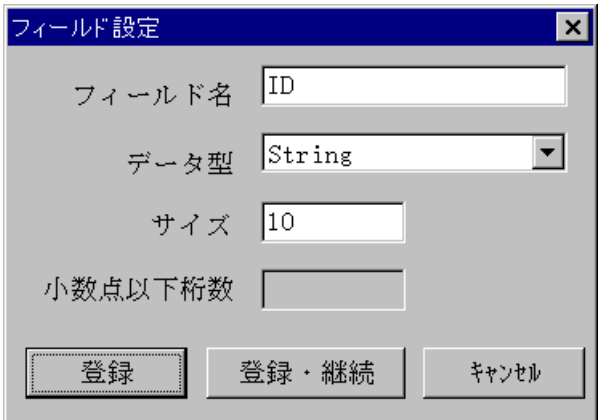

フィールド名を入力してデータ型、データ・サイズを入力します。上の例ではString型のフィール ドを定義しているので、小数点以下桁数の入力はディセーブルになって入力できない状態になって います。入力項目が正しいことを確認したら「登録ボタン」を押します。

フィールド設定の入力がフィールド・グリッドに表示されます。以下は例です。

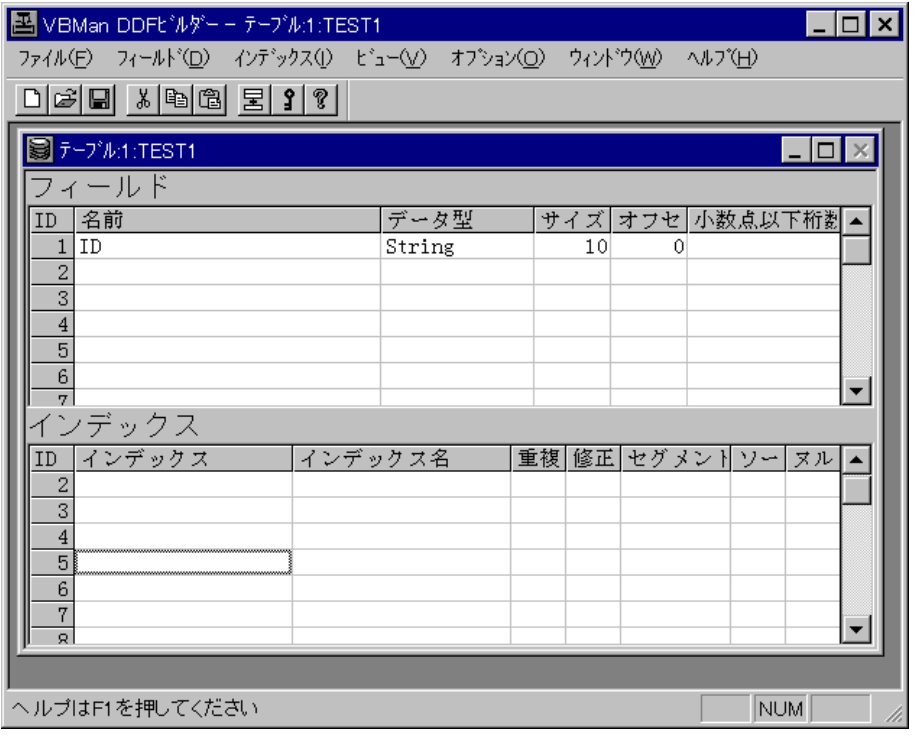

## インデックスの定義

DDF編集モードのメニュー「インデックス」から追加を選択します。以下のような画面でインデッ クスの定義をします。

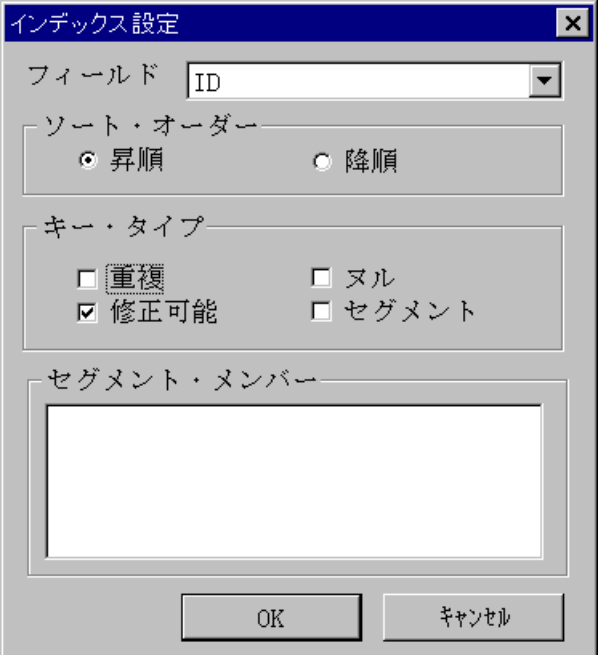

フィールドを選択して、ソート・オーダー、キータイプを選択してOKボタンを押します。「データ 変換モード」でセグメントがチェックされている場合にはセグメント・メンバーのリストにメン バーとして表示されるだけで、このダイアログは閉じません。セグメントのチェックが無いフィー ルドが定義されてOKボタンを押すと、すべてのセグメント・メンバーが定義された状態になり、こ のダイアログはクローズします。

キーの定義はテーブル・ウィンドウのインデックス・グリッドに表示されます。

セグメント・キーを定義する場合にはキー・タイプ、ソート・オーダーがすべてのセグメント・キー のメンバーについて同じでないとBtrieveファイルの生成時にエラーが発生しますのでご注意くださ い。

セグメント・キーはセグメントのフラグがオフになった項目までが1セグメントとなります。上の 例ではIDとITEMNAMEで1つのセグメント・キーが定義されています。

#### 既存DDFの編集

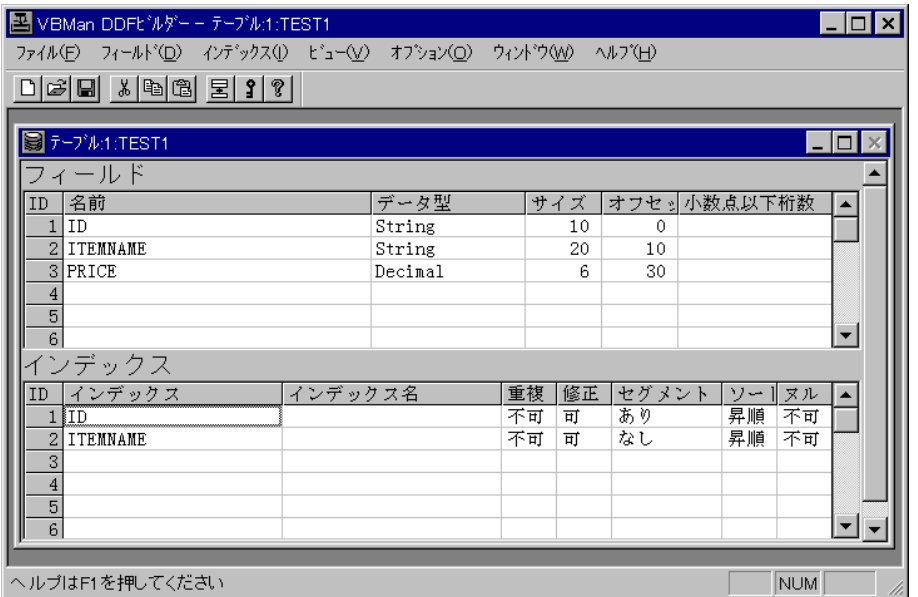

既存DDFを編集する場合は、DDFビルダー起動画面の「ファイル」メニューから「既存DDFのオー プン」を選択します。ファイルを選択するダイアログが表示されますので、FILE.DDF, FIELD.DDF, INDEX.DDFの存在するディレクトリを指定します。DDFビルダーの設定を「データ移行モード」 とした場合にはDDFで指定されるディレクトリにデータ移行するBtrieveデータ・ファイルが必要 です。この時点でBtrieveデータとDDFの定義が合致しない場合にはDDFビルダーは正常にデータ 変換できなくなるのでご注意ください。

#### データ変換モードの動作について

システム・オプション・メニューから「Btrieveデータ変換モード」を選択すると、既存のBtrieve ファイルに対して追加、削除されたフィールド、インデックスについてはDDFの形式の変更と共に 実際のBtrieveデータにもフィールドやが追加・削除され、DDFとの整合性が保たれるように動作 します。データ変換モードで動作している場合にはフィールドの修正、およびインデックスの修正 メニューはディセーブル状態となり利用できない仕様です。既存のデータ・ファイルのフィールド やインデックスを修正したい場合は、一旦削除してからフィールドやインデックスを追加すること になります。

また、重複を許さないインデックスを追加する際には既存のデータに重複が存在するとエラーに なってインデックスが生成できなくなりますのでご注意ください。

### テーブルの搬入・搬出

DDF編集モードでは「ファイル」メニューから「テーブルの搬入」、「テーブルの搬出」が実行で

きます。テーブル定義を別のDDFにコピーする場合や一部定義が異なるが大半の項目が同じテーブ ルを定義する場合に便利です。搬出したテーブルを同じDDFに搬入する場合はDDFに存在しない テーブル名を設定する必要があります。搬出されたファイルのテーブル名を変更する場合は搬出し たファイルをnotepad等のエディターで[TableName]の次の行を編集します。(2行目)Btrieve ファイル名は[TableLocation]の次の行にあります。(4行目)編集したファイルは再度、搬入して 編集します。

### dbMagicデータ辞書を搬入

VBMan DDFビルダーのオプションメニューから「dbMagicテーブルの搬入」を選択することで、 dbMagic バージョン 4.26,4.30,7.00のデータ辞書情報をDDFに搬入することが可能です。 dbMagicのデータ辞書をDDFに搬入する手順は以下のとうりです。

- ① dbMagicでデータ辞書出力を実行します。このとき、dbMagicの出力オプションの「モー ド」で、「I」を選択します。このモード以外で出力された場合の動作は保証されませんので、 ご注意ください。
- ② VBMan DDFビルダーを起動して、DDF編集の状態にします。新規の場合は最初に適当なテー ブル名、Btrieveファイル名を入力して空のテーブルが1つだけの状態に、オプション・メニュー から「dbMagicテーブル搬入」を選択し、搬入が完了したら、最初のテーブルをファイル・メ ニューの下からテーブルの削除を選択し、テーブルを削除します。既存のDDFをオープンした 場合にはこのDDFにdbMagicデータ辞書の定義を追加することになります。
- ③ メニューから「dbMagicファイル搬入」を選択すると、ファイル指定ダイアログが表示されま す。先程1で出力したデータ辞書の定義ファイルを指定します。
- ④ 搬入が完了すると、dbMagicのBtrieveファイル毎にDDFの編集ウィンドウが表示されます。 複数定義を搬入する場合、途中でエラーとなる定義が存在した場合、それ以降の定義の搬入は されませんので、注意してください。

#### 注意事項

- ① dbMagicのデータ辞書でメモ型(M)のフィールドはDDFのString型に変換します。VBManで は可変長のレコードはDDFの最後に1フィールドのみサポートとなりますから、複数のメモ型 の存在するdbMagicのデータ辞書定義、メモ型のフィールドが最後にないもの等は扱うこと ができません。
- ② dbMagicのデータ辞書で日付け型(D)のフィールドはDDFのInteger型4バイトに変換します。 これは、dbMagicがBtrieveのDate型を使っていないことが原因です。dbMagicでは西暦1

年1月1日を1として起算した数値を日付け型として使っていますので、お客様のアプリケー ションでデータを変換するなどの作業が必要になります。

③ dbMagicのデータ辞書定義でBtrieveファイル名が指定されないものはVBMan DDFビルダー では、取り込めません。(出力ファイルのFILEがある行にNAME=の記述がないもの)データ 辞書定義でdbMagicの論理パスを指定して作成されたBtrieveファイルはVBMan DDFビル ダーのオプション・メニューから「Btrieveファイル情報」で論理パス情報を修正することが 可能です。

#### Visual Basic用フォームの生成

DDF編集モードのメニューで「オプション」からフォーム生成を選択することでVisual Basic用の フォームを生成することが可能です。Visual Basicで簡単なマスター登録ができるフォームを生成 することが可能です。画面の解像度は無視されるのでフィールドが多い場合はアプリケーションが 動作するパソコンの解像度にあわせてフォームを編集してください。生成されたフォームはVisual Basicでプロジェクトに追加して利用します。

#### フィールドIDリストの生成

Visual Basicでアプリケーションを作成する場合、VBManのメソッドのパラメータをConstで指 定したい場合はこの機能を利用してフィールドIDのリストを生成してそれをVisual Basicのプロ ジェクトに追加します。

メソッドのパラメータとしてテーブル名やフィールド名を文字列で指定する場合にはフィールドが 追加になってもコードの変更は必要無いですが、VBManバージョン1.x関数やID指定のメソッド (DbGetFieldDataByID等)を使っている場合、IDを直接指定しているとフィールドの挿入によって IDが変わるとコードの変更も必要になる場合があります。関数やメソッドのパラメータをシンボル で指定しておけば、フィールドの挿入でIDが変わっても、Const定義部分だけを変更するだけで関 数やメソッドの呼び出しコードを変更する必要はなくなります。

以下はIDリストの例です。

'テープ MD for TEST1.DAT Global Const TID TEST1  $= 0$ 'フィールト゛ID Global Const  $FID$ <sub>ID</sub> = 0 Global Const FID\_ITEMNAME = 1 Global Const FID\_PRICE = 2 'インデックス ID

Global Const KID\_ID = 0 Global Const KID\_ITEMNAME = 1 以下は上のIDリストでのVisual Basicコード例です。 Dim rc As Integer With VBManDb1 Call .DbSetFieldDataByID(TID\_TEST1,FID\_ID,"101") Call .DbSetFieldDataByID(TID\_TEST1,FID\_ID,"商品名") Call .DbSetFieldDataByID(TID\_TEST1,FID\_PRICE,"1200") rc = .DbAccessByID(BTR\_INSERT,TID\_TEST1,KID\_ID) If  $rc \diamond 0$  Then MsgBox CStr(rc) End If

End With

## システム・オプションについて

以下はシステム・オプションの設定の最初のページです。

設定項目についての説明は以下になります。

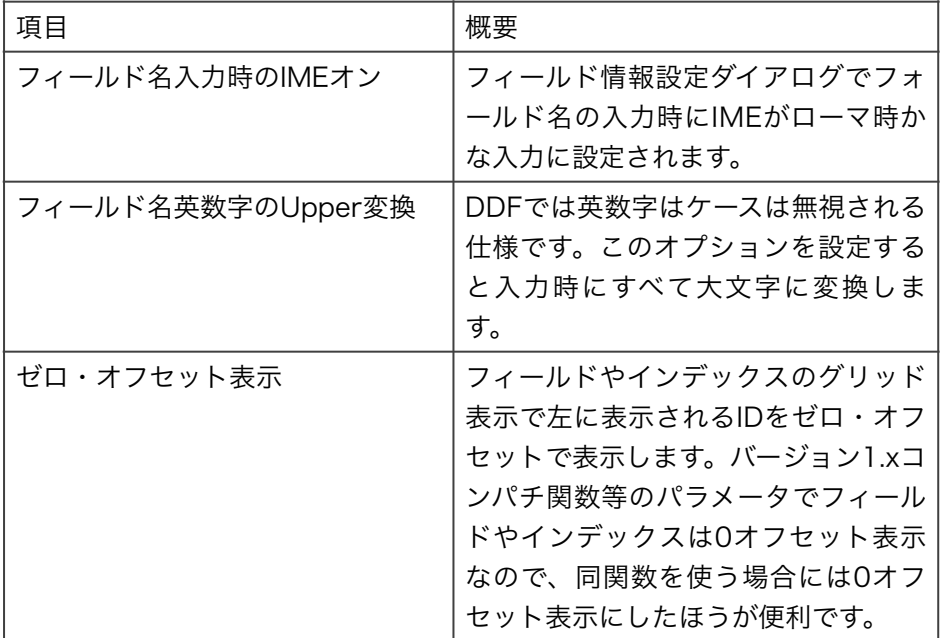

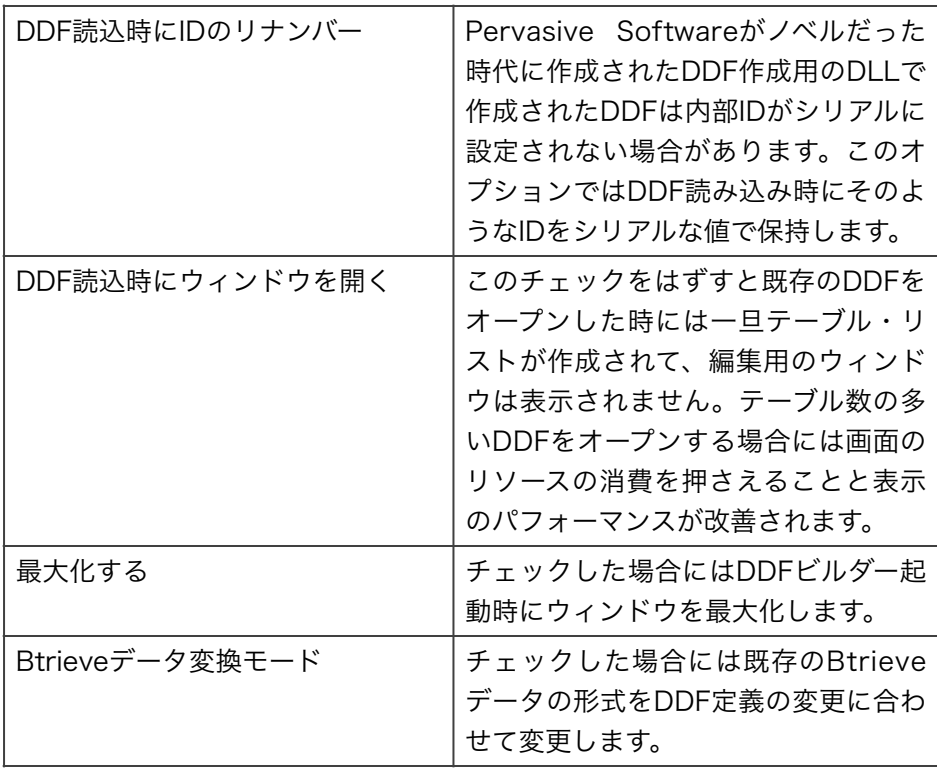

以下はシステム・オプション・ダイアログの出力タブです。

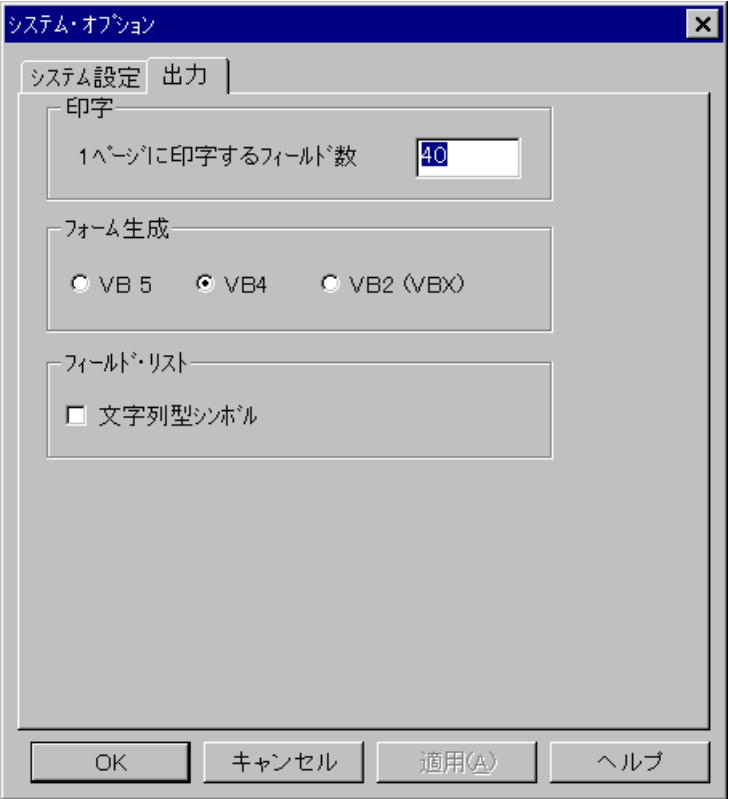

設定項目についての説明は以下です。

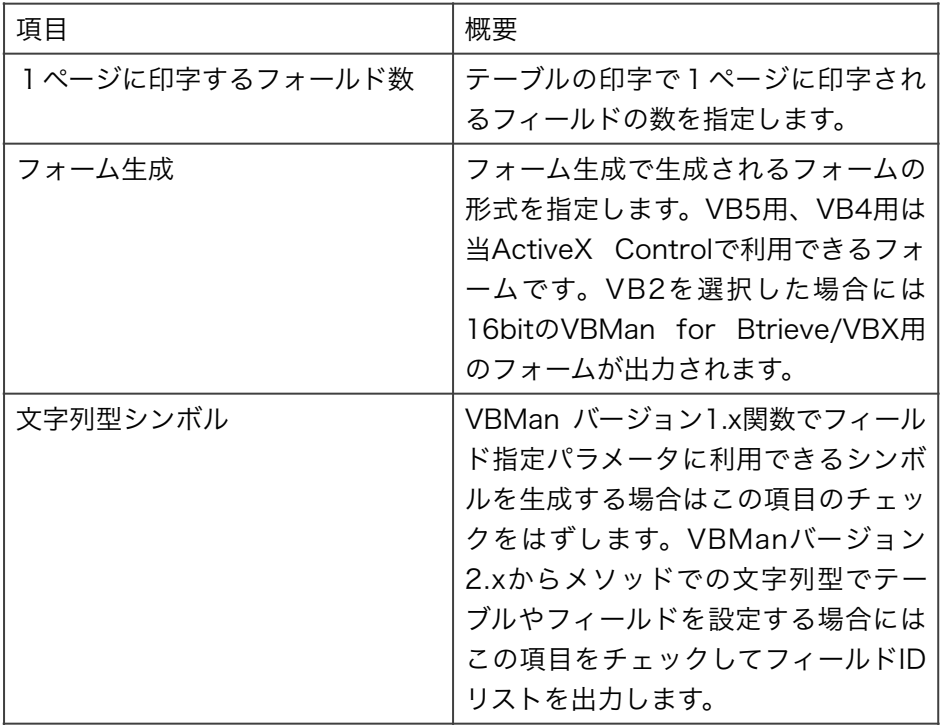

### A. Microsoft Visual Studio.NET 制約事項

### Refreshメソッドについて

Refreshメソッドは.NET frameworkのラップ・クラスによってオーバーライドされていると思 われ、VBManのRefreshメソッドが呼び出されません。回避方法としては予約名になっていない Reloadメソッドを追加しました。

#### ImeModeについて

.NET frameworkではImeModeをデフォルトで全てのコントロールに追加します。VBManでも IMEModeを定義しているため、プロパティウィンドウにはImeMode/IMEModeと二つプロパ ティが並んで表示されます。VBManのプロパティは頭から3文字が大文字のIMEModeプロパ ティが該当します。.NET frameworkが付加するImeModeプロパティについては設定しても動作 に関係しないことを確認しました。

#### VBMEditコントロールのFormatStringについて

Microsoft Visual Studio .NETのではIVBFormatインターフェースが実装されていないと思われ るため、EditコントロールのFormatStringプロパティは動作いたしません。アプリケーション コードで文字列フォーマットが必要になります。

### B. Active Server Pagesからの利用

#### 概要・制約事項

マイクロソフト社のWindows NT Option PackにはIIS(Internet Information Server)が含まれ ます。IISではVBScriptからActiveX Objectを利用することが出来る仕様になっており、VBMan のデータ・ベース・コントロールを呼び出してBtrieveデータを操作することが可能です。

VBScriptはActiveX Objectを呼び出せますが、ウィンドウを持つActiveX Controlは利用でき ない仕様ですからユーザー・インターフェースを持たないVBManのデータ・ベース・コントロー ルのみ利用できます。

また、言語の仕様がVisual Basicより簡略化されていることが原因でデータ・ベース・コントロー ルを使う上では制約があります。以下に制約事項をまとめました。

#### ① プロパティはすべてコードで設定する必要がある。

- ② DbLoadDDFメソッドでDDFのロードをする必要がある。
- ③ AutoOpenプロパティは利用できないので、DbOpen/DbOpenAllでBtrieveファイルのオー プンが必要になる。
- ④ 文字列型の配列をパラメータとして指定するDbGetRecordメソッド等は動作しない。(VB とパラメータの処理形式が異なるためと思われます)

#### ASPスクリプトの作成手順

ASPスクリプトからVBManを参照可能とするためには、OBJECTタグでVBManを指定する必要 があります。このタグは各.aspファイルの先頭で宣言します。また、global.asaファイルに指定 することも可能です。以下はOBJECTタグでVBManを指定する例です。

<object RUNAT=Server id="VBMan" name="VBMan" classid="clsid:3235CFF0-D891-11D1-BD2B-004026182472" border="0" width="32" height="32"> </object>

次にBtrieveのオペレーション・コードを定義したファイルを.aspファイルにインクルードして BTR\_INSERTのようなコンスタントを利用可能とします。VBManのサンプルに添付される Btrieve.incファイルを以下のようにインクルード指定します。

<!-- #INCLUDE FILE="btrieve.inc" -- >

DDFをロードするコードを記述します。DDFのロードはDbLoadDDFメソッドで実行可能です。 このメソッドはDDFDirプロパティに指定されたディレクトリを参照しますので、メソッドを呼び 出す前にDDFDirプロパティを指定します。以下はサンプル・コードです。

<% LANGUAGE="VBSCRIPT" %> <% Dim rc %> <% VBMan.DDFDir="\\OurServer\ddf" %> <% VBMan.AllOpen=FALSE %> <% rc = VBMan.DbLoadDDF %>  $\ll$ % if rc  $\ll$  0 Then %> <p> DDFエラー <%= rc %> <% End If%>

DDFをロードしたらBtrieveファイルをオープンします。DDFに定義されているすべてのテーブル を一度にオープンしたい場合はDbOpenAllメソッドが便利です。以下はサンプル・コードです。

<% rc = VBMan.DbOpenAll %>  $\ll$ % If rc  $\ll$  0 Then %> <p> オープン・エラー <%= rc %> <% End If %>

Btrieveファイルがオープンできたら、データ・ベース・コントロールのメソッド呼び出しコード が記述できますので、お客様のアプリケーション・コードを記述してください。

処理の終了時には必ずDbCloseAllメソッドでBtrieveファイルをすべてクロースすることを忘れ ないでください。以下はサンプル・コードです。

<% rc = VBMan.DbCloseAll %>

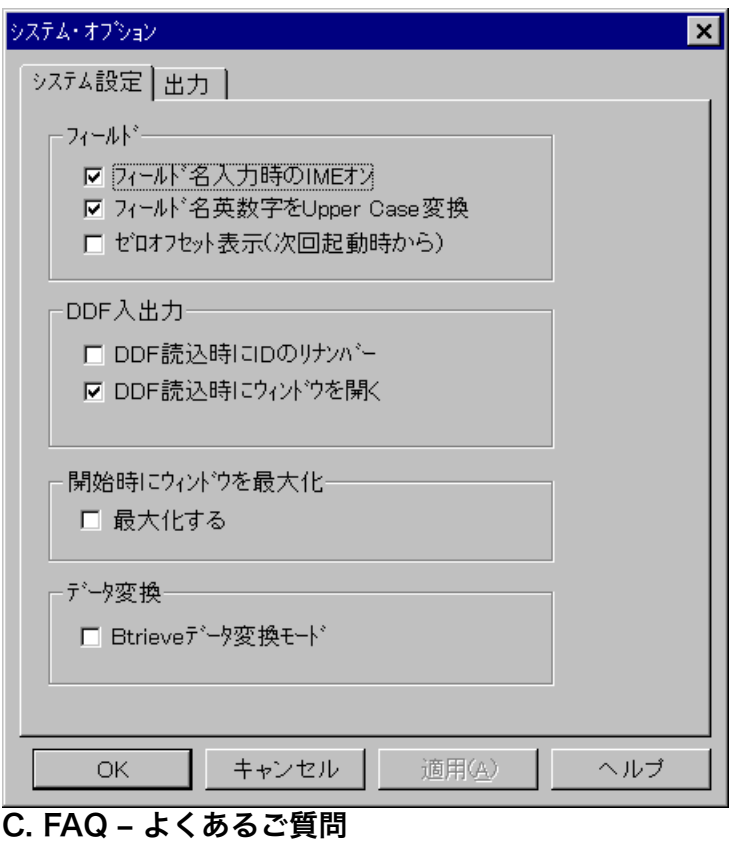

この章では、VBManを使ったBtrieveアプリケーション・プログラミングやシステム・セットアッ プに共通の問題、疑問などの解説をします。

### Pervasive.SQLで作成したカラムのサイズについて

SQLで作成したカラムは"not null"制約をつけない場合はデータの先頭にヌル状態を保持するフ ラグ領域が1バイト確保されますのでレコード長等の計算時やBtrieveアプリで構造体の計算をす る場合には注意が必要です。VBManではバージョン3からこのようなフィールドをサポートしま す。

#### VBMan Controls for Btrieve の動作に必要なファイルは何か?

以下のファイルをアプリケーションと一緒に配布してください。下記のファイル以外にはActian Zen の実行モジュールが必要になります。

VBMBT350.OCX DIBAPI32.DLL DDFIO350.DLL

#### vbmvt350.ocxを手動でレジストリ登録する

regsvr32.exeを使ってCOM コンポーネントlを手動で登録することが可能です。管理者権限コマ ンドプロンプトで以下のコマンドを実行してください。

32bit 版OCX

cd "¥Program Files¥TechKnowledge¥VBMan controls for Btrieve 3.5¥bin" c:¥windows¥syswow64¥regsvr vbmbt350.ocx

64bit 版OCX

cd "¥Program Files¥TechKnowledge¥VBMan controls for Btrieve 3.5¥bin64" c:¥windows¥system32¥regsvr vbmbt350.ocx

#### regsvr32.exeで0x485のエラーとなる

regsvr32.exeはモジュールのロードに失敗した場合、上記のようにC言語の16進形式でエラーを 表示します。この値はWIN32 APIのGetLastErrorからの値です。 0x485という値はモジュール が見つからない、ロードできないと言う意味で必要なDLLが存在しない場合のエラーです。 vbmbt350ocxの登録でエラーになる場合はDIBAPI32.DLL,DDFIO350.DLL同じディレクトリに 存在すること、Actian Zenが正常にインストールされていることをご確認ください。

#### チェック・ボックスをクリックしても解除されない

VBManCheckBoxコントロールのDbValueTrueプロパティとDbValueFalseプロパティに同一の 値が設定されています。異なる値をセットしてください。

#### セグメント・キーの作成方法

複数項目で一つのキーとすることを、Btrieveではセグメント・キーといいます。VBManでセグ メント・キーを作成する方法は以下の手順でおこないます。

1) プルダウンからインデックス、追加を選択。インデックス指定ダイアログでセグメントの チェック・ボックスをチェック

2) 複合キーにするフィールドを上記の手順を繰り返す。最後のフィールドを指定する時セグメン トをチェックしない。セグメントがなしとする項目までで、ひとつの複合キーとなることに注 意。

Btrieveではセグメント・キー全体でキー番号を一つだけ設定しますが、VBManにおいては管理 方法が異なり、それぞれのフィールドにIDが割り振られることにご注意ください。データベー ス・アクセス関数DbAccessに指定するキー番号はセグメント・キーを構成する最初のフィール ドIDから1引いた値を設定します。

以下は3つの項目でセグメント・キーを作成した場合のインデックス・グリッドの例です。

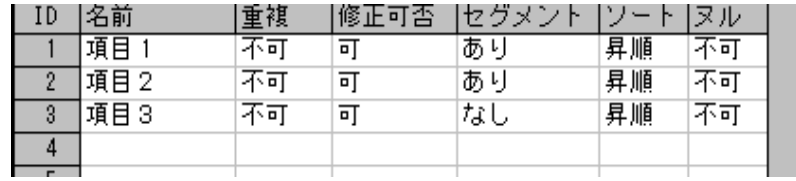

以下はセグメント・キーでGET\_EQUALするVisual Basicでバージョン1.xコンパチブル関数を 使ったサンプルです。フィールドITEM\_CDOE1, ITEM\_CODE2がセグメントで、Const文で設定 している値はDDF定義のIDから1を引いたものを設定します。

Const ITEM\_TABLE = 10 Const  $ITEM$ <sub>CODE1</sub> = 0 Const ITEM\_CODE2 = 1 Const ITEM\_KEY1 =  $0$ Dim rc As Integer, Code1\$, Code2\$

 $Code1$ = "100"$  $Code2$ = "ABC"$ rc = DbSetFieldData( ITEM\_TABLE, ITEM\_CODE1, Code1\$ ) rc = DbSetFieldData( ITEM\_TABLE, ITEM\_CODE2, Code2\$ ) rc = DbAccess( BTR\_GET\_EQUAL, ITEM\_TABLE, ITEM\_KEY1 ) If  $rc \diamond 0$  Then MsgBox "Btrieve Err" & Str\$(rc) End If

#### DbListIndex指定に同じ名前のキーが表示される

同じフィールドで複数のセグメント・キーの先頭項目になっている場合、プロパティ・ダイアロ グで同じフィールド名がDbListIndexプロパティに選択肢に表示されます。これらを識別するた めには、インデックス名(Named Index)をVBMan DDFビルダーで設定してください。設定の方 法は名前をつけたいインデックスを選択して、(セグメント・キーの場合は先頭の項目)「イン デックス」メニューから「インデックス名を追加」を選択してください。インデックス名を入力 するダイアログが表示されますから、他のインデックスと識別可能な名前を設定してください。 インデックス名はインデックス・グリッドに括弧で表示されます。

#### DDFファイルのディレクトリの移動

VBMan DDFビルダーでデータベース定義し、フォームを定義した後、それらのファイルをまっ たく別のディレクトリに移動した場合、VBManデータベース・コントロールのDDFDirプロパティ を移動したディレクトリに変更してください。変更せずに実行した場合の動作は保証できませ ん。

#### DDFディレクトリと別のディレクトリにBtrieveファイルをおきたい

VBMan DDFビルダーでテーブル名とBtrieveファイル名を設定するダイアログにおいて、 Btrieveファイル名としてドライブとパスを指定することで可能です。ただし、ドライブ名を含め た場合は別環境で実行する場合(ドライブ名が異なる場合)にシステムやシステムの変更作業量 が大きいと思われる為、お勧めしません。

#### AutoIncrementがカウントしない

キーが設定されていない場合は整数型のフィールドと同じ扱いとなります。また、設定するキー は昇順のキーでなければなりません。

#### VBManデータベースアクセス関数で集計処理の仕方

バージョン1.xコンパチブル関数を使った場合の集計処理のサンプル・コードを示します。

Const SALES CODE 0 Const SALES\_AMOUNT 3 Const SALES\_CODE 0

Const SALES\_AMOUNT 3 Const SALES\_ITEM\_KEY 0 Dim rc As Integer Dim Total As Ingeter, Key\$, Sales\$  $Total = 0$ ' 検索開始キーの値をバッファに設定 rc = DbSetFieldData( SALES\_TABLE, SALES\_ITEM, "AAA") ' BTRIEVEを呼び、最初に合致するレコードを得る rc = DbAccess(BTR\_GET\_GREATER\_OR\_EQUAL, SALES\_TABLE, SALES\_ITEM\_KEY ) Do While  $rc = 0$  Key\$ = DbGetFieldData( SALES\_TABLE, SALES\_ITEM ) If Key\$ > "BBB" Then ' 集計範囲の検査 Exit Do End If ' 集計処理 Sales\$ = DbGetFieldData( SALES\_TABLE, SALES\_AMOUNT )  $Total = Total + Val(Sales$  ) ' BTRIEVEを呼び次のレコードを得る rc = DbAccess(BTR\_GET\_NEXT,SALES\_TABLE,SALES\_ITEM\_KEY) Loop

If  $rc \leq 9$  And  $rc \leq 0$  Then MsgBox "Btrieve Err" & Str\$(rc) End If

#### リクエスタ環境でDDFOpenエラー(20)が起こる

Btrieveサーバーに接続できない状況が多いと思われます。クライアント・アプリケーションが Btrieveのリクエスター・モジュールにアクセスできない場合や、サーバーでBtrieveが実行され ていない場合、サーバーと通信ができない場合などに発生します。

#### Btrieveステータス2003について

ワークステーション・エンジンの設定が無いためにローカル・ディスクにあるBtrieveファイルに アクセスできない状況です。DDFファイル自体もBtrieveファイルなので、DDFビルダーでローカ ル・ディスクにあるDDFをオープンする場合にもこのステータスが表示されることがあります。

#### 金額フィールドについて

VBManバージョン1.xではMoney型のフィールドについては自動的に金額フォーマットしました が、VBMan Controls for BtrieveではFormatプロパティとFormatOptionプロパティの指定が 必要です。前のバージョンと同じフォーマットをするにはプロパティの設定を以下のようにして

ください。Formatプロパティ、MaxLengthプロパティはフィールドのサイズによって変える必 要があります。

VBManEdit1.Format = "###,###,###" VBManEdit1.FormatOption = 3 VBManEdit1.NumericMask = True VBManEdit1.MaxLength = 11

#### VBManボタンの押下をコードで実現したい

以下のコードで動作を確認しました。直接Clickイベントをよびだしても、Btrieveのオペレー ションは実行されませんのでご注意ください。この方法はVisibleプロパティがTrueのボタンに対 して有効です。ボタンをフォームの見えない位置に設定した場合でも動作します。

VBManBtn1.SetFocus SendKeys "{Enter}"

#### 削除ボタンでカレント・レコードが無条件に消される

VBManBtnのDbOperationに削除を指定した場合、ボタンがクリックされた時点でのカレン ト・レコードが削除されてしまいます。フォームの入力とカレント・レコードが一致するかを検 査するコードをVBManBtnのSetDataイベントに追加することで問題を解決できます。以下はサ ンプル・コードで、現在入力されている主キーでGET\_EQUALしてレコードの再ポジショニング をしています。

Sub VBManBtn1.SetData() Dim rc as Integer rc = DbTransferFromControl( TABLE\_ID ) rc = DbAccess(BTR\_GET\_EQUAL,TABLE\_ID,PRIM\_KEY) If  $rc = 4$  Or  $rc = 9$  Then MsgBox "削除するデータが存在しません" VBManBtn1.Abort = True Exit Sub End If If  $rc \diamond 0$  Then MsgBox "Btrieve error " & str\$(rc) VBManBtn1.Abort = True Exit Sub End If End Sub

#### WaitLockの指定について

Btrieve for WindowsではWaitLockはサポートされていませんでしたが、Btrieve for Windows95/NTではマルチ・タスク環境に対応してWaitLockが可能になりました。

#### Formatイベントのコード例

リスト・ボックス、コンボ・ボックス、拡張コンボ・ボックス、拡張リスト・ボックスのFormatイベ ントのコードはバージョン1.xではDbSetFormattedString,DbExSetFormattedString関数を 使って設定していました。VBMan Controls for Btrieveではこれらの関数は使う必要がなく、 パラメータとして渡される文字列を直接書き換えることでリストされる文字列を指定可能となり ました。以前のバージョンとのコンパチビリティの為にこれらの関数も使用可能です。以下は Visual BasicにおけるFormatイベントのコード例です。

Sub VBManListBox1\_Format( LineData As String ) Dim rc As Integer Dim ItemName As String ʻ VBManリスト・ボックスではこの時点でカレント・レコードの ʻ フィールドからデータを得ることができる。 ItemName = VBManDB1.DbGetFieldData("商品","商品名") ʻ LineDataには商品のコードが入っているとする。 LineData = LineData & " - " & ItemName End Sub

#### DDFビルダーのVE1070メッセージ

データ変換モードのDDFビルダーで、Btrieveデータの形式を移行する場合、VE1070エラー・ メッセージが表示されることがあります。このメッセージの括弧内はオペレーティング・システム からのエラー値です。(Win32 API GetLastErrorからの戻り値)エラー値5が表示される場合は Btrieveファイルが他のプロセスにより使用中のステータスです。Btrieveファイルを使っている プロセスを終了してください。

### D. バージョン履歴

以下はVBMan Controls for Btrieve ver 3.40で追加された機能です。

- ① Windows7に対応。
- ② Windows Vistaに対応。
- ③ Pervasive.SQL V10 データベース対応。
- Microsoft Visual Studio .NET 2008に対応。
- ATL version 9.0を採用。

以下はVBMan Controls for Btrieve ver 3.30で追加された機能です。

- Microsoft Visual Studio .NET 2005に対応。
- Pervasive.SQL V8 セキュアデータベース対応。
- Pervasive.SQL V8.6 SP3対応。
- ATL version 7.1を採用。

以下はVBMan Controls for Btrieve ver 3.20で追加された機能です。

- Microsoft .NET framework のWindows Forms対応
- Microsoft Visual Studio .NET 開発環境に対応。
- BIT型,8byte Integer型データに対応。
- ATL version 7.0を採用。
- USB Sentinelのサポート。

以下は従来からのVBMan Controls for Btrieve の特徴です。

- ATLで作成された軽量コントロールです。MFC等サイズが大きいランタイムへの依存はあり ません。イントラネットでの配布が簡単になりました。
- アパートメント・スレッド形式をサポート。サーバー・コンポーネントとして利用可能。
- Pervasive.SQL 2000i (SP3)対応。
- DDFに準拠したBtrieve呼び出しが簡単に記述できます。DDFに準拠したアプリケーション は他のアプリケーションとDDFを介してデータ交換が可能です。
- DDFキャッシングを実現。複数コントロールが同じDDFを参照している場合はDDFをロード しないのでパフォーマンスが向上します。
- 豊富なコントロール・プロパティにより、アプリケーションの開発工程を短縮できます。
- dbMagicのデータ辞書からのDDF定義移行機能。

# エラー・メッセージ

この章では、VBManのエラー・メッセージを解説します。エラーメッセージは製品の改良のため に予告なく追加、変更される場合があります。ご了承ください。

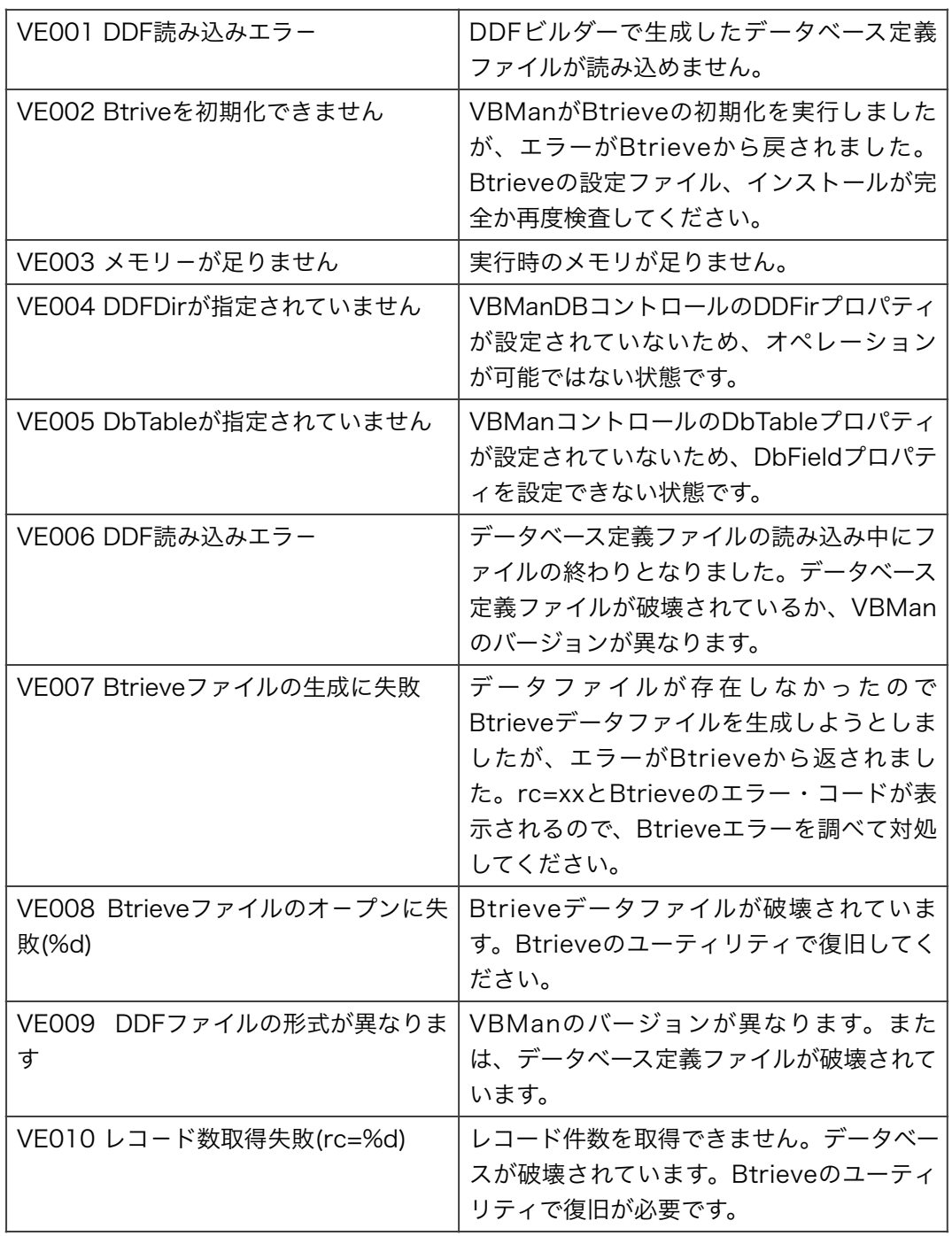
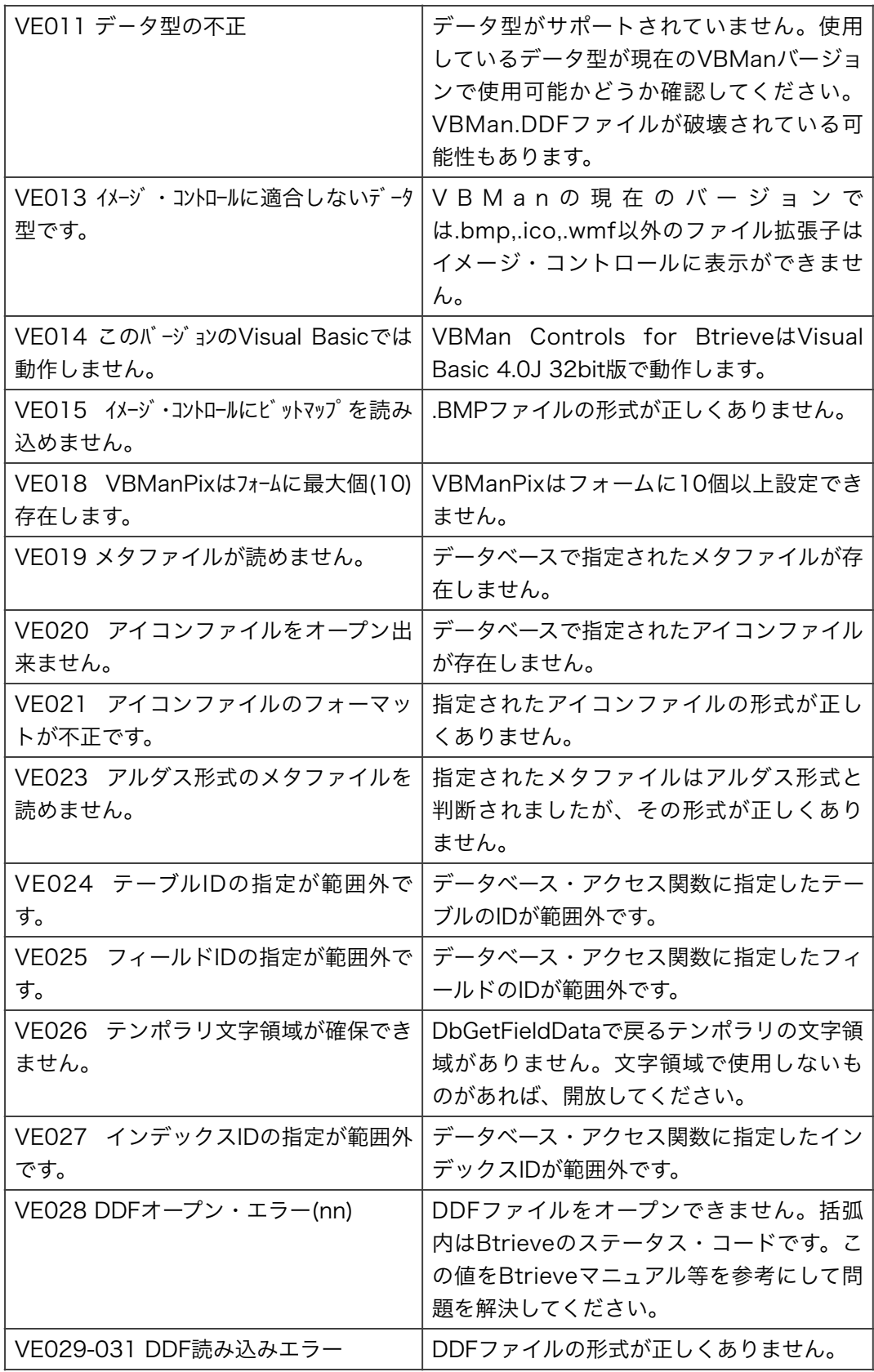

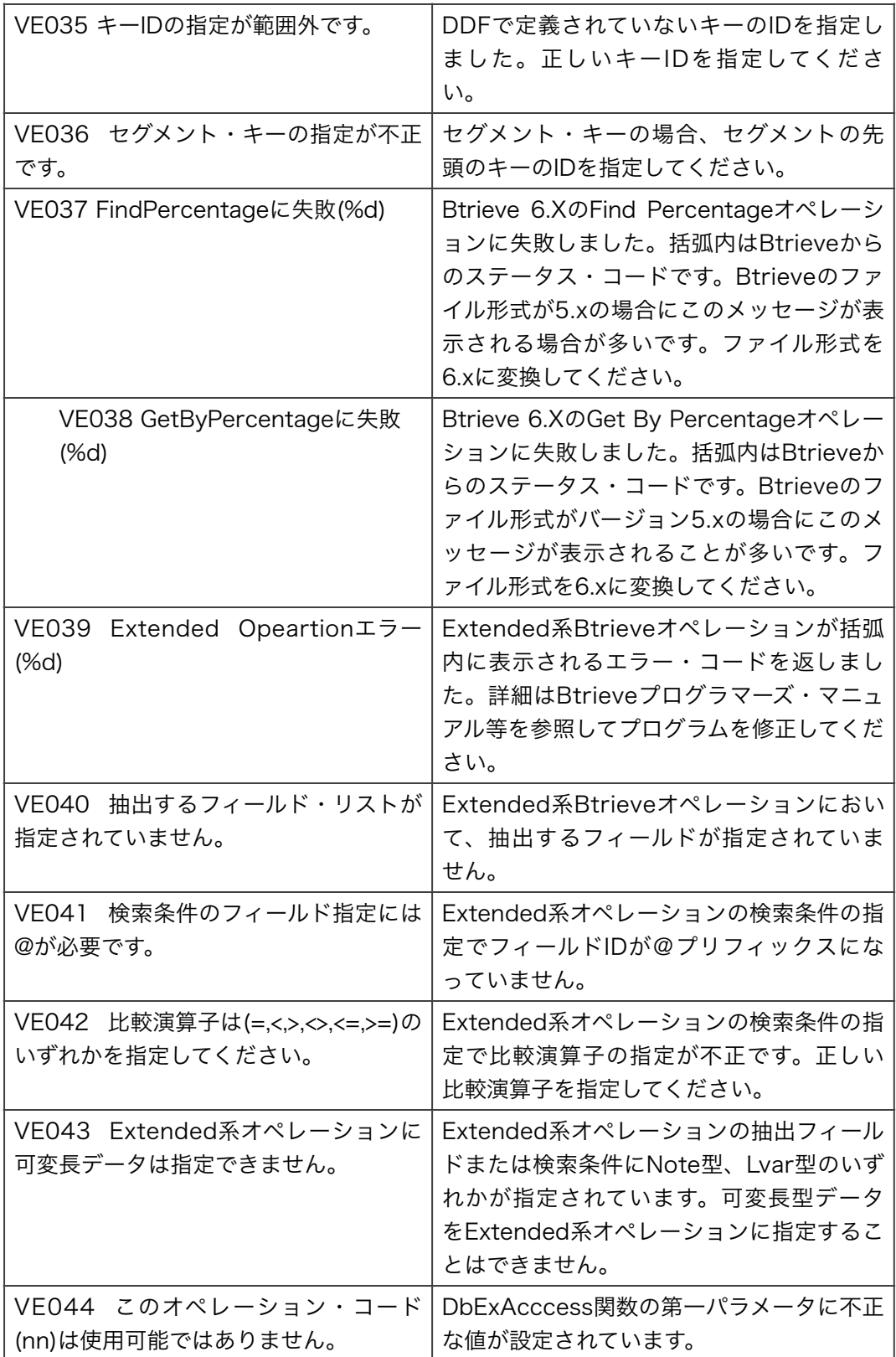

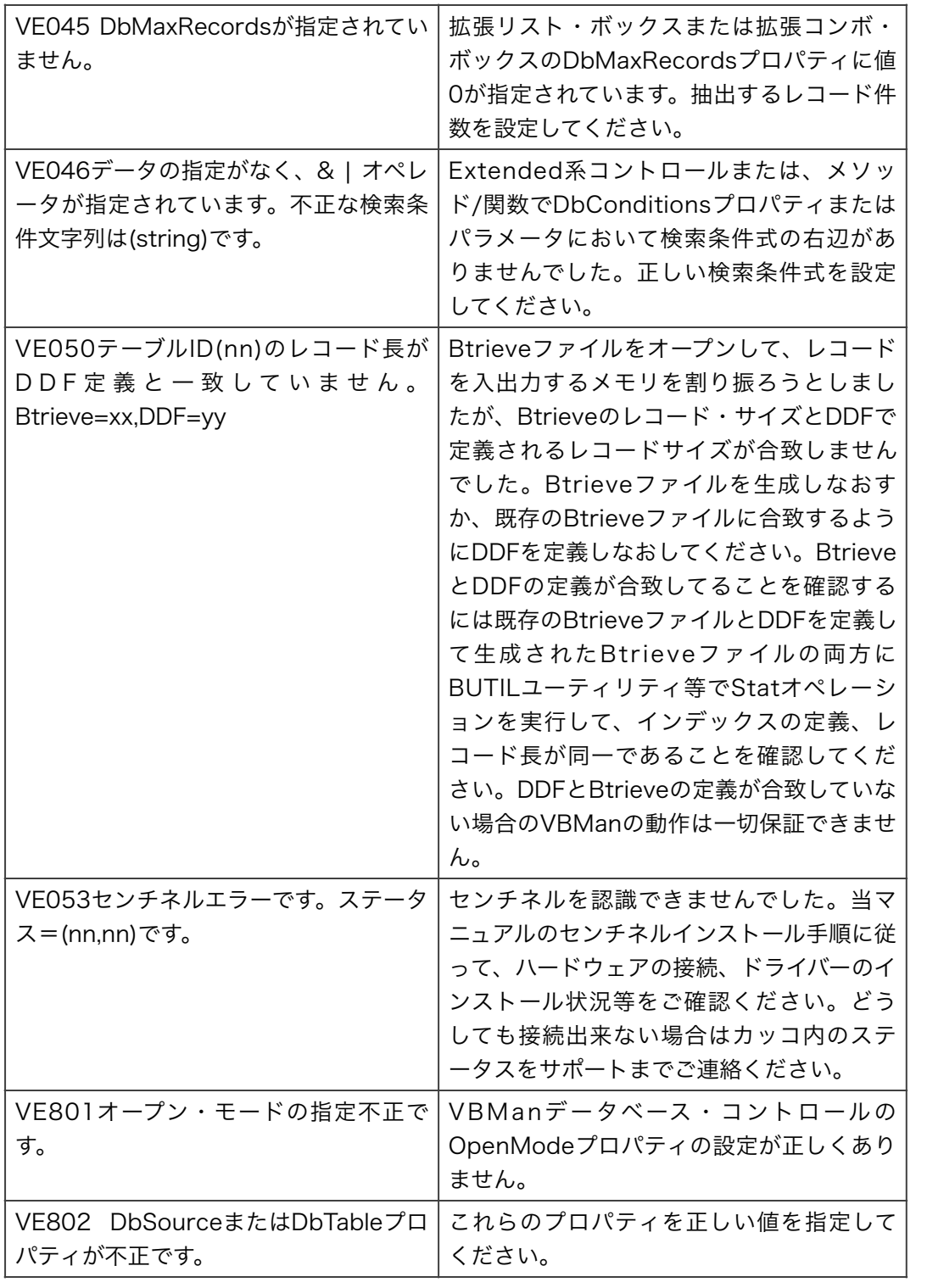

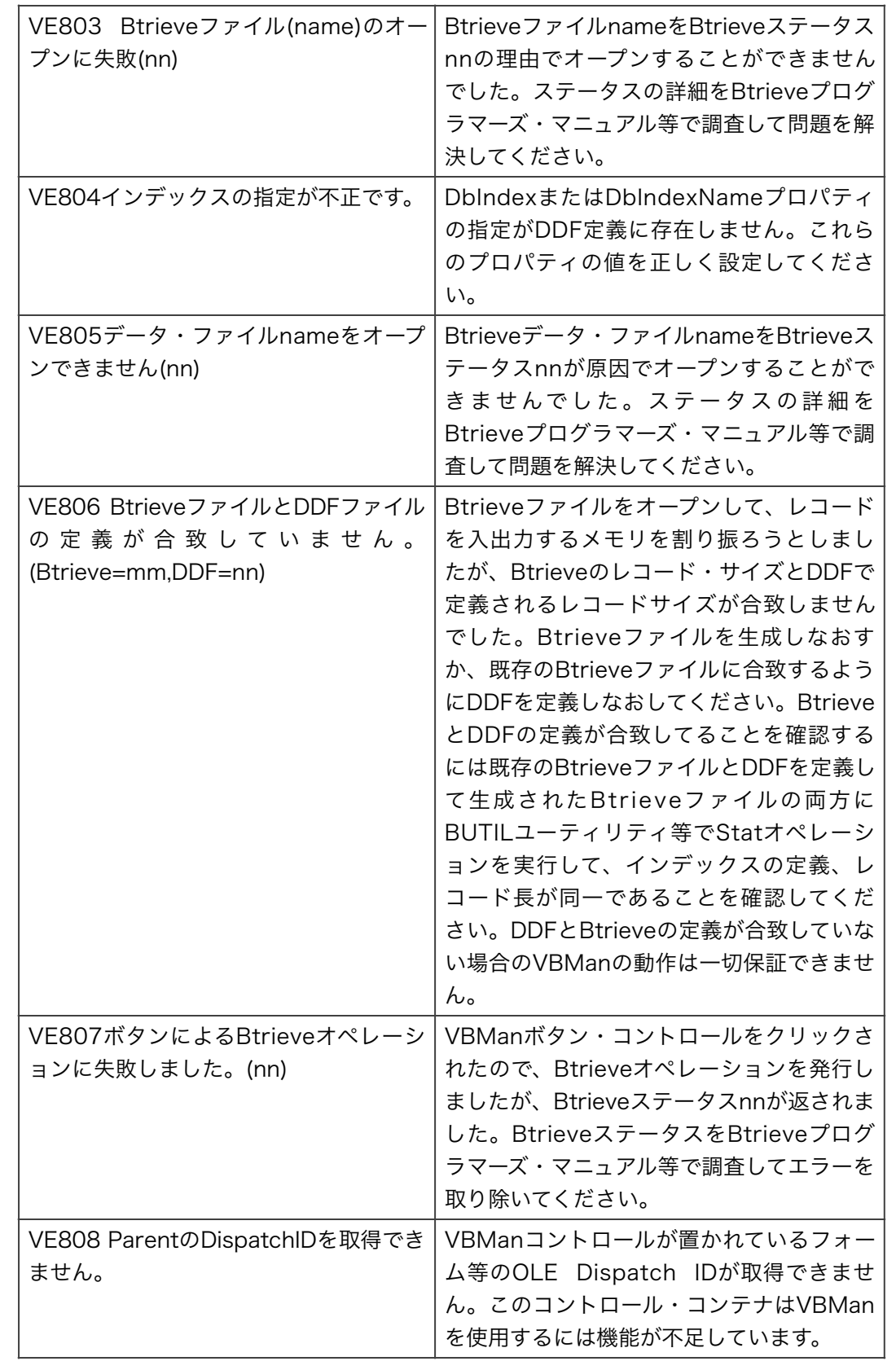

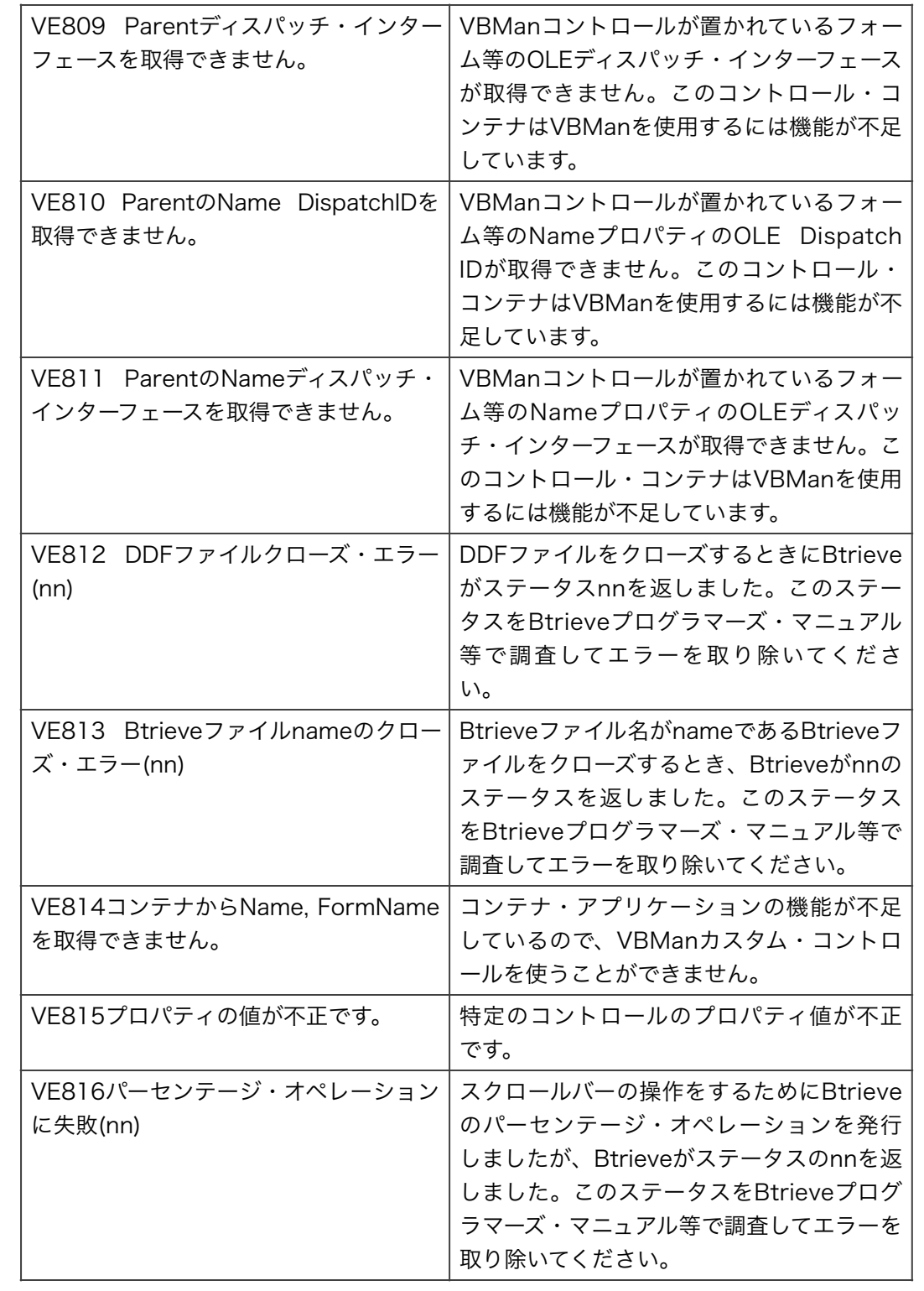

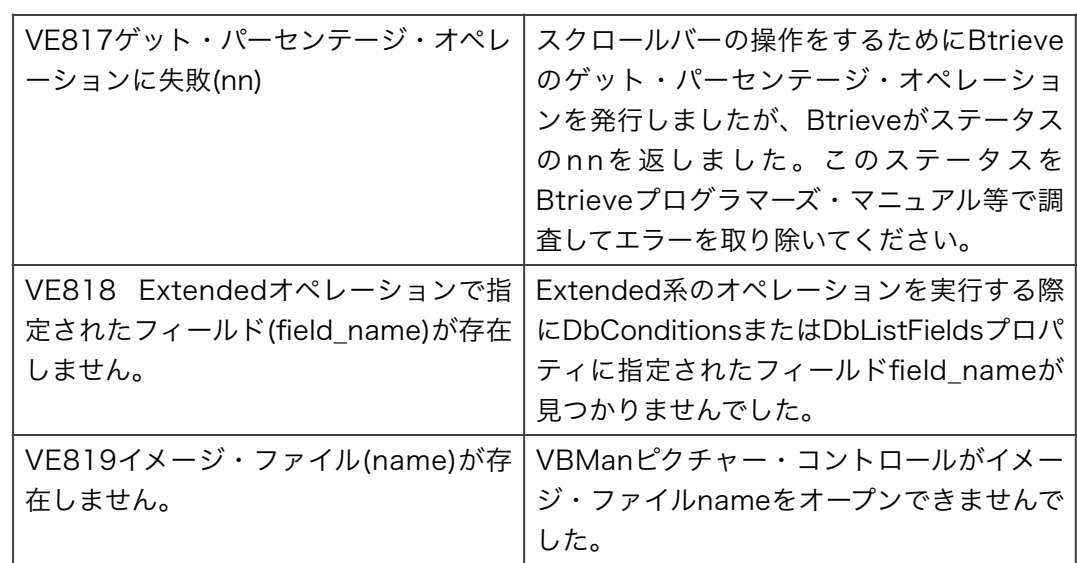

VBMan Controls for Btrieveでは、メソッドや関数の戻り値にマイナスの値を返す場合があり ます。以下はこれらのVBManエラー・コードについての説明です。

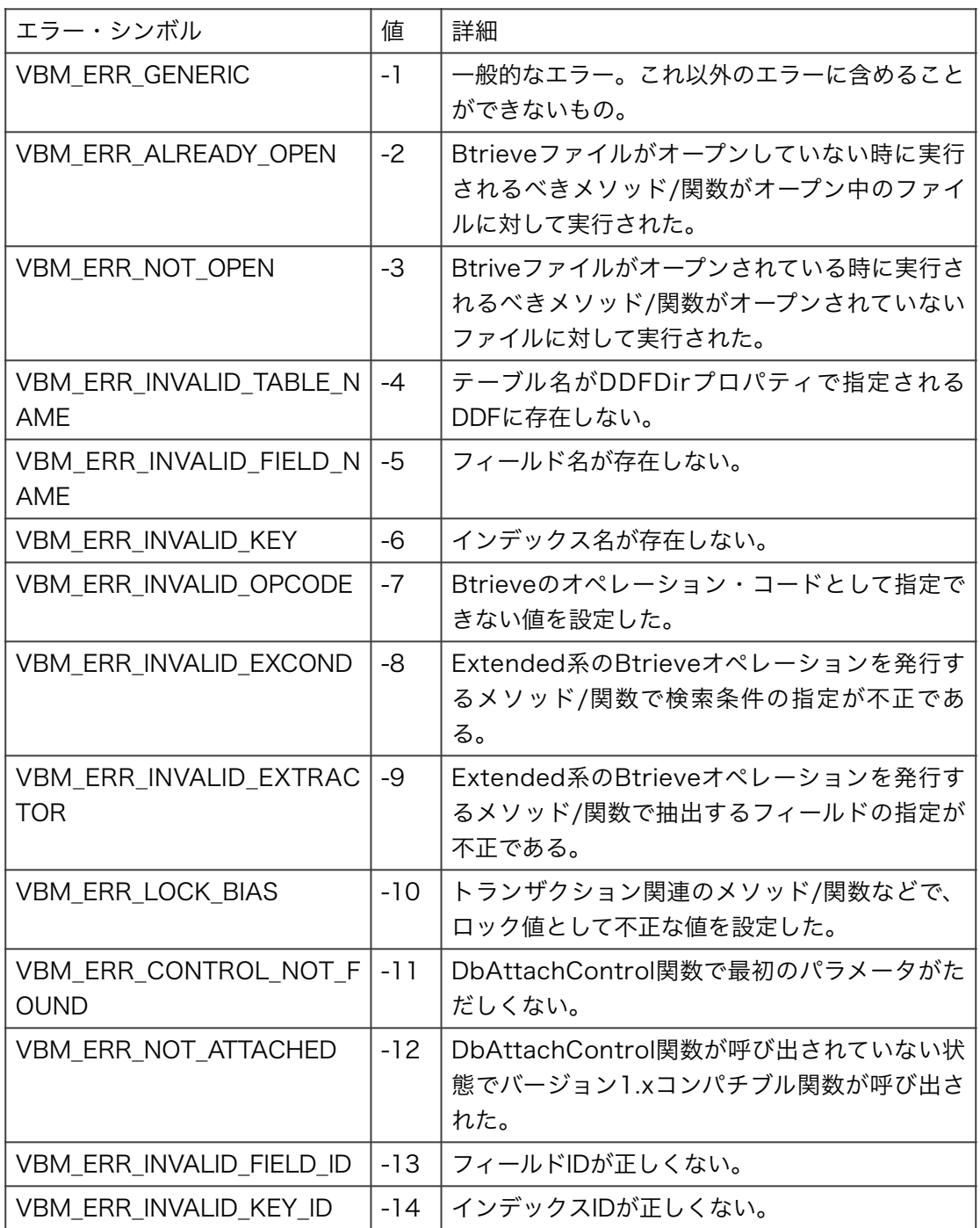

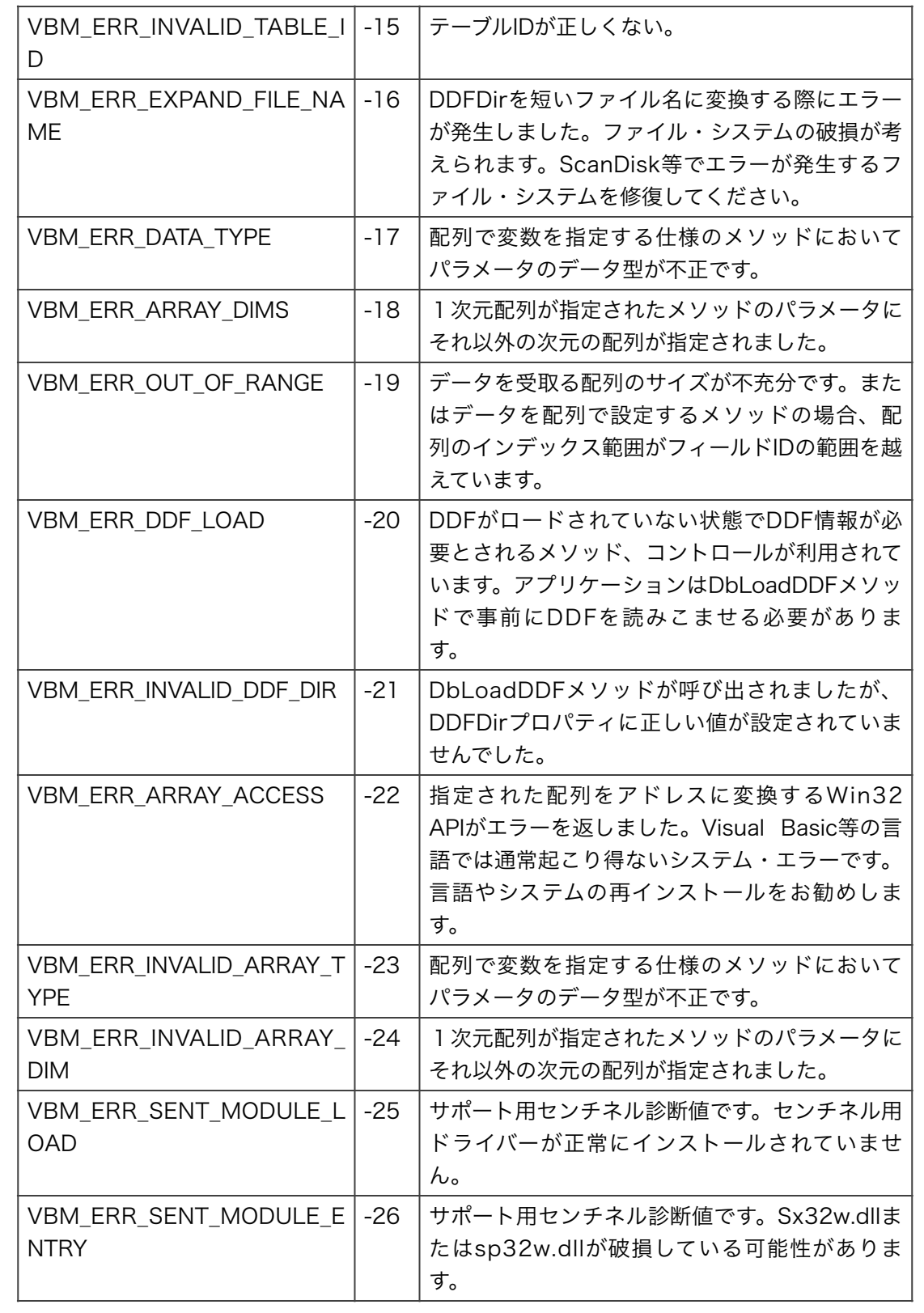

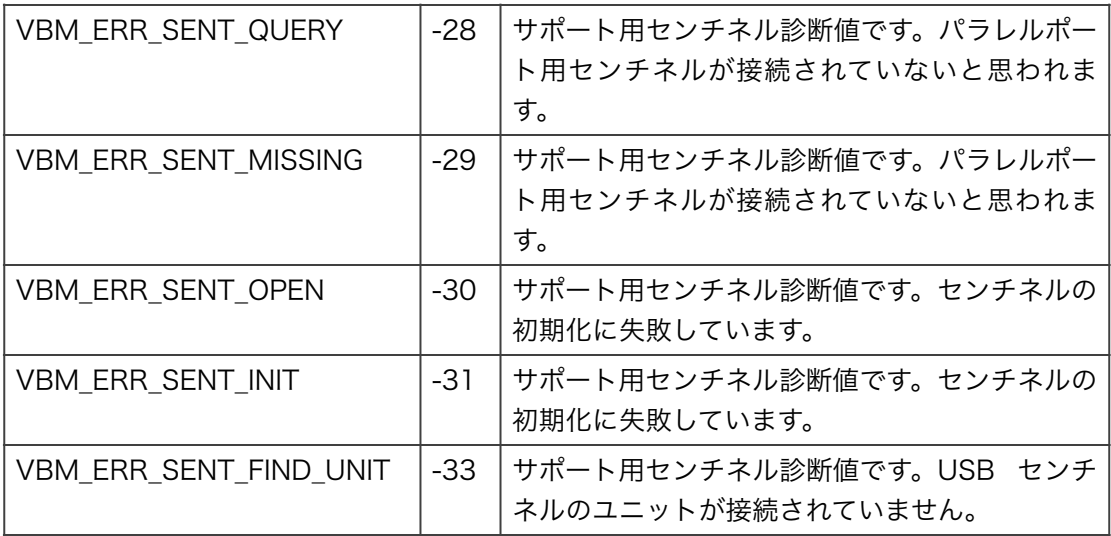

DDFビルダーが表示するメッセージについて解説します。

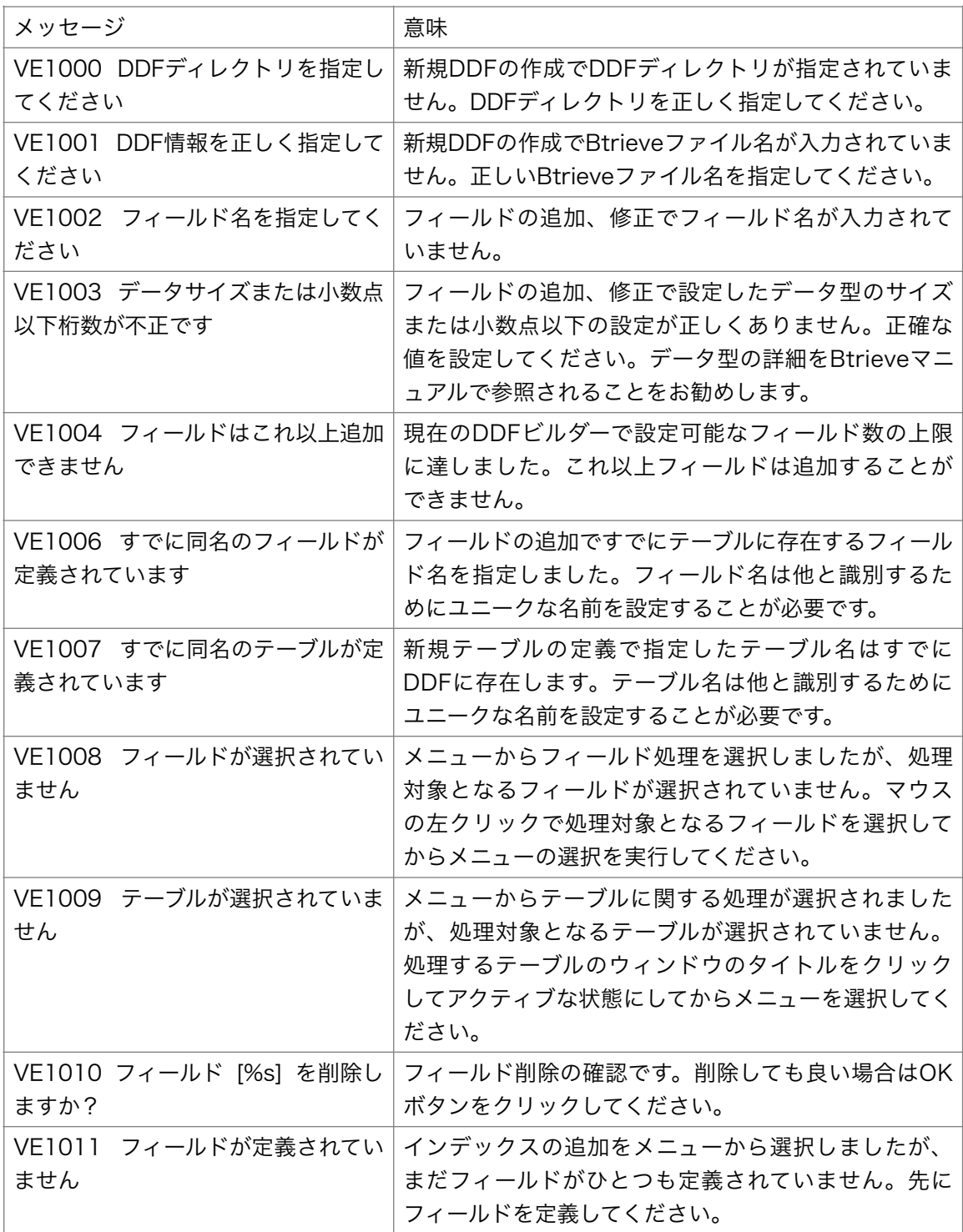

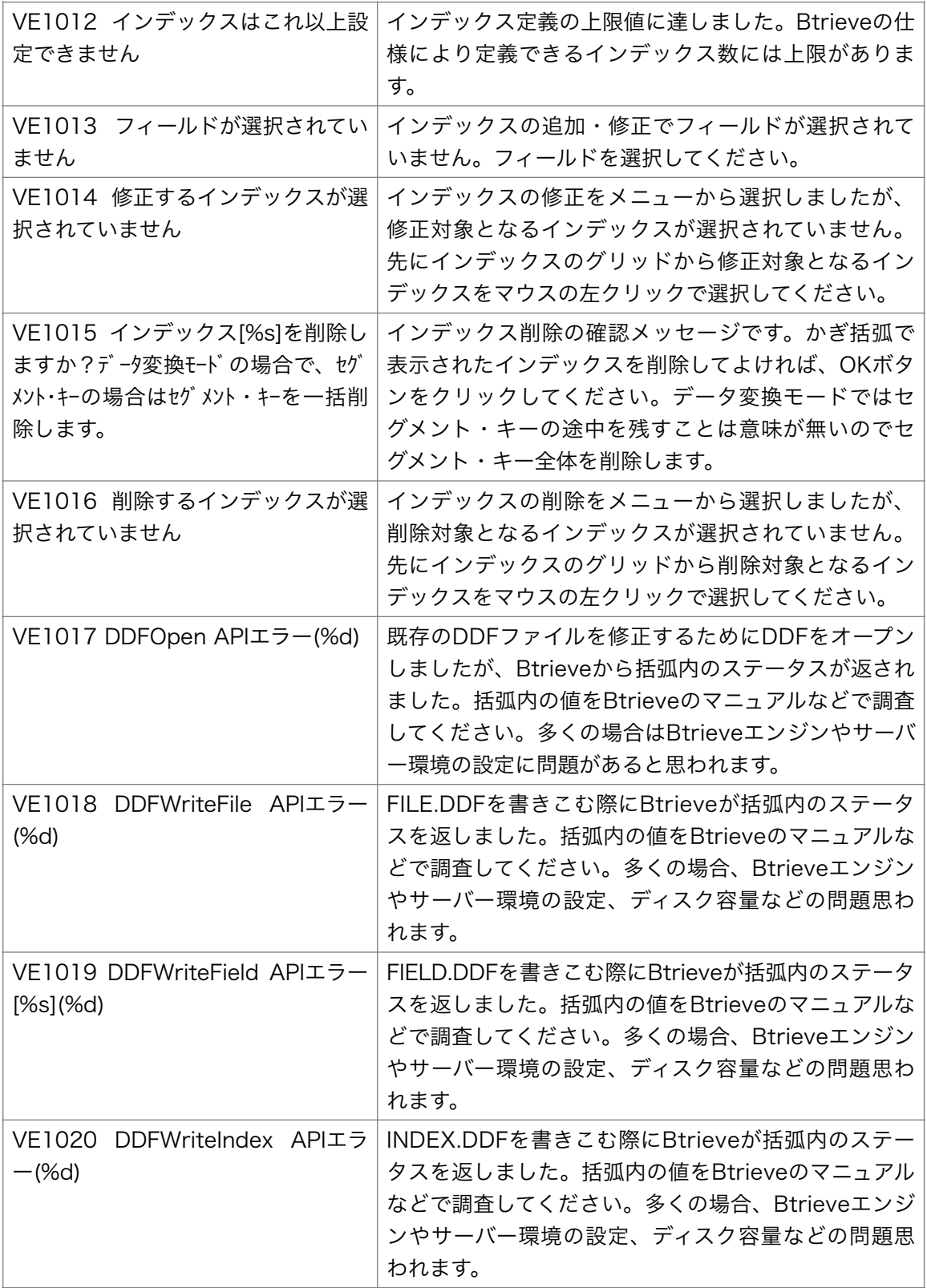

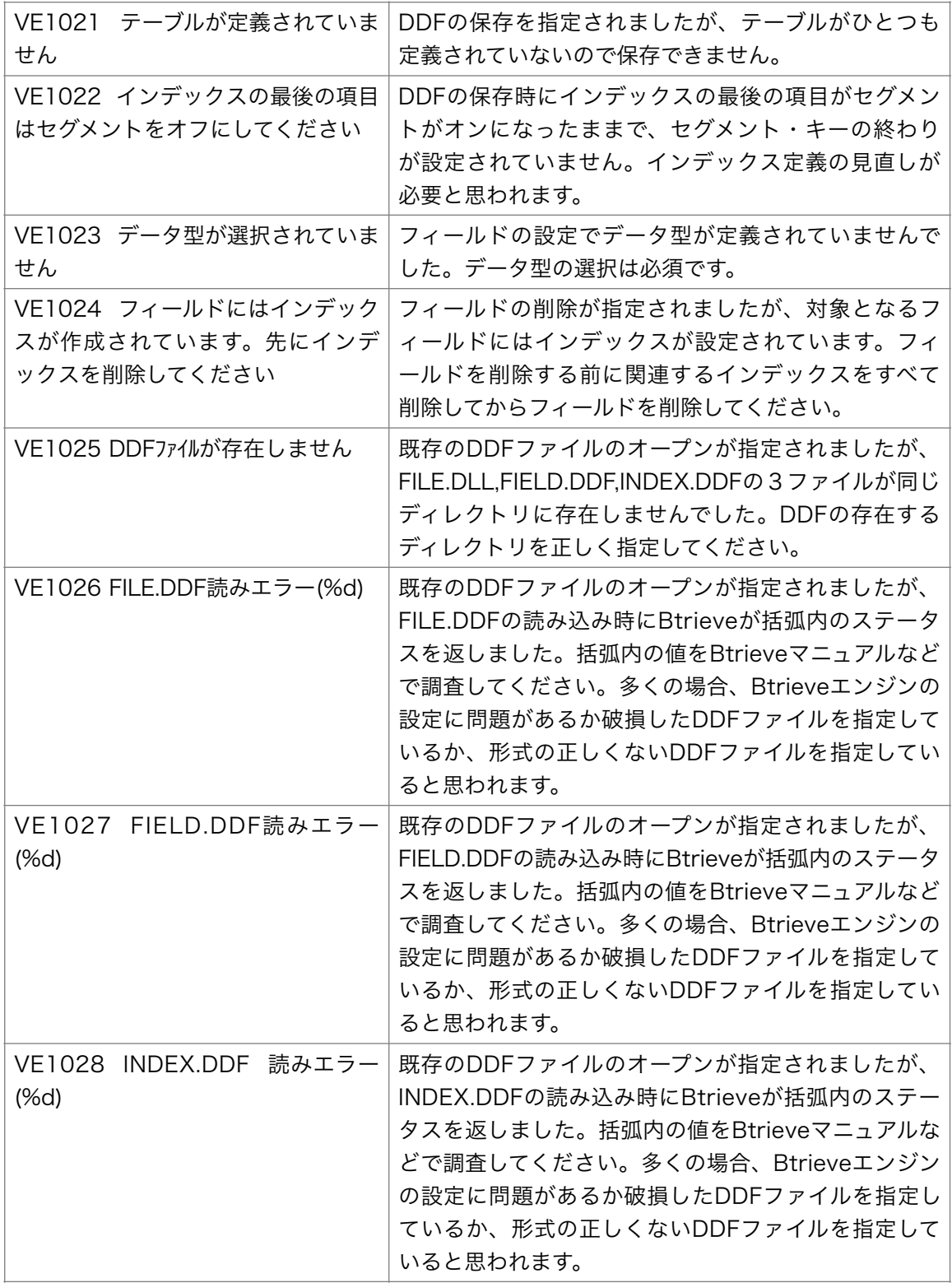

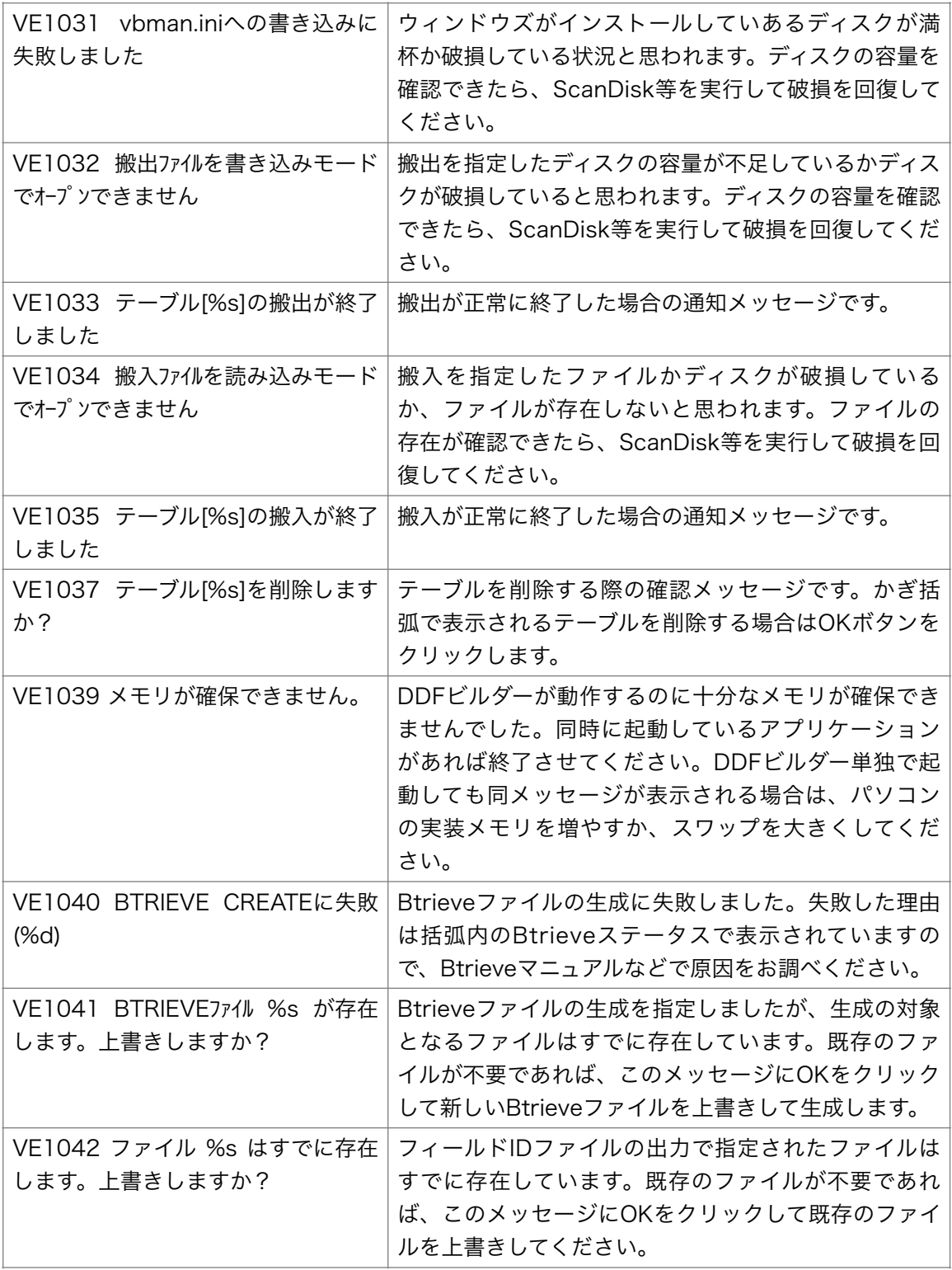

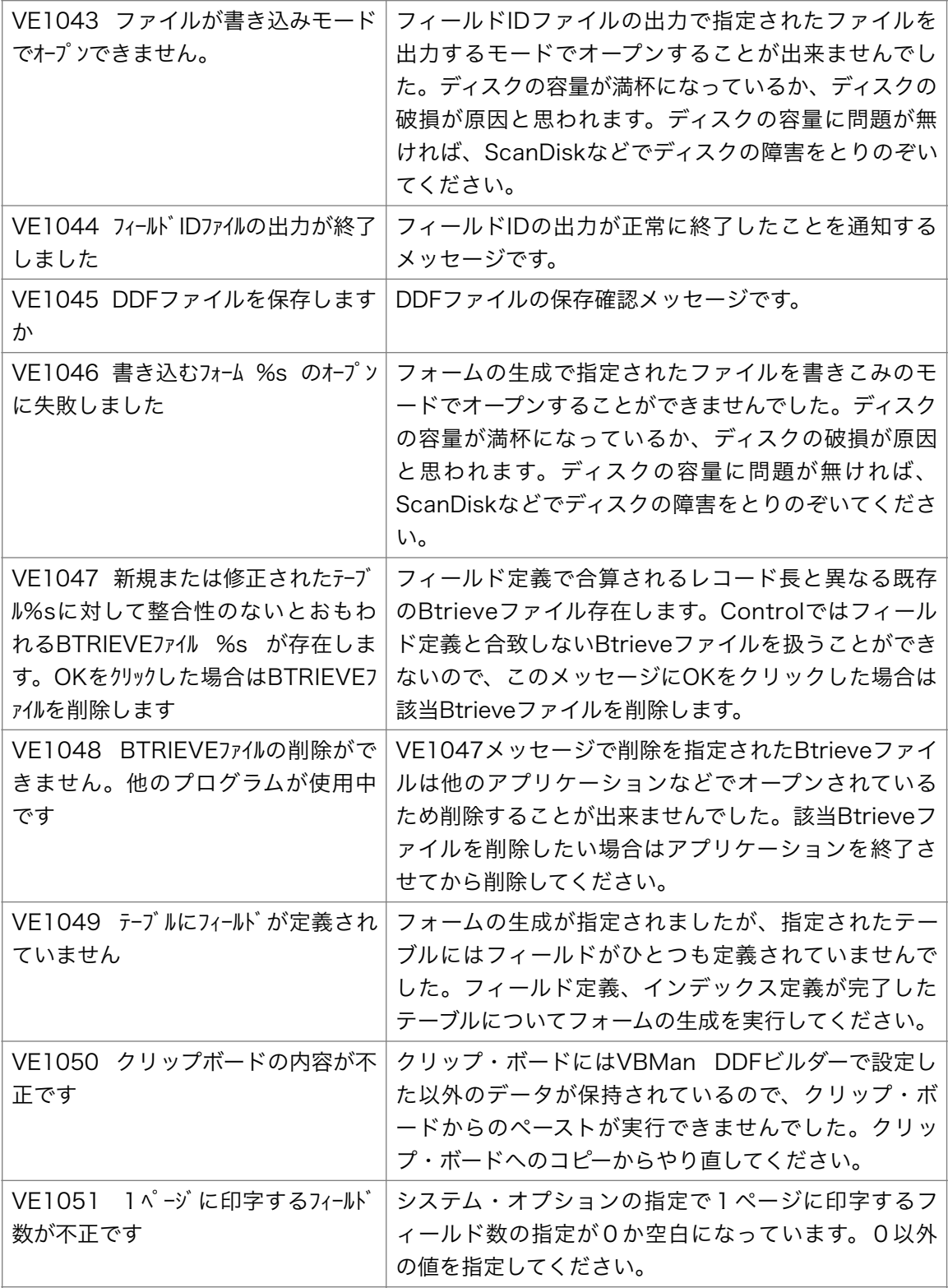

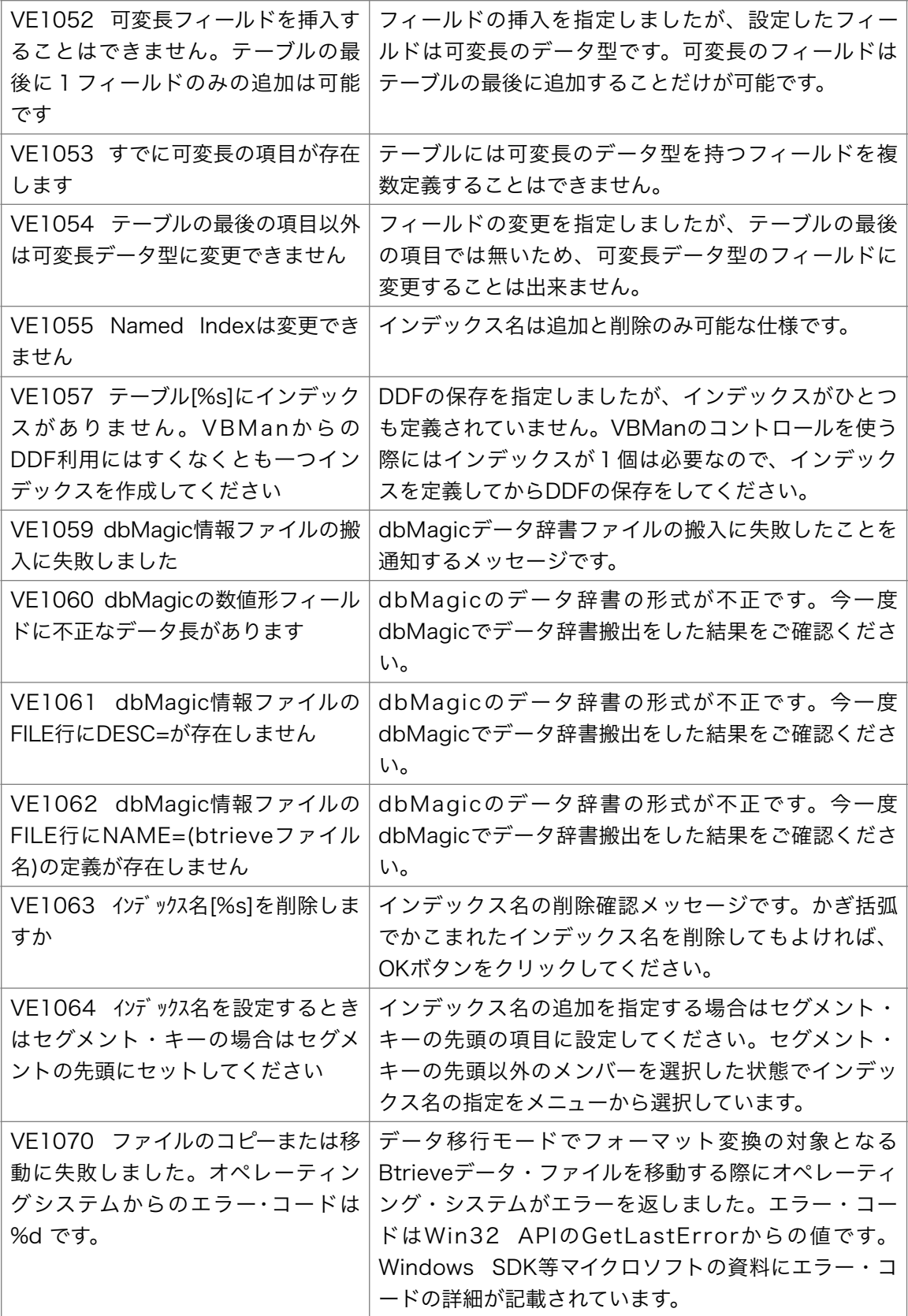

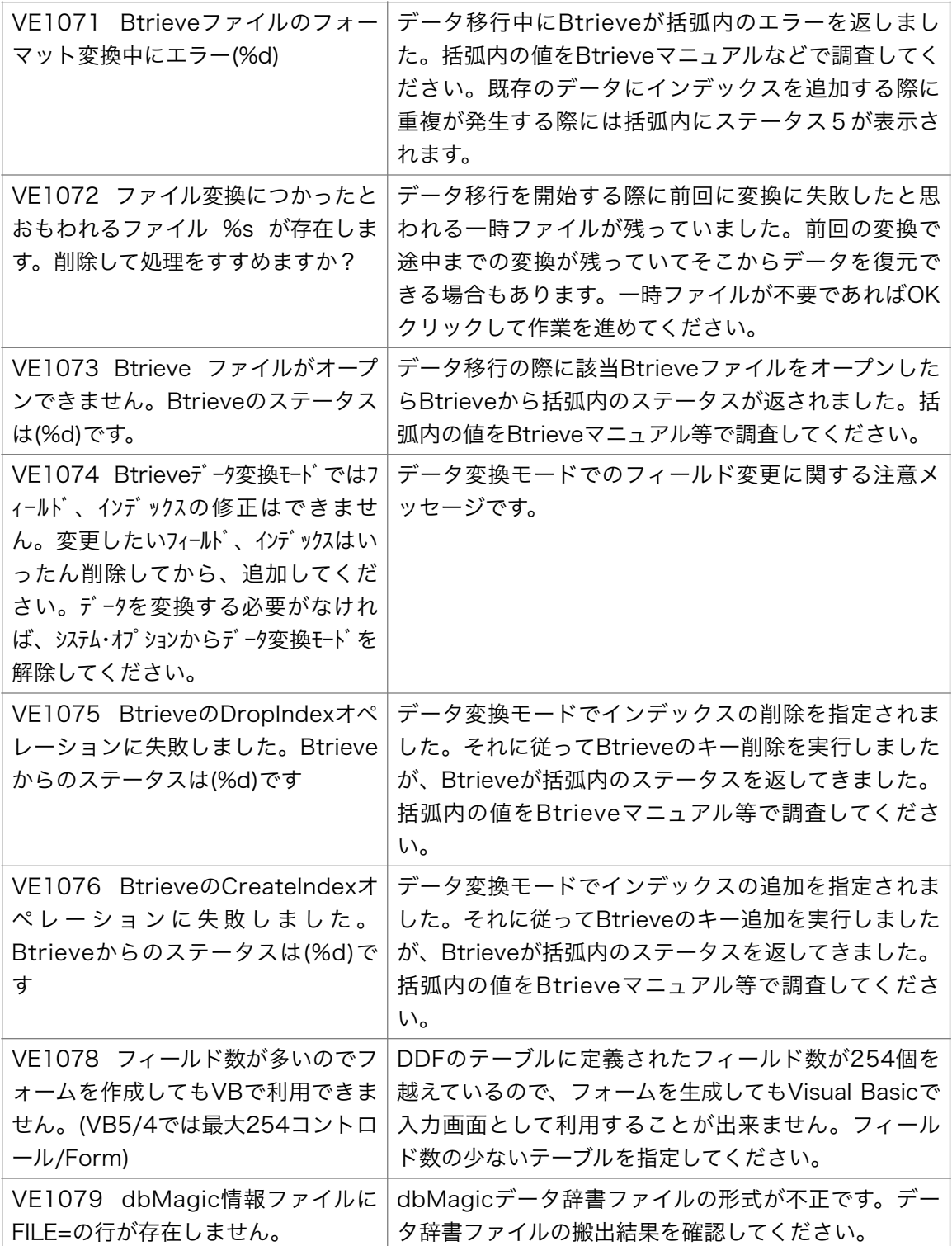

以下にBtrieveのステータス・コードと概要を記述します。このVBMan Controls for Btrieveの マニュアルが最初に記述された時点の情報であることに注意してください。最新版はActian Zen SDKドキュメントにあります。

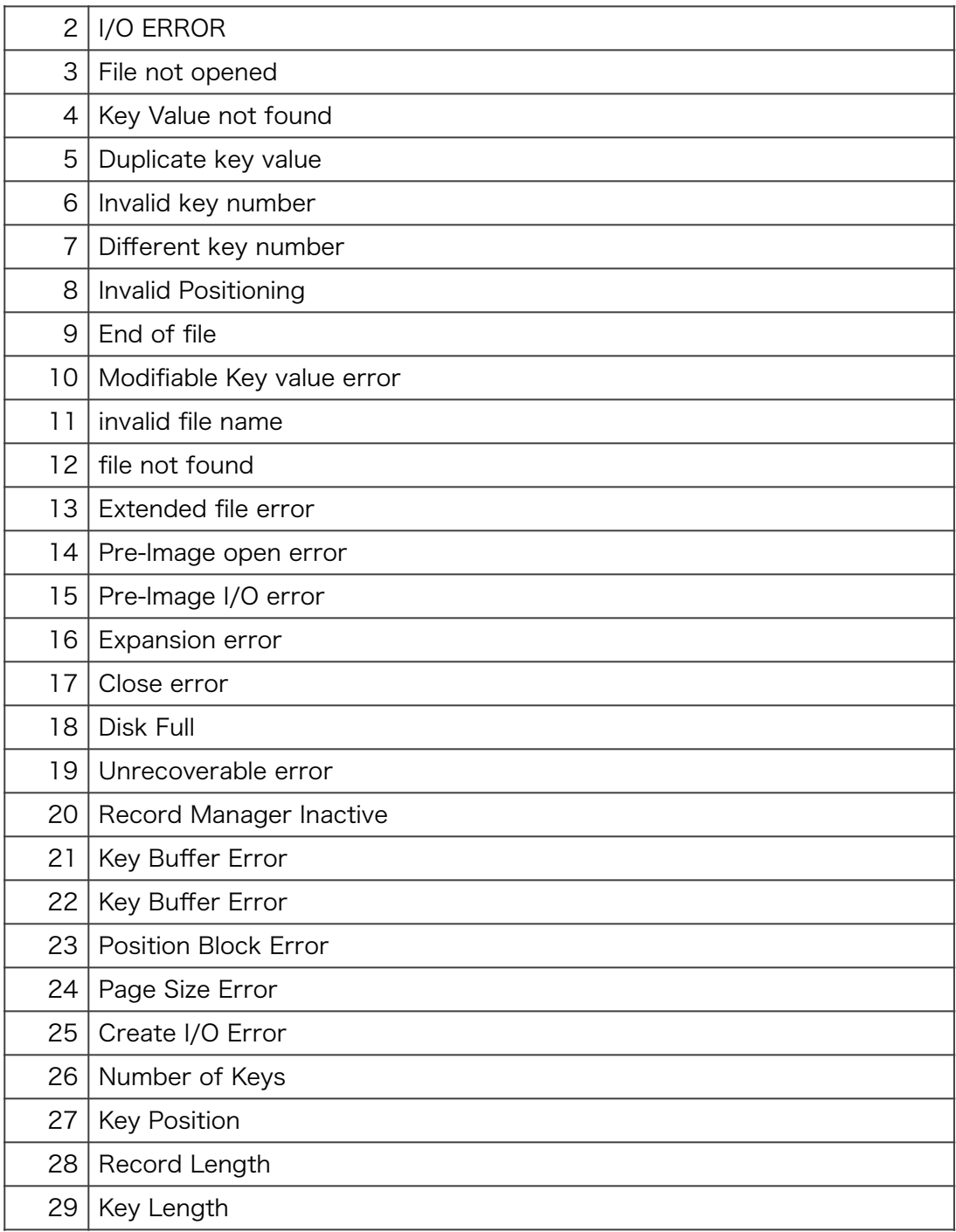

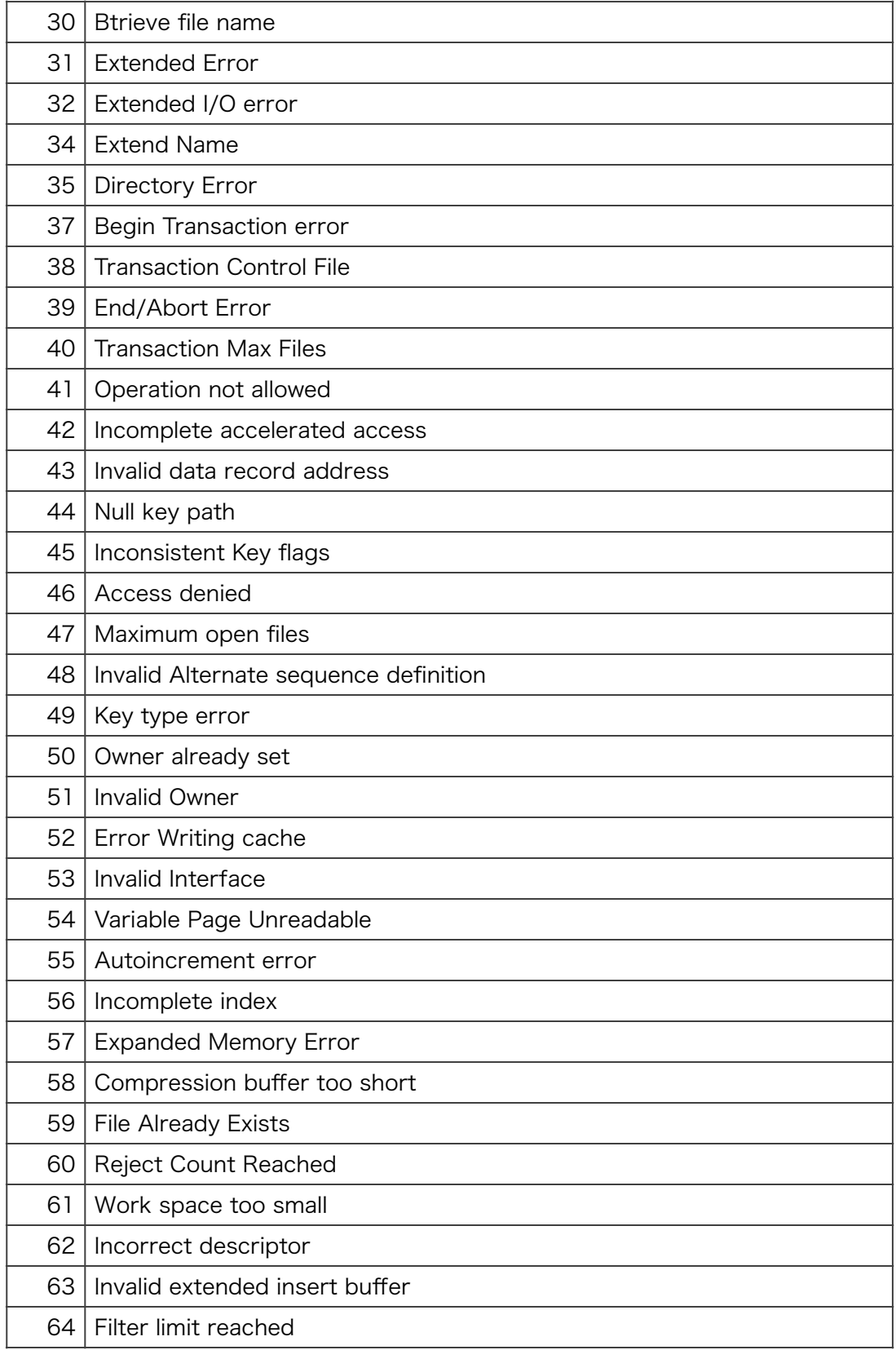

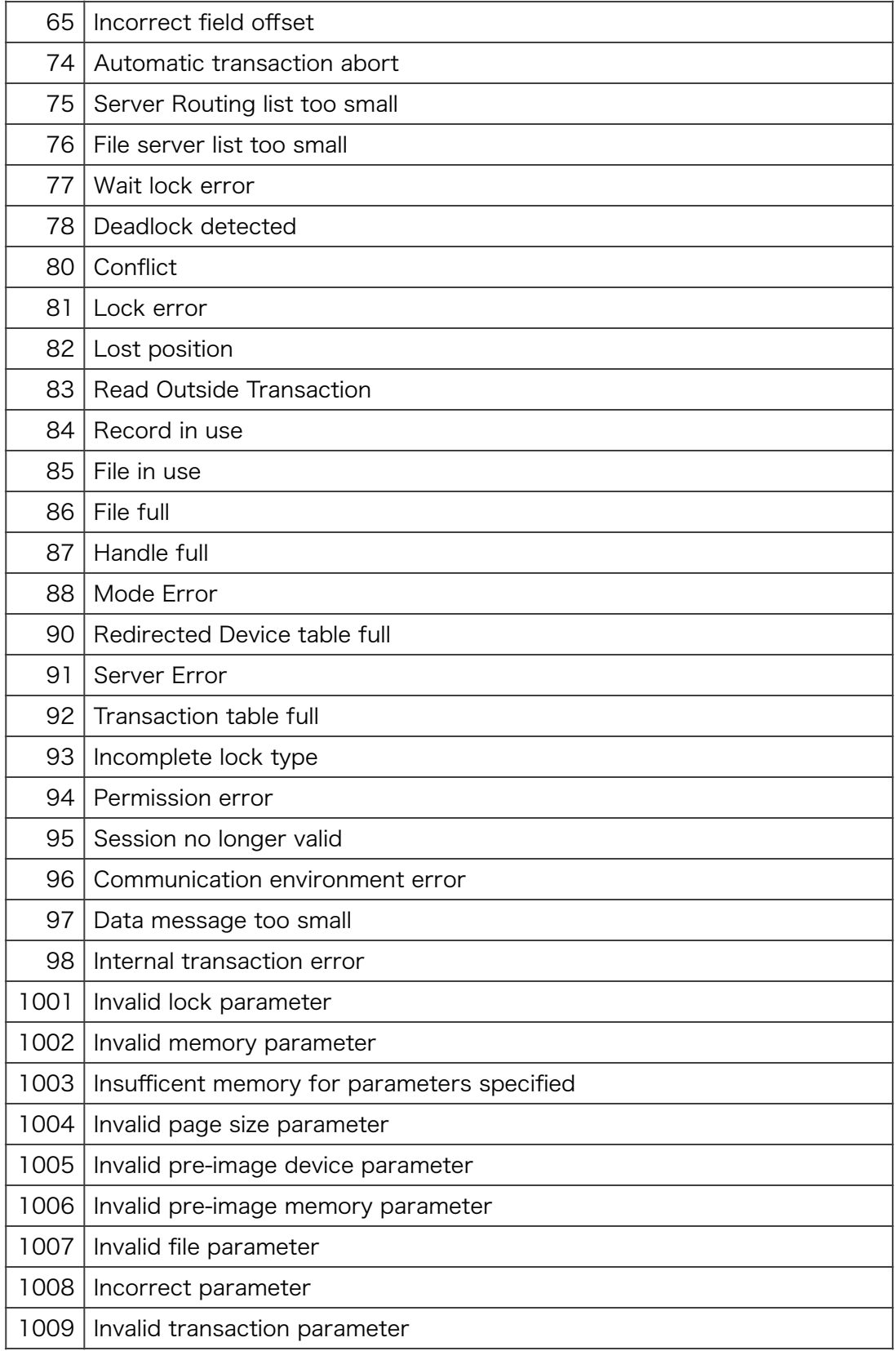

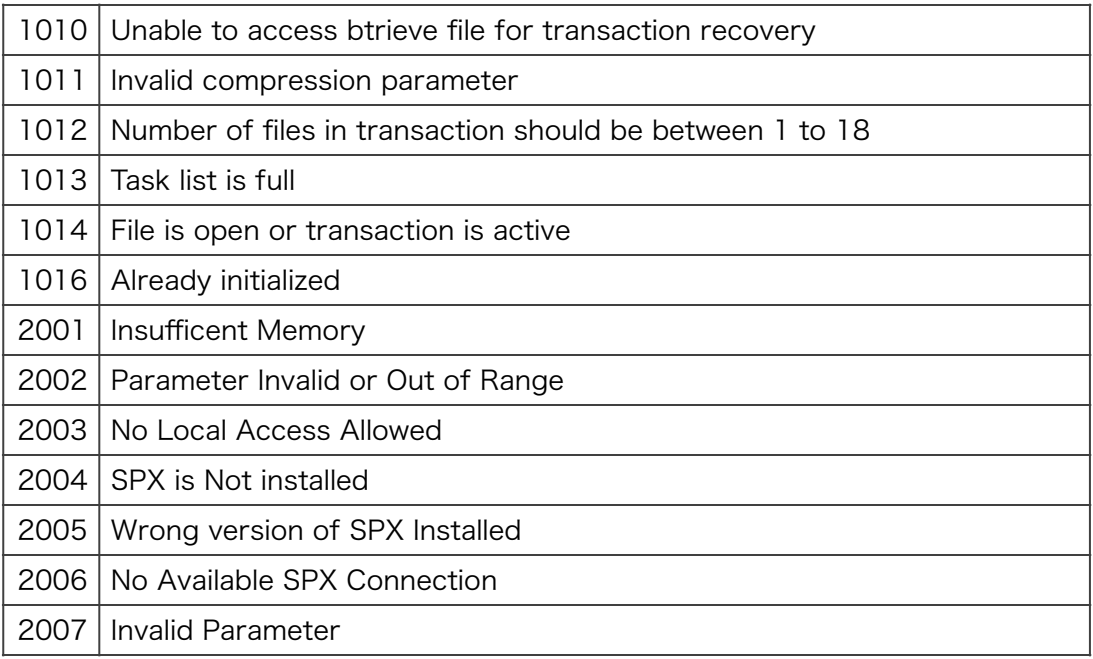

以前はFAXで以下のような内容を記載してご質問くださいとお願いしていました。現在は メールで以下の概要を添えてご連絡ください。

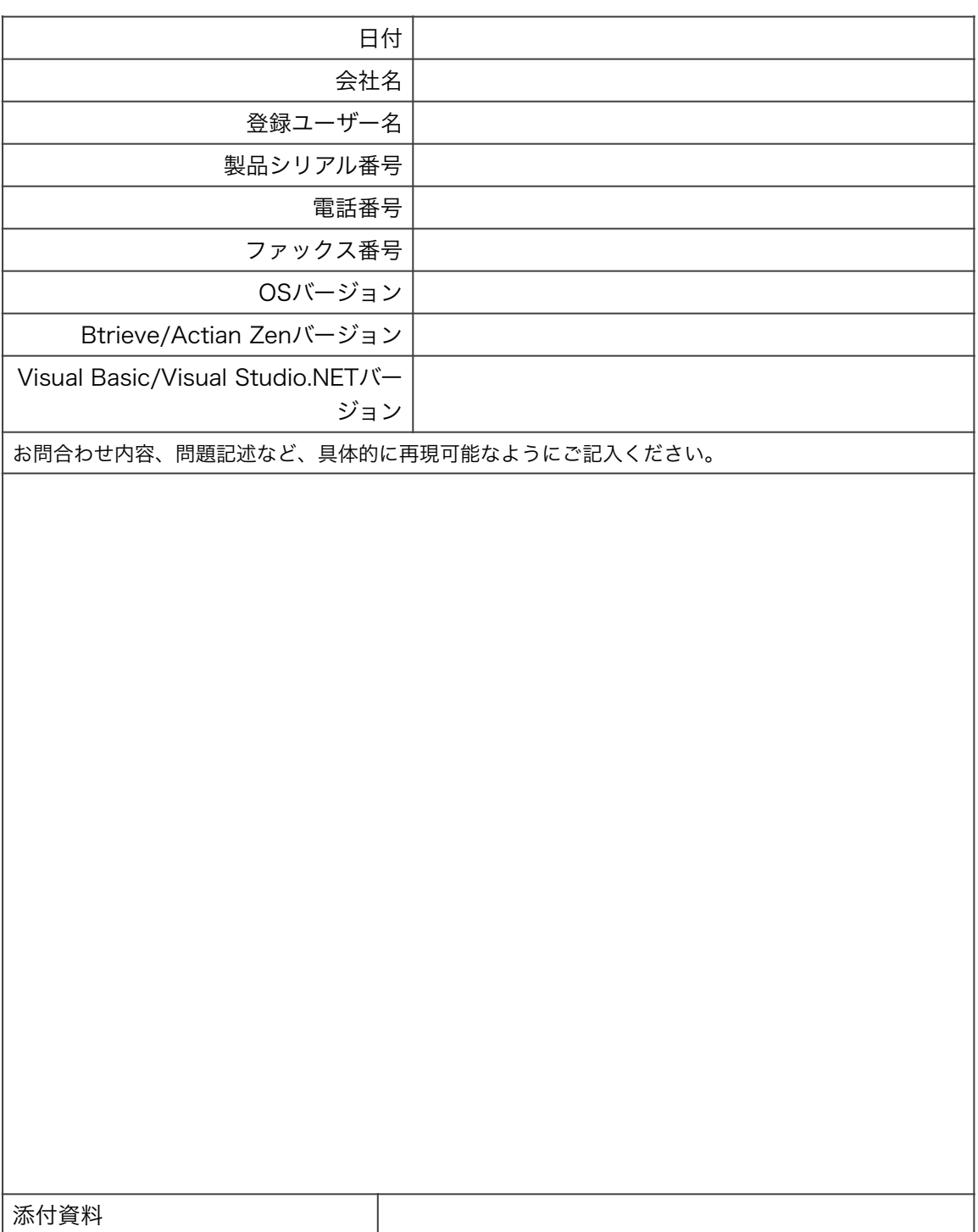

VBMan Controls for Btrieve Version 3.51

第2版 2024年5月2日第1刷発行

版権・著作 株式会社テクナレッジ Printed In Japan